# **SAMSUNG**

# ПОСІБНИК КОРИСТУВАЧА

SM-R860 SM-R865F SM-R870 SM-R875 SM-R880 SM-R890 SM-R895F

Ukrainian. 11/2021. Rev.1.2 [www.samsung.com](http://www.samsung.com)

# **Зміст**

## **[Початок роботи](#page-4-0)**

- **[Про Galaxy Watch4 Classic /](#page-4-0)  [Galaxy Watch4](#page-4-0)**
- **[Прочитайте перед початком](#page-4-0)  [використання](#page-4-0)**
- **[Зовнішній вигляд пристрою](#page-10-0)**
	- [Комплектація](#page-10-0)
	- [Watch](#page-11-0)
	- [Безпроводовий зарядний пристрій](#page-14-0)

#### **[Заряджання акумулятора](#page-15-0)**

- [Бездротове заряджання](#page-15-0)
- [Заряджання акумулятора за допомогою](#page-16-0)  [бездротової передачі живлення](#page-16-0)
- [Підказки та заходи безпеки щодо](#page-18-0)  [зарядження акумулятора](#page-18-0)

#### **[Носіння пристрою Watch](#page-19-0)**

- [Надягання пристрою Watch](#page-19-0)
- [Підказки та заходи безпеки під час](#page-19-0)  [використання браслета](#page-19-0)
- [Під'єднання браслета](#page-20-0)
- [Як носити пристрій Watch для точних](#page-21-0)  [вимірювань](#page-21-0)
- **[Увімкнення та вимкнення пристрою](#page-23-0)  [Watch](#page-23-0)**

#### **[Під'єднання Watch до смартфону](#page-24-0)**

- [Встановлення програми Galaxy Wearable](#page-24-0)
- [Під'єднання Watch до смартфону через](#page-24-0)  [Bluetooth](#page-24-0)
- [Віддалене підключення](#page-26-0)

#### **[Управління екраном](#page-26-0)**

- [Безель](#page-26-0)
- [Сенсорний екран](#page-27-0)
- [Складові частини екрана](#page-28-0)
- [Увімкнення та вимкнення екрана](#page-29-0)
- [Переключення екранів](#page-29-0)
- [Екран блокування](#page-30-0)

#### **[Watch](#page-31-0)**

- [Екран Watch](#page-31-0)
- [Змінення типу годинника](#page-31-0)
- [Активація функції «Always On Display»](#page-32-0)
- [Активація режиму «Лише годинник»](#page-32-0)

#### **[Сповіщення](#page-33-0)**

- [Панель сповіщень](#page-33-0)
- [Перегляд вхідних сповіщень](#page-33-0)
- [Вибір програм для отримання сповіщень](#page-34-0)

#### **[Панель швидкого доступу](#page-34-0)**

#### **[Введення тексту](#page-36-0)**

- [Вступ](#page-36-0)
- [Введення тексту за допомогою голосу](#page-37-0)
- [Рукописне введення тексту](#page-37-0)
- [Введення тексту з клавіатури](#page-38-0)
- [Змінення мови вводу](#page-38-0)

## **[Програми та функції](#page-39-0)**

- **[Встановлення програм і керування](#page-39-0)  [ними](#page-39-0)**
- **[Повідомлення](#page-40-0)**
- **[Телефон](#page-42-0)**
- **[Контакти](#page-44-0)**
- **[Samsung Health](#page-45-0)**
	- [Вступ](#page-45-0)
	- [Фізичні навантаження за день](#page-45-0)
	- [Кроки](#page-47-0)
	- [Вправа](#page-48-0)
	- [Сон](#page-53-0)
	- [Пульс](#page-55-0)
	- [Стрес](#page-57-0)
	- [Насиченість крові киснем](#page-58-0)
	- [Склад тіла](#page-61-0)
	- [Їжа](#page-64-0)
	- [Вода](#page-65-0)
	- [Together](#page-65-0)
	- [Жін. здоров'я](#page-66-0)
	- [Налаштування](#page-66-0)
- **[GPS](#page-67-0)**
- **[Музика](#page-68-0)**
- **[Контролер мультимедіа](#page-69-0)**
	- [Вступ](#page-69-0)
	- [Керування музичним плеєром](#page-69-0)
	- [Керування відеоплеєром](#page-69-0)
- **[Reminder](#page-70-0)**
- **[Календар](#page-70-0)**
- **[Bixby](#page-71-0)**
- **[Погода](#page-72-0)**
- **[Будильник](#page-72-0)**
- **[Світовий час](#page-73-0)**
- **[Таймер](#page-73-0)**
- **[Секундомір](#page-74-0)**
- **[Галерея](#page-74-0)**
	- [Імпорт і експорт зображень](#page-74-0)
	- [Перегляд зображень](#page-75-0)
	- [Видалення зображень](#page-75-0)
- **[Пошук мого телефону](#page-76-0)**
- **[Пошук мого годинника](#page-76-0)**

#### **[Екстрене повідомлення](#page-77-0)**

- [Вступ](#page-77-0)
- [Налаштування екстрених контактів](#page-77-0)
- [Запит на екстрене повідомлення](#page-78-0)
- [Запит на екстрене повідомлення в разі](#page-78-0)  [травми в результаті падіння](#page-78-0)
- [Припинення надсилання екстрених](#page-79-0)  [повідомлень](#page-79-0)
- **[Диктофон](#page-80-0)**
- **[Калькулятор](#page-81-0)**
- **[Компас](#page-81-0)**
- **[Buds Controller](#page-81-0)**
- **[Керування камерою](#page-82-0)**
- **[Samsung Global Goals](#page-82-0)**

#### Зміст

#### **[Налаштування](#page-83-0)**

- [Вступ](#page-83-0)
- [Підключення](#page-83-0)
- [Сповіщення](#page-86-0)
- [Звуки та вібрація](#page-86-0)
- [Екран](#page-87-0)
- [Samsung Health](#page-88-0)
- [Додаткові функції](#page-88-0)
- [Батарея](#page-89-0)
- [Програми](#page-89-0)
- [Загальне](#page-90-0)
- [Спеціальні можливості](#page-91-0)
- [Безпека](#page-92-0)
- [Конфіденційність](#page-92-0)
- [Розташування](#page-92-0)
- [Облік. запис та рез.коп.](#page-92-0)
- [Оновлення ПЗ](#page-93-0)
- [Поради та посібник](#page-93-0)
- [Про годинник](#page-93-0)
- [Батарея](#page-98-0)
- [Керування вмістом](#page-99-0)
- [Мобільні тарифні плани \(моделі LTE\)](#page-99-0)
- [Загальне](#page-100-0)
- [Спеціальні можливості](#page-100-0)
- [Облік. запис та резерв. копіюв.](#page-100-0)
- [Оновлення ПЗ для годинника](#page-101-0)
- [Про годинник](#page-101-0)
- **[Пошук мого годинника](#page-101-0)**
- **[Поради й посібник користувача](#page-102-0)**
- **[Магазин](#page-102-0)**

## **[Додаток](#page-103-0)**

- **[Усунення неполадок](#page-103-0)**
- **[Виймання акумулятора](#page-107-0)**

## **[Програма Galaxy Wearable](#page-94-0)**

- **[Вступ](#page-94-0)**
- **[Циферблати](#page-95-0)**
- **[Програми](#page-96-0)**
- **[Картки](#page-96-0)**
- **[Панель швидкого доступу](#page-97-0)**
- **[Налаштування годинника](#page-97-0)**
	- [Вступ](#page-97-0)
	- [Сповіщення](#page-97-0)
	- [Звук і вібрація](#page-98-0)
	- [Екран](#page-98-0)
	- [Додаткові функції](#page-98-0)

# <span id="page-4-0"></span>**Початок роботи**

# **Про Galaxy Watch4 Classic / Galaxy Watch4**

Пристрій Galaxy Watch4 Classic / Galaxy Watch4 (далі Watch) — це розумний годинник, що здатний аналізувати виконання фізичних вправ, стежити за здоров'ям і дає змогу користуватися зручними програмами для здійснення телефонних викликів і відтворення музики. Ви можете з легкістю переглядати різноманітні функції, використовуючи безель, і запускати їх простим дотиком до екрана, а також змінювати тип циферблата годинника, щоб він відповідав вашим уподобанням.

Ви можете використовувати Watch, з'єднавши його зі смартфоном.

# **Прочитайте перед початком використання**

Для безпечного та належного використання цього пристрою перш за все уважно ознайомтеся із цим посібником.

- В описах використовуються стандартні налаштування пристрою.
- Деякі відомості можуть не відповідати вашому пристрою, залежно від країни, оператора зв'язку, характеристикам моделі або програмного забезпечення пристрою.
- Під час користування деякими програмами чи функціями пристрій може потребувати підключення до Wi-Fi або мережі мобільного зв'язку.
- Вміст (високоякісний вміст), що вимагає активного використання ресурсів ЦП і ОЗП, буде впливати на загальну ефективність роботи пристрою. Програми можуть не працювати належним чином, залежно від характеристик пристрою та середовища, у якому він використовується.
- Компанія Samsung не несе відповідальності за проблеми з функціонуванням, спричинені використанням програм постачальників, відмінних від Samsung.
- Компанія Samsung не несе відповідальності за проблеми з функціонуванням або сумісністю, спричинені зміненням налаштувань реєстру, зміненням програмного забезпечення або компонентів операційної системи. Спроби встановлення відмінних від запропонованих виробником налаштувань операційної системи можуть призвести до неправильної роботи пристрою або програм.
- Використання програмного забезпечення, джерел звуку, заставок, зображень та іншого мультимедійного вмісту, що постачається разом із цим пристроєм, обмежено згідно з умовами ліцензійної угоди. Вилучення та використання цих матеріалів у комерційних або інших цілях є порушенням законів щодо авторських прав. Користувачі несуть повну відповідальність за незаконне використання медіаданих.
- За умови використання послуг, що потребують передавання даних, наприклад для обміну повідомленнями, завантаження, автоматичної синхронізації, а також визначення розташування, може стягуватися додаткова плата залежно від плану передавання даних. Для передачі великих обсягів даних рекомендується використовувати функцію Wi-Fi.
- Стандартні програми, що постачаються разом із пристроєм, можуть оновлюватися, а також більше не підтримуватися без завчасного попередження. У разі виникнення питань щодо програм, що постачаються разом із пристроєм, зверніться до сервісного центру Samsung. Стосовно встановлених користувачами програм звертайтеся до постачальників цих програм.
- Операційна система цього пристрою відрізняється від попередньої серії Galaxy Watch, і ви вже не можете використовувати вміст, який придбали раніше, через проблеми із сумісністю.
- Характеристики моделі та служби, що підтримуються, можуть відрізнятися залежно від регіону.
- Змінення операційної системи пристрою або встановлення програмного забезпечення, завантаженого з неофіційних джерел, може призвести до несправності пристрою, а також пошкодження даних або їх втрати. Ці дії вважаються порушенням ліцензійної угоди з компанією Samsung і призводять до припинення дії гарантії.
- Деякі функції можуть працювати інакше, ніж це описується в цьому посібнику. Це залежить від виробника й моделі смартфону, який з'єднується з Watch.
- Наявність на екрані захисної плівки для його збереження під час виробництва та дистрибуції залежить від регіону або постачальника послуг. Ушкодження захисної плівки на екрані не є гарантійним випадком.
- Завдяки автоматичному підлаштуванню діапазону контрасту до умов довкілля зображення на сенсорному екрані залишається добре видимим навіть під яскравим сонячним світлом надворі. Зважаючи на принцип роботи виробу, відображення статичної графіки протягом тривалого часу може призвести до виникнення ефекту залишкового зображення (вигорання екрана) або двоїння.
	- Рекомендується не виводити статичні зображення на весь сенсорний екран чи його частину надто довго і вимикати сенсорний екран, коли пристрій не використовується.
	- Сенсорний екран може бути налаштований на автоматичне вимкнення, коли пристрій не використовується. На екрані програм Watch торкніться (**Налаштування**) → **Екран** → **Час очікування екрана** і виберіть проміжок часу, який пристрій очікуватиме перед тим, як вимкнути сенсорний екран.
	- Для того, щоб сенсорний екран регулював свою яскравість автоматично залежно від умов довкілля, на екрані програм Watch торкніться (**Налаштування**) → **Екран**, а тоді торкніться перемикача **Автоматична яскравість**, щоб увімкнути цю функцію.

• Залежно від регіону та моделі для деяких пристроїв існує вимога щодо отримання дозволу на використання від Федеральної комісії зв'язку США (FCC).

Якщо ваш Watch було схвалено FCC, тоді на пристрої можна переглянути ідентифікаційний номер FCC. Щоб переглянути ідентифікаційний номер FCC, на екрані програм Watch торкніться (**Налаштування**) → **Про годинник** → **Пристрій**. Якщо ваш пристрій не містить ідентифікаційного номера FCC, це означає, що воно не було схвалено до продажу на території США і його ввезення в США можливе тільки для особистого користування власником.

- Користування мобільними пристроями на літаках чи суднах може регламентуватися федеральними й місцевими нормами та обмеженнями. Для уточнення зверніться до відповідних органів влади й завжди дотримуйтеся вказівок членів екіпажу щодо того, коли і як можна користуватися вашим пристроєм.
- Ваш пристрій містить у собі магніти. Дотримуйтесь безпечної відстані між пристроєм і будь-якими речами, вразливими до впливу магнітів, як-от банківські картки чи імплантовані медичні пристрої. Якщо у вас є імплантований медичний пристрій, порадьтеся з лікарем перед використанням.

### **Захист від потрапляння пилу та води**

Цей пристрій є стійким до впливу вологи та пилу. Дотримуйтеся наведених нижче порад, щоб зберегти властивості щодо уникнення потрапляння вологи й пилу всередину пристрою. Якщо ви не будете дотримуватися наведених нижче порад, то можете пошкодити пристрій або ж порушити його коректну роботу, а також водонепроникність.

- Не піддавайте свій пристрій дії інших рідин, окрім прісної води, або хімічних продуктів, як от сонцезахисні креми, дезінфікувальні засоби для рук, косметика, мильна вода, мийні засоби, олія, парфуми, кава або напої.
- Не залишайтеся під водою, не пірнайте й не займайтеся водними видами спорту, як-от катання на водних лижах, серфінг, стрибки у воду, а також не плавайте й не використовуйте пристрій у воді зі швидкою течією, наприклад у річці.
- Не використовуйте пристрій під водою за умов сильної течії, наприклад під водою з крана. Не піддавайте пристрій раптовому надмірному тиску води, наприклад під час пірнання.
- Рекомендується плавати в басейні або у водоймах, де рівень невисокий (приблизно в межах 1,5 м).
- Сертифікат рівня водонепроникності 5ATM: пристрій було протестовано зануренням на глибину в 50 м у прісній воді на 10 хвилин. Його тримали під водою, не рухаючи ним, щоб задовольнити вимоги ISO 22810:2010. Водостійкість не гарантується за використання пристрою в умовах, які відрізняються від стандартних.
- Сертифікат рівня водонепроникності IP68: пристрій було протестовано зануренням на глибину в 1,5 м у прісній воді на 30 хвилин. Його тримали під водою, не рухаючи ним, щоб задовольнити вимоги IEC 60529. Водостійкість не гарантується за використання пристрою в умовах, які відрізняються від стандартних.
- Якщо ви вдарите або пошкодите пристрій, його водонепроникність може бути порушена.
- Використовуючи мокрий пристрій або тримаючи його мокрими руками, ви можете погіршити роботу пристрою та його зовнішній вигляд. Ретельно витріть його сухою ганчіркою, перш ніж використовувати.
- Якщо на пристрій потрапила прісна вода, ретельно витріть його за допомогою чистої м'якої тканини.
- Якщо пристрій піддається впливу рідин, окрім прісної води, як-от солена вода, кава, напої, вода в басейні, мильна вода, олія, парфуми, сонцезахисні засоби, дезінфікувальні засоби для рук або хімічні продукти, як-от косметика, одразу виконайте таке.

Промийте пристрій простою водою, але не під напором. Потім ретельно витріть його чистою м'якою ганчіркою. Недотримання цих вказівок може вплинути на роботу, рівень водостійкості та зовнішній вигляд пристрою.

### **Застереження щодо перегріву**

Якщо під час використання пристрою ви відчуваєте дискомфорт, викликаний надмірним нагріванням, негайно припиніть користуватися ним і зніміть його із зап'ястка.

Щоб уникнути проблем, таких як вихід пристрою з ладу, дискомфорт або пошкодження шкіри, а також завчасне розрядження акумулятора, в разі нагрівання до визначеної температури пристрій видає попередження. При появі першого попередження функції пристрою будуть вимкнені, доки пристрій не охолоне до визначеної температури. Однак функція екстреного виклику буде доступна для LTE моделі.

Якщо температура пристрою продовжить зростати, з'явиться друге попередження. Цього разу пристрій вимкнеться. Не користуйтеся пристроєм, доки він не охолоне до визначеної температури. Однак, використовуючи LTE модель, функція екстреного виклику, яка була підключена раніше, залишатиметься активною, поки ви не закінчите, навіть якщо з'явиться друге попередження.

## **Очищення пристрою Watch і поводження з ним**

Для того, щоб пристрій Watch працював справно й зберігав свій зовнішній вигляд, дотримуйтеся вказівок, зазначених нижче. Недотримання цих вказівок може призвести до пошкодження пристрою Watch, що може викликати подразнення шкіри.

- Перед очищенням Watch вимкніть його й зніміть браслет.
- Оберігайте пристрій від впливу пилу, поту, чорнил, жирних речовин, а також хімічних продуктів, таких як косметика, антибактеріальні спреї, антисептики для рук, мийні засоби й інсектициди. Це може пошкодити зовнішні та внутрішні частини пристрою Watch або зашкодити його належній роботі. Якщо на пристрій Watch потрапила будь-яка з вищеназваних речовин, скористайтеся м'якою безворсовою тканиною для його очищення.
- Не застосовуйте мило, мийні засоби, абразивні речовини чи стиснене повітря для очищення пристрою Watch, а також ультразвук або зовнішні джерела тепла. Це може призвести до пошкодження Watch. Мило, дезінфекційні засоби для рук чи мийні засоби, що залишились на пристрої Watch, можуть викликати подразнення шкіри.
- Для видалення засобу від засмаги, лосьйону чи олії потрібно скористатися мийним засобом, що не містить мила, після чого ретельно промити й висушити пристрій Watch.
- Гібридний браслет не є водотривким. Не купайтеся та не приймайте душ під час використання гібридного браслета.
- Гібридний браслет може створювати скрипливий звук у місці кріплення до Watch через властивості матеріалу. Таке явище є нормальним, його можна усунути нанесенням засобу для догляду за шкірою на браслет у точці кріплення.
- Уникайте впливу прямого сонячного проміння, гарячого або вологого середовища й води на гібридний браслет Watch. Колір і форма гібридного браслета можуть змінитися, якщо ви це допустите. Якщо він мокрий, негайно протріть його м'якою тканиною без ворсу й висушіть у добре провітрюваному та затіненому місці.
- Якщо ваш гібридний браслет забруднився, протріть його м'якою тканиною без ворсу. При необхідності злегка змочіть тканину зі свіжою водою.
- Браслет, що постачається, може змінюватися в залежності від регіону або моделі. Забезпечте W належне очищення та підтримання стану браслету відповідно.

## **Заходи з безпеки для користувачів, що мають алергію на будь-який матеріал, з якого виготовлений пристрій Watch**

- Компанією Samsung за участі внутрішніх і зовнішніх сертифікаційних органів було проведено випробування на шкідливі матеріали, що містяться в пристрої Watch; зокрема, всі матеріали, що контактують зі шкірою, було перевірено на токсичність для шкіри; крім того, пристрій Watch було випробувано на зносотривкість.
- Пристрій Watch містить у собі нікель. Користувачам з гіперчутливістю шкіри чи алергією на матеріали, з яких виготовлено пристрій Watch, потрібно вживати належних запобіжних заходів.
	- **Нікель**: пристрій Watch містить нікель у невеликій кількості, що не перевищує обмеження, встановлене нормативами Регламенту REACH ЄС. Користувач не піддається впливу нікелю, що міститься всередині пристрою Watch; крім того, пристрій Watch пройшов сертифіковані міжнародні випробування. Проте, якщо є чутливість до нікелю, пристроєм Watch потрібно користуватися з обережністю.
- У виробництві пристрою Watch використано лише матеріали, що відповідають стандартам Комісії з безпеки споживчих товарів (CPSC) США, нормам європейських країн та іншим міжнародним стандартам.
- Більш докладну інформацію про поводження компанії Samsung із хімічними речовинами можна дізнатись на вебсайті: [\(https://www.samsung.com/uk/aboutsamsung/sustainability/environment/,](https://www.samsung.com/uk/aboutsamsung/sustainability/environment/) [https://www.samsung.com/au/support/newsalert/119791/\)](https://www.samsung.com/au/support/newsalert/119791/).

## **Пояснювальні позначки**

**A Попередження**: ситуації, що можуть призвести до травмування вас або інших осіб

- **Увага!**: ситуації, що можуть спричинити пошкодження пристрою або іншого обладнання
- **Сповіщення**: примітки, поради з користування та додаткова інформація

# <span id="page-10-0"></span>**Зовнішній вигляд пристрою**

## **Комплектація**

ſØ

Комплектація описана у короткому посібнику користувача.

- Компоненти, що входять до комплекту постачання пристрою Watch, і доступні аксесуари можуть різнитися залежно від країни або оператора зв'язку.
	- Компоненти, що входять до комплекту постачання, розроблені спеціально для цього пристрою Watch і можуть бути несумісними з іншими пристроями.
	- Зовнішній вигляд і характеристики можуть змінюватися без завчасного попередження.
	- Додаткові аксесуари можна придбати в місцевого постачальника Samsung. Перед придбанням їх переконайтеся, що вони сумісні із пристроєм Watch.
	- Окрім пристрою Watch, деякі аксесуари, наприклад док-станції, можуть мати відмінний клас захисту від потрапляння води й пилу.
	- Використовуйте тільки аксесуари, рекомендовані компанією Sаmsung. Використання нерекомендованих аксесуарів може призвести до виникнення проблем у роботі та несправностей, на які не розповсюджується гарантія.
	- Доступність усіх аксесуарів може змінюватися залежно від компаній-виробників. Додаткову інформацію про доступні аксесуари можна дізнатися на веб-сайті Samsung.

## <span id="page-11-0"></span>**Watch**

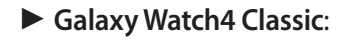

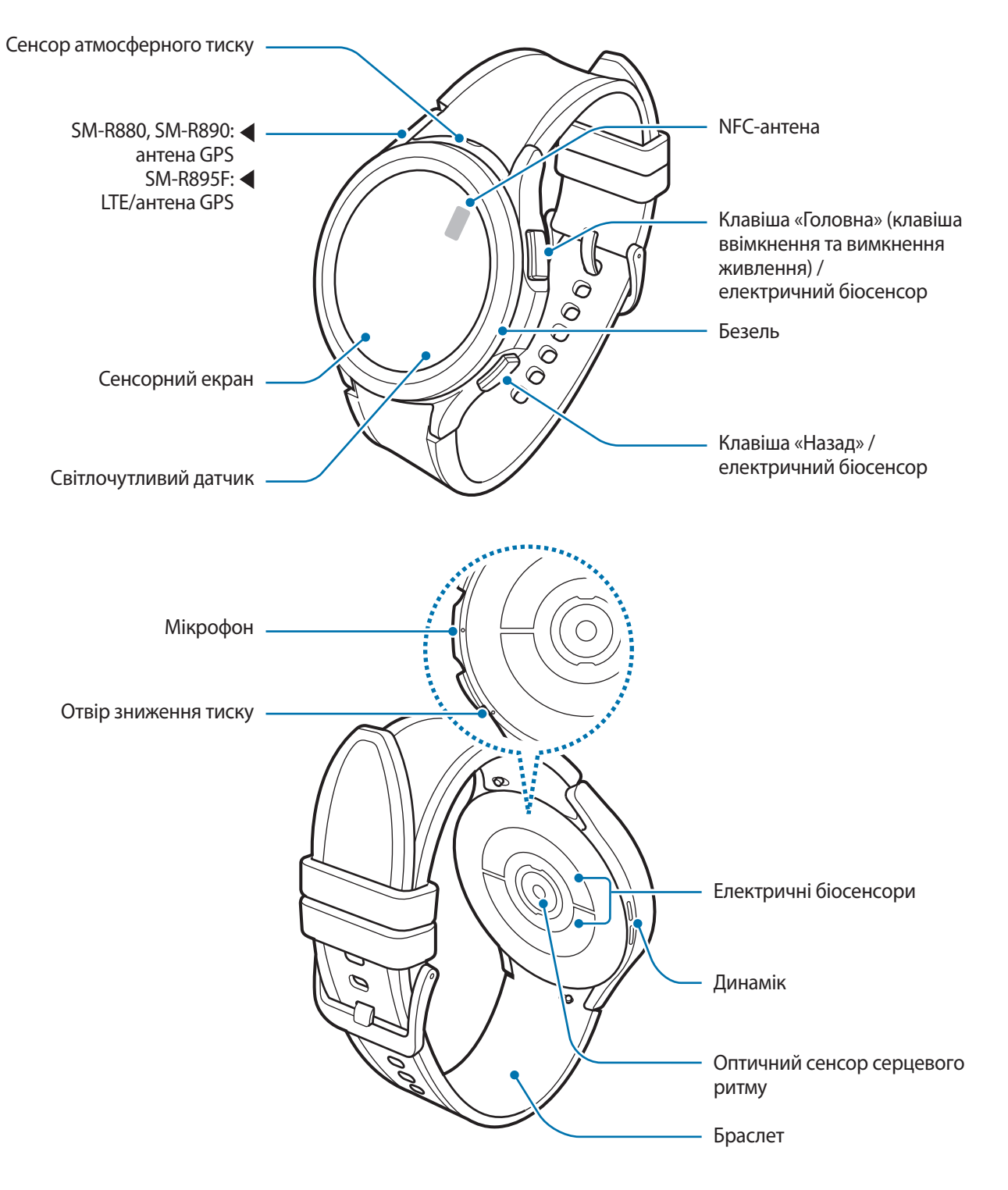

► **Galaxy Watch4**:

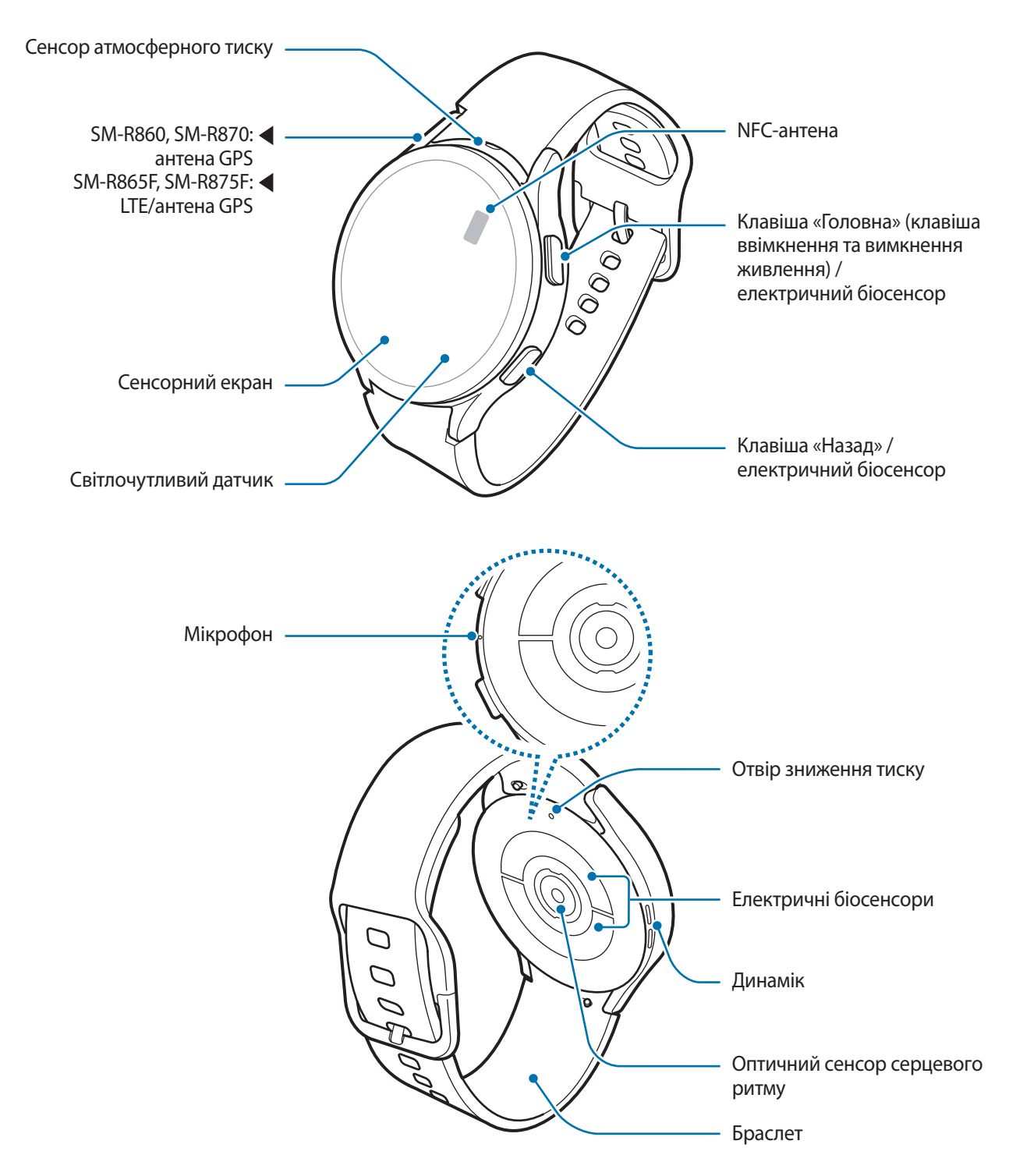

- Пристрій та деякі аксесуари, що (продаються окремо), містять в собі магніти. Американська  $\bigwedge$ кардіологічна асоціація (США) та Управління з контролю за лікарськими препаратами та виробами медичного призначення (Великобританія) попереджають, що використання магнітів може впливати на роботу імплантованих кардіостимуляторів, кардіовертерів, дефібриляторів, інсулінових дозаторів та інших електронних медичних пристроїв (далі – «медичний пристрій»), якщо відстань між ними становить менше 15 см. Якщо ви користуєтеся такими медичними пристроями, НЕ КОРИСТУЙТЕСЬ ДАНИМ ПРИСТРОЄМ І ПЕВНИМИ АКСЕСУАРАМИ, (ЩО ПРОДАЮТЬСЯ ОКРЕМО), НА ПРОКОНСУЛЬТУВАВШИСЬ ЗІ СВОЇМ ЛІКАРЕМ.
- Не зберігайте пристрій і аксесуари (які продаються окремо) поблизу магнітних полів. Магнітні 0 поля можуть призвести до пошкодження карток із магнітною смугою, включаючи кредитні та телефонні карти, банківські розрахункові книжки та посадочні талони.
	- Під час використання динаміків (наприклад, під час відтворення файлів мультимедіа) не розміщуйте Watch близько до вух.
	- Переконайтеся, що браслет чистий. Потрапляння на нього бруду, наприклад пилу або фарби, може призвести до появи на браслеті плям, яких неможливо повністю позбутися.
	- Не вставляйте гострі предмети у сенсор атмосферного тиску, отвір зниження тиску, динамік або мікрофон. Це може призвести до пошкодження внутрішніх компонентів пристрою Watch, а також порушення його захисту від води.
	- Продовжуючи користуватися Watch після пошкодження його акрилового корпусу, можна поранитися. Відновити користування Watch можна буде лише після його ремонту в сервісному центрі Samsung.
	- За наведених нижче умов можуть виникати проблеми з підключенням, а акумулятор може швидше розряджатися:
		- Якщо ви використовуєте металевий браслет
		- У разі нанесення металевих наклейок на область антени пристрою Watch.
		- У разі затуляння ділянки антени Watch руками або іншими предметами під час використання певних функцій, як-от здійснення викликів або передавання мобільних даних (моделі з LTE).
		- Не встановлюйте на світлочутливий датчик різні аксесуари для захисту екрана, такі як захисна плівка або різні наклейки. Це може призвести до несправності датчика.
		- Переконайтеся, що під час розмови мікрофон пристрою Watch нічим не затулено.
		- Отвір зниження тиску забезпечує коректну роботу внутрішніх частин і сенсорів пристрою Watch, коли Watch використовується в середовищі зі змінним атмосферним тиском.
		- Шкіра на гібридному браслеті виготовлена з натуральної сировини з мінімальною обробкою. Нерівномірний візерунок на браслеті, зернистість шкіри, пори, шрами, природна зміна кольору, зокрема метахроматичні плями, що можуть утворюватися під час користування, — все це є природними властивостями шкіри і не є дефектами виробу.
		- На зображеннях у даному посібнику представлено Galaxy Watch4 Classic.

## <span id="page-14-0"></span>**Клавіші**

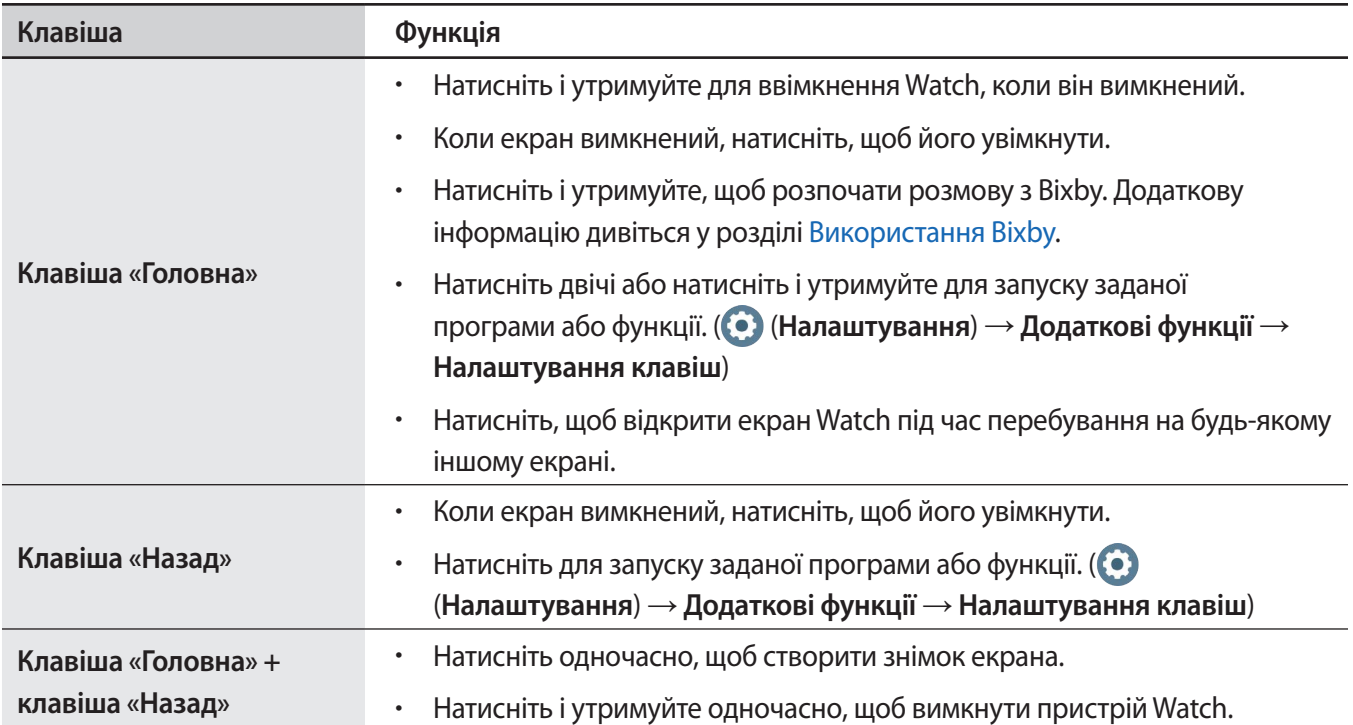

## **Безпроводовий зарядний пристрій**

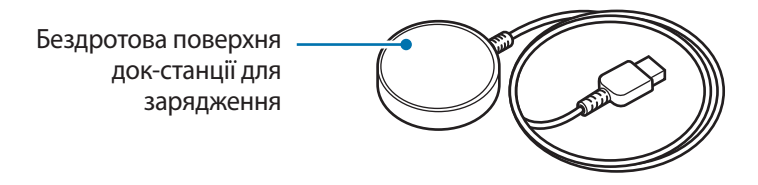

Не піддавайте безпроводовий зарядний пристрій впливу води, оскільки він не має такої самої  $\mathbf{O}$ сертифікації зі стійкості до впливу води, як ваш пристрій Watch.

# <span id="page-15-0"></span>**Заряджання акумулятора**

Перед першим використанням акумулятора, а також, якщо він не використовувався протягом тривалого часу, потрібно зарядити його.

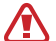

Використовуйте лише рекомендований компанією Samsung акумулятор, зарядний пристрій і кабель, які спеціально розроблено для пристрою Watch. Несумісний акумулятор, зарядний пристрій і кабель можуть серйозно пошкодити або вивести з ладу пристрій.

- Використовуйте лише безпроводовий зарядний пристрій, що постачаються разом із пристроєм.  $\mathbf T$ Годинник Watch може не заряджатися як належить у разі використання сторонніх безпроводових зарядних пристроїв.
	- Неправильне підключення зарядного пристрою може призвести до серйозного пошкодження пристрою. Гарантія не поширюється на пошкодження пристрою, спричинені неправильним використанням.
- Для заощадження електроенергії від'єднуйте зарядний пристрій, якщо пристрій не W використовується. Якщо на зарядному пристрої немає перемикача живлення, його слід виймати з електричної розетки, коли він не використовується, для заощадження електроенергії. Під час заряджання зарядний пристрій має щільно прилягати до розетки та бути легко доступним.
	- Watch обладнано вбудованою бездротовою спіраллю для зарядження. Акумулятор можна заряджати за допомогою бездротової поверхні для зарядження. Бездротова поверхня для заряджання продається окремо. Додаткову інформацію про доступні бездротові поверхні для зарядження можна дізнатися на веб-сайті Samsung.

## **Бездротове заряджання**

- 1 Під'єднайте безпроводовий зарядний пристрій до блоку живлення USB.
- 2 Помістіть годинник Watch на безпроводовому зарядному пристрої, сумістивши центр задньої поверхні Watch з центром безпроводового зарядного пристрою.

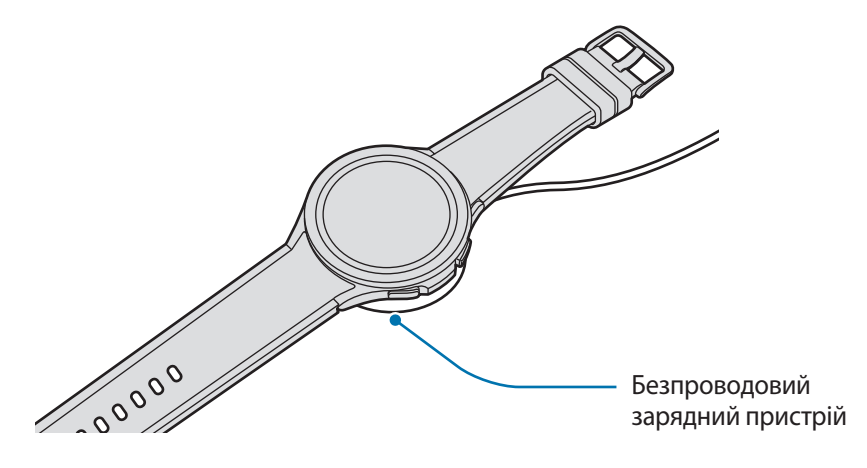

3 Після повного зарядження акумулятора приберіть пристрій Watch від безпроводового зарядного пристрою.

### <span id="page-16-0"></span>**Перевірка стану зарядження акумулятора**

Під час бездротової зарядки ви можете перевіряти стан заряджання акумулятора на екрані. Якщо стан зарядження акумулятора не відображається на екрані, на екрані програм торкніться **(•)** (Налаштування)  $\rightarrow$  Екран і торкніться перемикача **Показувати інф. про заряджання**, щоб активувати функцію.

Якщо заряджання здійснюється за вимкненого Watch, натисніть будь-яку кнопку, щоб перевірити стан зарядження акумулятора.

## **Заряджання акумулятора за допомогою бездротової передачі живлення**

Ви можете заряджати свій Watch за допомогою акумулятора пристрою, який виконує функції бездротової поверхні для зарядження. Ви також можете заряджати свій Watch під час заряджання акумулятора пристрою, який виконує функції бездротової поверхні для зарядження. Залежно від типу використовуваних аксесуарів або кришок функція бездротової передачі живлення може не працювати як належить. Перед використанням цієї функції рекомендується видалити будь-яку кришку, що використовується, з пристрою, який функціонує як бездротова поверхня для зарядження.

1 Ввімкніть функцію бездротової передачі живлення на пристрої, що має виконувати функцію бездротової поверхні для зарядження, і покладіть Watch серединою його зворотного боку на цей пристрій.

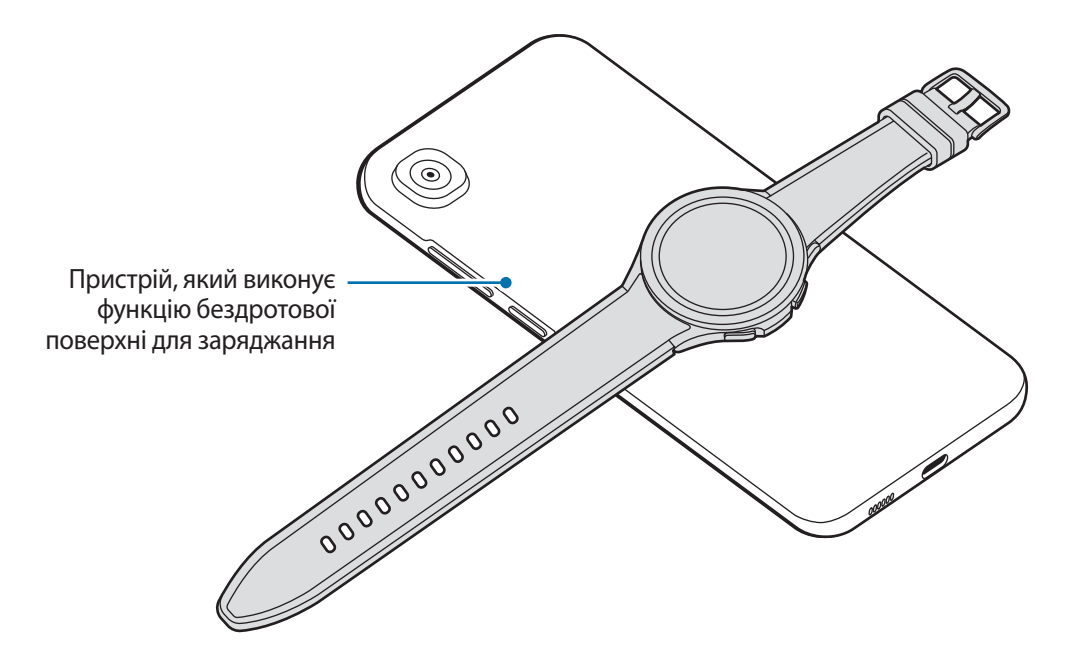

- $2$  Зарядивши годинник Watch, приберіть його від пристрою, який виконує функцію бездротової поверхні для зарядження.
- Не використовуйте навушники або гарнітуру Bluetooth під час заряджання іншого пристрою. Інакше  $\mathbf T$ це може негативно впливати на розташовані поблизу пристрої.
	- У різних моделях розташування спіралі для бездротового заряджання може відрізнятися. Скоригуйте положення пристрою або самого пристрою Watch, щоб вони правильно сумістилися одне з одним.
		- Деякі функції, що працюють під час носіння Watch, недоступні під час заряджання.
		- Для того щоб заряджання йшло як належить, не рухайте й не використовуйте пристрій, який виконує функцію бездротової поверхні для зарядження, або сам Watch під час заряджання.
		- Потужність, що подається на ваш Watch, може бути меншою за потужність, що подається від пристрою, який працює як бездротова поверхня для зарядження.
		- У разі заряджання Watch одночасно із заряджанням пристрою, який функціонує як бездротова поверхня для зарядження, швидкість заряджання може зменшитися або Watch може не заряджатися як належить. Це залежить від типу зарядного пристрою.
		- Швидкість або ефективність заряджання може змінюватись залежно від стану пристрою, який функціонує як бездротова поверхня для зарядження, або навколишнього середовища.
		- Якщо залишок заряду акумулятора пристрою, який функціонує як бездротова поверхня для зарядження, падає нижче певного рівня, сумісне заряджання припинеться.

## <span id="page-18-0"></span>**Підказки та заходи безпеки щодо зарядження акумулятора**

- За наявності сторонніх предметів між пристроєм Watch і безпроводовим зарядним пристроєм годинник може не заряджатися як належить. Перед заряджанням перевірте, чи немає на них поту, рідини чи пилу.
- Якщо акумулятор повністю розряджений, пристрій Watch неможливо ввімкнути одразу після розміщення його на безпроводовому зарядному пристрої. Перш ніж вмикати пристрій, зачекайте кілька хвилин, доки акумулятор трохи зарядиться.
- У разі одночасного використання декількох програм, а також у разі використання мережевих програм або програм, що вимагають підключення до іншого пристрою, акумулятор швидко розряджатиметься. Щоб уникнути розрядження під час передачі даних, завжди повністю заряджайте акумулятор перед використанням таких програм.
- У разі підключення бездротового зарядного пристрою до іншого джерела живлення, наприклад до комп'ютера або концентратора для одночасного заряджання кількох пристроїв, пристрій Watch може не заряджатися належним чином або може заряджатися повільніше через нижчу силу струму.
- Під час заряджання пристроєм Watch можна користуватися, але в такому разі акумулятор заряджатиметься довше.
- Якщо під час одночасного використання та заряджання живлення годинника нестабільне, сенсорний екран може не працювати. У такому разі заберіть пристрій Watch від безпроводового зарядного пристрою.
- Під час заряджання пристрій Watch може нагріватися. Це нормально й не впливає на роботу чи термін служби пристрою Watch. Перш ніж носити і використовувати пристрій Watch, дочекайтеся поки він охолоне. Якщо акумулятор нагрівається сильніше ніж звичайно, заряджання за допомогою зарядного пристрою може припинитися.
- Якщо ви заряджаєте Watch, коли безпроводовий зарядний пристрій мокрий, Watch може пошкодитися. Ретельно протріть безпроводовий зарядний пристрій і дайте йому повністю висохнути, перш ніж заряджати Watch.
- Якщо пристрій Watch не заряджається як належить, зверніться до сервісного центру Samsung.
- Не користуйтеся заламаним чи пошкодженим кабелем бездротового зарядного пристрою. Якщо кабель бездротового зарядного пристрою пошкоджений, припиніть його використовувати.

# <span id="page-19-0"></span>**Носіння пристрою Watch**

## **Надягання пристрою Watch**

Відкрийте пряжку й оберніть годинник Watch навколо зап'ястя. Затягніть браслет, вставте застібку в потрібний отвір і зафіксуйте пряжку браслета, щоб закрити її. Якщо браслет занадто щільний на зап'ясті, використовуйте наступний отвір.

- **Q** Не затягуйте надмірно браслет. Це може призвести до пошкодження Watch.
- Для точнішого вимірювання серцевого ритму за допомогою пристрою Watch його потрібно M надійно закріпляти безпосередньо над зап'ястям. Додаткову інформацію дивіться у розділі Як [носити пристрій Watch для точних вимірювань.](#page-21-1)
	- Коли в контакт із задньою частиною пристрою Watch входять певні матеріали, пристрій Watch може вважати, що його вдягнуто на зап'ястя.
	- Якщо сенсор пристрою Watch і ваше зап'ястя не контактують упродовж більш ніж 10 хвилин, пристрій Watch може працювати так, як за відсутності контакту із зап'ястям.

## **Підказки та заходи безпеки під час використання браслета**

- Для точних вимірювань пристрій Watch потрібно носити так, щоб він прилягав до зап'ястя. Після вимірювання ослабте браслет, щоб шкіра дихала. Рекомендується носити пристрій Watch таким чином, щоб він не сидів занадто вільно, але й не прилягав занадто щільно — так, щоб вам було зручно носити його за звичайних умов.
- Через тривале носіння пристрою Watch або виконання інтенсивних вправ під час його носіння може виникати подразнення шкіри, спричинене певними чинниками, як-от тертям, тиском, вологою. В разі тривалого носінні пристрою Watch його слід зняти з зап'ястя на деякий час для підтримання здоров'я шкіри та відпочинку самого зап'ястя.
- Подразнення шкіри може спричинятись алергією, чинниками довкілля, іншими чинниками чи тривалим впливом мила чи поту на шкіру. У такому разі потрібно припинити користуватися пристроєм Watch на 2 чи 3 дні до зникнення симптомів. Якщо симптоми не зникають або погіршуються, потрібно звернутись до лікаря.
- Перед надіванням пристрою Watch потрібно впевнитися, що шкіра суха. Тривале носіння пристрою Watch може бути шкідливим для шкіри.
- У разі використання пристрою Watch у воді з метою уникнення подразнення шкіри потрібно видалити зі шкіри й з пристрою сторонні речовини та ретельно їх висушити.
- Забороняється використовувати у воді будь-які аксесуари, окрім пристрою Watch.

## <span id="page-20-0"></span>**Під'єднання браслета**

Перш ніж почати користуватися Watch, під'єднайте до нього браслет. Браслет можна від'єднувати від пристрою Watch для заміни його на новий. Зніміть браслет у порядку, зворотному до того, як ви його під'єднали.

- Варто пильнувати, аби не травмувати ніготь у спробах зсунути пружинний стрижень під час O встановлення або заміни браслета.
- Браслет, що постачається, може змінюватися в залежності від регіону або моделі. M
	- Розмір браслета, що входить до комплекту поставки, може відрізнятися залежно від моделі. Для вашої моделі слід використовувати відповідний браслет, що підходить до неї за розміром.
- 1 Вставте один кінець пружинного стрижня браслета у вушко пристрою Watch.

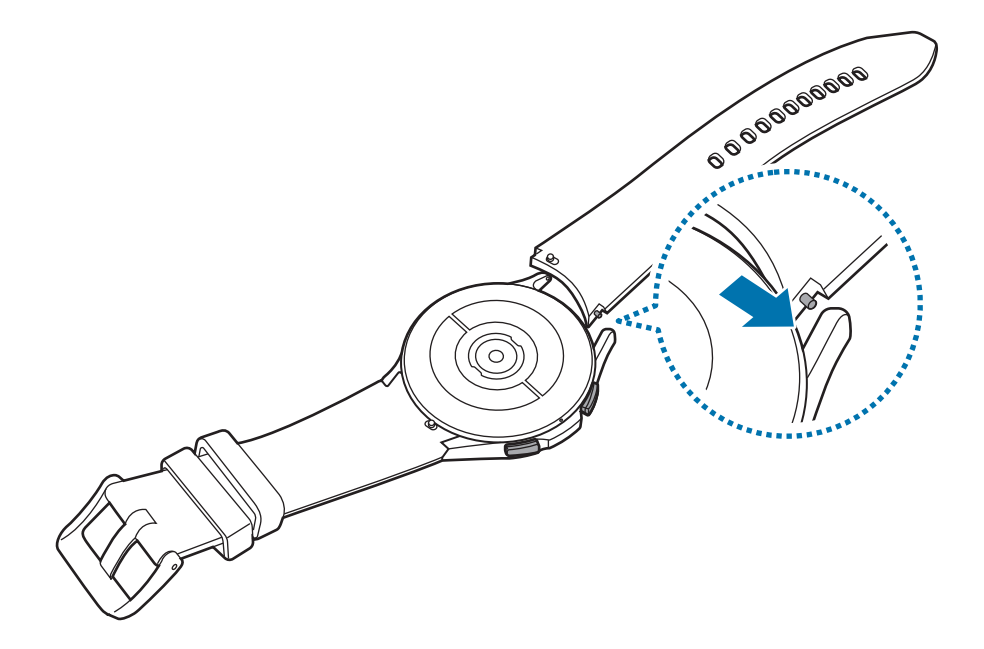

2 Просуньте пружинний стрижень всередину та під'єднайте браслет.

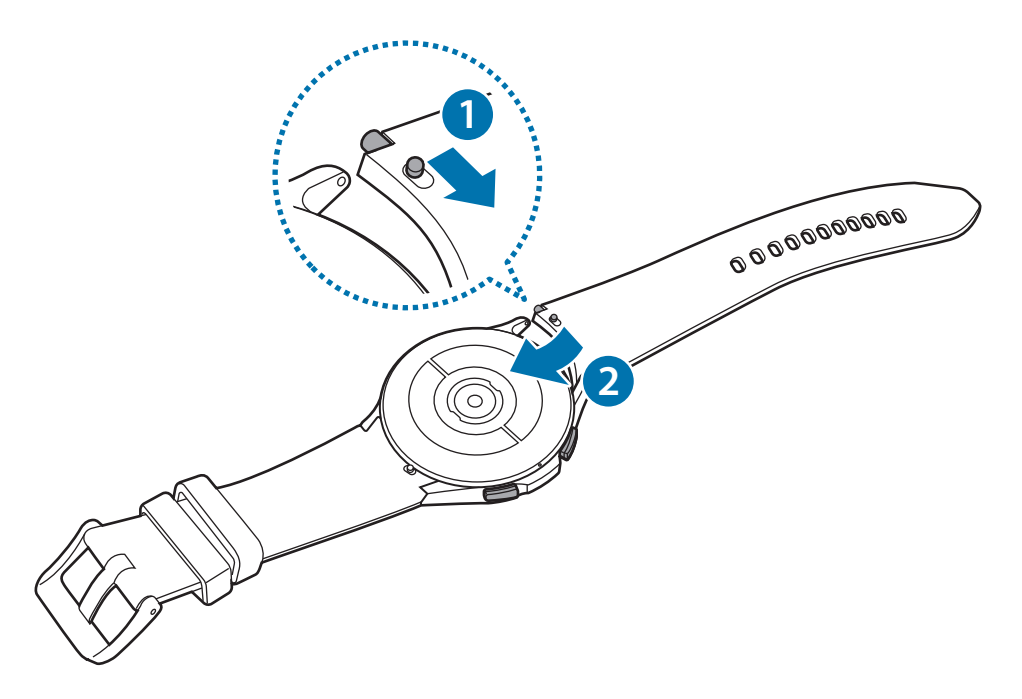

## <span id="page-21-1"></span><span id="page-21-0"></span>**Як носити пристрій Watch для точних вимірювань**

Для точних вимірювань надягайте Watch щільно навколо нижньої частини руки над зап'ястям, залишаючи місце на ширину пальця, як показано на малюнку нижче.

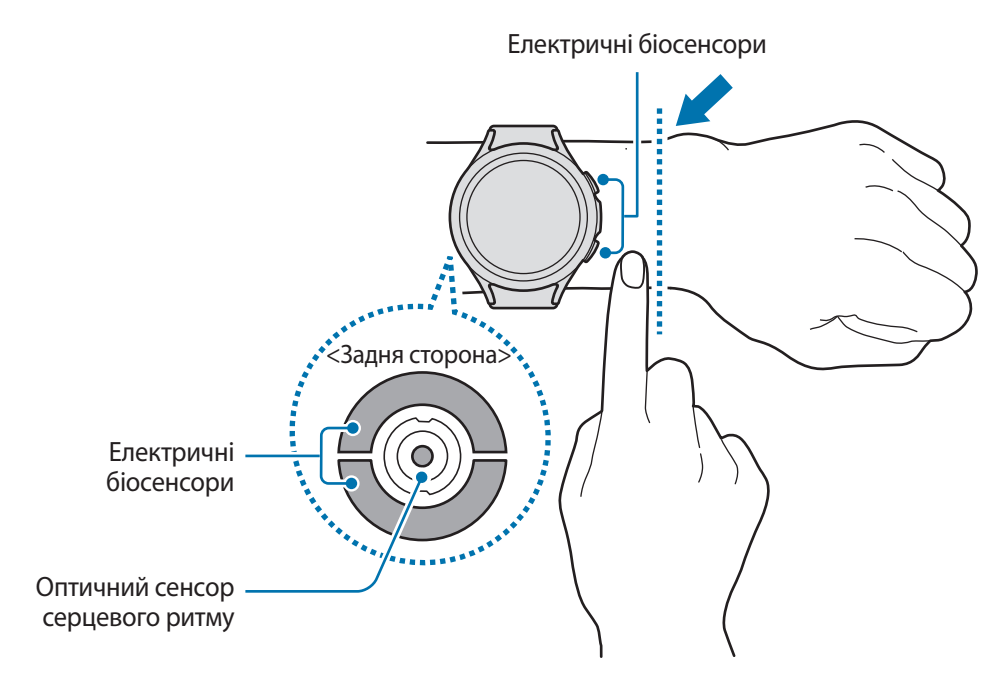

- Якщо затягнути браслет пристрою Watch надто щільно, це може викликати подразнення шкіри, а O якщо браслет затягнутий недостатньо, може виникати тертя.
	- Не дивіться безпосередньо на індикатори оптичного сенсора серцевого ритму. Не дозволяйте дітям дивитися безпосередньо на індикатори датчика вимірювання серцевого ритму. Це може викликати погіршення зору.
	- Якщо Watch гарячий на дотик, зніміть його, щоб він охолонув. Тривале носіння гарячого на дотик пристрою Watch на руці може призвести до опіку.
	- Зітріть воду з пристрою Watch і браслета перш ніж вимірювати склад тіла.
- Функція вимірювання серцевого ритму призначена лише для вимірювання серцевого ритму.  $\mathbb Z$ Точність результатів вимірювання оптичного сенсора серцевого ритму залежить від умов вимірювання та довкілля.
	- Низька температура навколишнього середовища може впливати на результати вимірювання; взимку або у холодну погоду зігрійтеся перед вимірюванням серцевого ритму.
	- Паління або споживання алкоголю перед вимірюванням може вплинути на його результати.
	- Не розмовляйте, не позіхайте й не дихайте глибоко під час вимірювання серцевого ритму. Це може призвести до отримання неточних результатів вимірювання.
	- У разі підвищеного або заниженого серцевого ритму результати вимірювань можуть бути неточними.
	- У разі вимірювання пульсу в дітей вимірювання може бути неточним.
	- Користувачі із тонким зап'ястям можуть отримати неточні результати вимірювань серцевого ритму через нещільність прилягання пристрою до шкіри, що спричиняє нерівномірне відбиття світла. У такому разі пристрій Watch потрібно закріпляти безпосередньо над зап'ястям.
	- Якщо вимірювання серцевого ритму здійснюються неналежним чином, перемістіть оптичний сенсор серцевого ритму пристрою вправо, вліво, вгору або вниз на зап'ясті або надягніть пристрій на внутрішній бік руки так, щоб сенсор контактував зі шкірою.
	- Якщо оптичний сенсор серцевого ритму й електричні біосенсори забруднилися, протріть їх і повторіть спробу. Якщо сторонні речовини перешкоджають рівномірному відбиванню світла, вимірювання може бути неточним.
	- На оптичний сенсор серцевого ритму можуть вплинути татуювання, шрами й волосся на зап'ястку, на якому ви носите пристрій Watch. Отож, пристрій Watch не розпізнає, що ви його носите, і функції пристрою Watch можуть не працювати як належить. Тому носіть пристрій Watch на зап'ястку, на якому немає перешкод для правильної роботи функцій пристрою Watch.
	- Функції вимірювання можуть не працювати як належить через певні фактори, наприклад блокування світла від оптичного сенсора серцевого ритму, залежно від яскравості шкіри, кровотоку під шкірою та чистоти зони, в якій працює сенсор.
	- Для точних вимірювань використовуйте спортивний браслет Ridge. Спортивний браслет Ridge може продаватися окремо залежно від моделі.

## <span id="page-23-0"></span>**Увімкнення та вимкнення пристрою Watch**

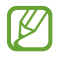

Дотримуйтесь усіх попереджень і вказівок персоналу в місцях, де обмежено використання бездротових пристроїв, наприклад у літаках і лікарнях.

## **Увімкнення пристрою Watch**

Натисніть і утримуйте клавішу «Головна» впродовж кількох секунд, щоб увімкнути пристрій Watch.

Під час першого ввімкнення або скидання налаштувань пристрою Watch на екрані з'являться інструкції щодо запуску програми Galaxy Wearable на смартфоні. Додаткову інформацію дивіться у розділі [Під'єднання](#page-24-1)  [Watch до смартфону](#page-24-1).

#### **Вимкнення пристрою Watch**

1 Натисніть і утримуйте клавішу «Головна» та клавішу «Назад» одночасно. Або ж відкрийте панель швидкого доступу, потягнувши її від верхнього краю екрана вниз, і торкніться  $\bigcirc$ .

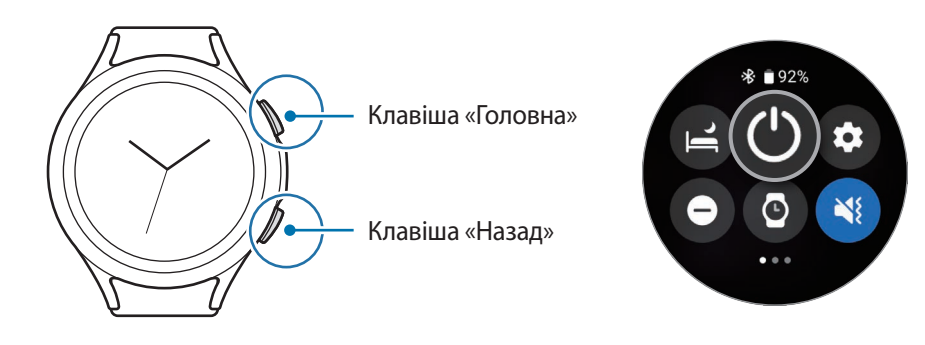

- 2 Торкніться **Вимк.пристр**.
- Можна налаштувати вимкнення пристрою Watch натисканням й утримуванням клавіші «Головна».  $\not\!\! \not\!\! \nu$ На екрані програм торкніться (**Налаштування**) → **Додаткові функції** → **Налаштування клавіш**, торкніться **Натиск. і утрим.** для пункту **Клавіша «Головна»**, а тоді виберіть **Меню вимкнення**.

#### **Примусове перезавантаження**

Якщо Watch «зависає» або не реагує на натискання клавіш, одночасно натисніть і утримуйте клавішу «Головна» та клавішу «Назад» упродовж 7 секунд, щоб перезавантажити його.

# <span id="page-24-1"></span><span id="page-24-0"></span>**Під'єднання Watch до смартфону**

## **Встановлення програми Galaxy Wearable**

Для під'єднання пристрою Watch до смартфону встановіть програму Galaxy Wearable на смартфоні. Залежно від вашого смартфону ви можете завантажити програму Galaxy Wearable із таких місць:

- Смартфони Samsung на базі Android: **Galaxy Store**, **Play Маркет**.
- Інші смартфони на базі Android: **Play Маркет**.
- Вона сумісна зі смартфонами Android, які підтримують мобільні служби Google. ſͶ
	- Програму Galaxy Wearable неможливо встановити на смартфоні, який не підтримує синхронізацію з пристроєм Watch. Переконайтеся, що ваш смартфон сумісний із пристроєм Watch.
	- Пристрій Watch неможливо приєднати до планшета.

## **Під'єднання Watch до смартфону через Bluetooth**

- 1 Увімкніть пристрій Watch і проведіть по екрані знизу вгору. На екрані з'являться інструкції щодо запуску програми Galaxy Wearable.
- 2 Торкніться **Мова**, щоб обрати мову, і дотримуйтеся інструкцій на екрані.
- 3 Запустіть програму **Galaxy Wearable** на смартфоні. За потреби оновіть програму Galaxy Wearable до останньої версії.
- 4 Торкніться **Початок**.
- 5 Виберіть пристрій Watch на екрані. Якщо ви не можете знайти свій пристрій, торкніться **Мого пристрою немає**.
- $6$  Щоб завершити з'єднання, дотримуйтеся інструкцій на екрані. Завершуючи з'єднання, торкніться **Почати** і дотримуйтеся інструкцій на екрані, щоб дізнатись про основні елементи керування Watch.
- Екран початкового налаштування може відрізнятися залежно від регіону.
	- Способи з'єднання залежать від моделі смартфону й версії програмного забезпечення.
	- Пристрій Watch менший за звичайні смартфони, тому якість з'єднання з мережею може бути нижчою, особливо в районах зі слабким сигналом або поганим прийманням. Коли з'єднання Bluetooth недоступне, з'єднання телефонної мережі чи Інтернет може бути поганим або перериватися.
	- Під час першого приєднання пристрою Watch до смартфону (після скидання налаштувань) акумулятор Watch може розряджатися швидше під час синхронізації даних, як-от контактів.
	- Підтримувані смартфони й функції можуть різнитися залежно від регіону, оператора зв'язку чи виробника пристрою.
	- Коли встановити з'єднання Bluetooth між Watch і смартфоном не вдається, у верхній частині екрана Watch з'явиться індикатор  $\mathbf \Omega$ .

## **Під'єднання Watch до нового смартфону**

У разі під'єднання Watch до нового смартфону всю особисту інформацію на годиннику буде скинуто. Коли перед з'єднанням Watch з новим смартфоном з'являється підказка, торкніться **Резервне копіювання даних**, щоб створити резервну копію збережених даних.

1 На екрані програм торкніться (**Налаштування**) → **Загальне** → **Підкл. до нового телефону** → **Продовжити**.

Після скидання налаштувань він автоматично перейде в режим з'єднання Bluetooth.

- 2 На новому смартфоні запустіть програму **Galaxy Wearable**, щоб встановити з'єднання з вашим пристроєм Watch.
- Якщо смартфон, з'єднання з яким потрібно встановити, вже з'єднаний з іншим пристроєм, запустіть ΙK програму Galaxy Wearable на смартфоні та торкніться **—** → Додати новий пристрій, щоб з'єднати його з новим пристроєм.

## <span id="page-26-0"></span>**Віддалене підключення**

З'єднання між пристроєм Watch і смартфоном встановлюється за допомогою Bluetooth. Ви можете синхронізувати свій смартфон з Watch, коли обидва пристрої віддалено з'єднані одне до одним, навіть якщо з'єднання Bluetooth недоступне. Віддалене з'єднання використовує вашу мобільну мережу або Wi-Fi.

Якщо цю функцію не ввімкнено, запустіть програму **Galaxy Wearable** на вашому смартфоні, торкніться **Налаштування годинника**, торкніться → **Додаткові функції** → **Віддалене підключення**, а потім торкніться перемикача, щоб увімкнути цю функцію.

Коли ваш Watch і смартфон з'єднані віддалено, у верхній частині екрана Watch з'явиться значок-індикатор œ.

# **Управління екраном**

## **Безель**

Ваш пристрій Watch має поворотний безель або сенсорний безель. Обертаючи безель за годинниковою стрілкою або проти неї, можна легко керувати різноманітними функціями Watch.

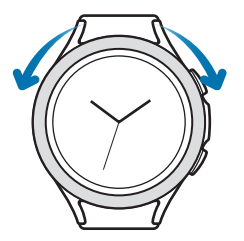

Поворотний безель (Galaxy Watch4 Classic)

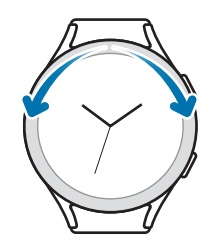

Сенсорний безель (Galaxy Watch4)

- **Прокручування екранів**: поверніть безель або проведіть по ньому, щоб переглянути інші екрани.
- **Вибір елемента**: поверніть безель або проведіть по ньому, щоб перейти від одного елемента до іншого.
- **Регулювання вхідного значення**: поверніть безель або проведіть по ньому, щоб відрегулювати гучність або яскравість. Під час регулювання яскравості поверніть безель або проведіть по ньому за годинниковою стрілкою, щоб зробити екран яскравішим.
- **Використання телефону або функції будильника**: поверніть безель або проведіть по ньому за годинниковою стрілкою, щоб прийняти вхідний виклик або вимкнути будильник. Поверніть безель або проведіть по ньому проти годинникової стрілки, щоб відхилити вхідний виклик або увімкнути функцію повторного спрацювання будильника.
- <span id="page-27-0"></span>• Переконайтеся, що в зоні поворотного безеля немає жодних сторонніх речовин, наприклад пилу  $\bf{C}$ чи піску.
	- Не використовуйте поворотний безель поблизу магнітних речовин, як-от магніти або магнітні браслети. Поворотний безель може не працювати як належить через магнітні завади.

 $\not\!\!\! D$ Якщо безель не працює, зверніться до сервісного центру Samsung, не розбираючи пристрій Watch.

## **Сенсорний екран**

#### **Торкання**

Щоб запустити програму, вибрати пункт меню або натиснути екранну кнопку, торкніться будь-якого із цих об'єктів пальцем.

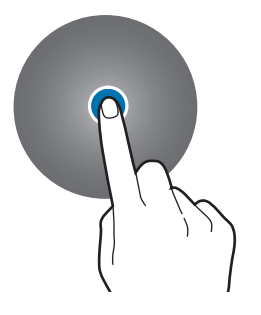

#### **Перетягування**

Торкніться об'єкта й утримуйте його, а потім перетягніть у бажане місце розташування.

#### **Розведення та зведення пальців**

Розведіть або зведіть два пальці на зображенні, щоб збільшити або зменшити його.

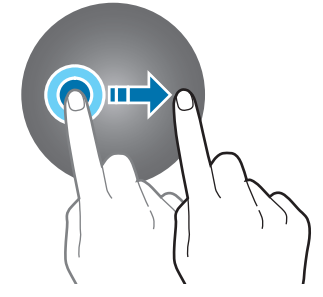

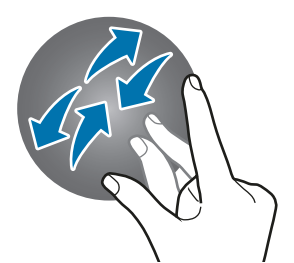

## **Торкання й утримання** Натисніть і утримуйте екран протягом двох і більше секунд, щоб перейти в режим редагування або переглянути доступні опції.

#### **Подвійний дотик**

Двічі швидко торкніться зображення, щоб збільшити або зменшити його.

#### **Проведення**

Проведіть вліво або вправо, щоб переглянути інші панелі.

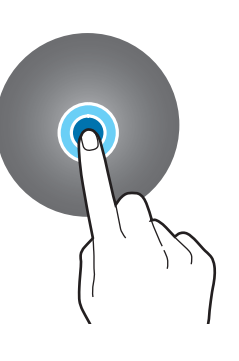

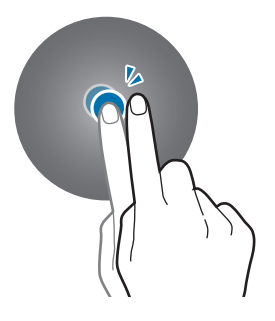

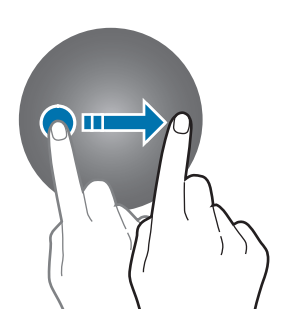

- <span id="page-28-0"></span>• Не допускайте контакту сенсорного екрана з іншими електричними пристроями. Електростатичні розряди можуть призвести до несправності сенсорного екрана.
	- Щоб не пошкодити сенсорний екран, не торкайтесь його гострими предметами та уникайте надто сильного натискання на нього нігтями.
	- Рекомендується не виводити статичні зображення на весь сенсорний екран чи його частину надто довго. Це може призвести до виникнення ефекту залишкового зображення (вигорання екрана) або двоїння.
- Сенсорне введення може не розпізнаватися пристроєм Watch на ділянках біля країв екрана, що  $\not\!\!\! W$ знаходяться поза областю сенсорного введення.
	- Сенсорний екран може бути недоступний при ввімкненому режимі блокування у воді.

## **Складові частини екрана**

Екран Watch — це початкова точка головного екрана. Він складається з кількох сторінок.

Ви можете переглянути картки або відкрити панель сповіщень, провівши пальцем по екрані вліво або вправо або за допомогою безеля.

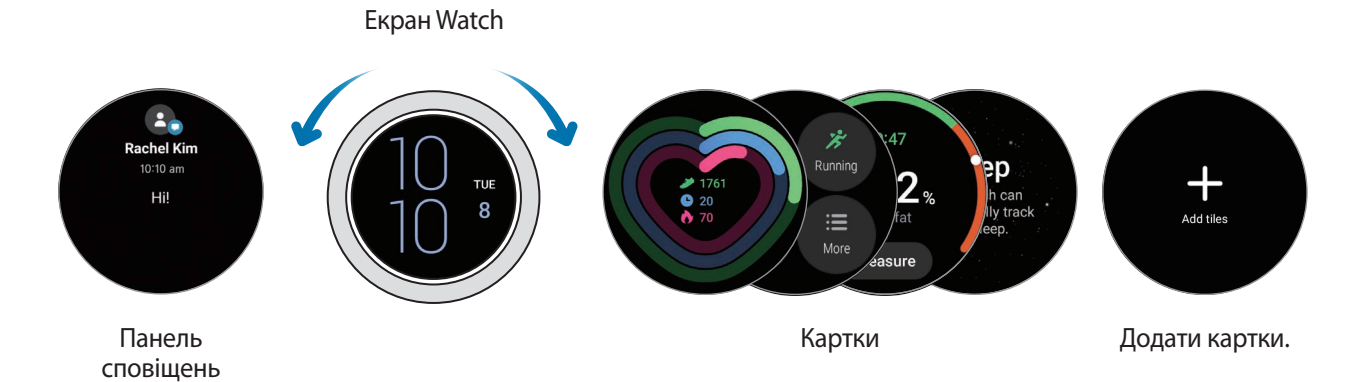

Доступні панелі та картки, а також їхнє впорядкування залежать від версії програмного забезпечення.

### **Використання карток**

Щоб додати картку, проведіть пальцем ліворуч по екрані, торкніться **Додати картки**, а потім виберіть картку.

Торкнувшись картки й утримуючи дотик на ній, можна увійти в режим редагування, щоб змінити розташування картки або видалити її.

- **Переміщення плитки**: торкніться плитки та, утримуючи на ній дотик, перетягніть у потрібне місце.
- **Видалення плитки**: торкніться плитки, яку потрібно видалити, потримайте дотик на ній, а тоді торкніться  $(-)$ .

## <span id="page-29-0"></span>**Увімкнення та вимкнення екрана**

#### **Вмикання екрана**

Вмикати екран можна різними способами, описаними нижче.

- **Ввімкнення екрана клавішами**: натиснення клавіші «Головна» або клавіші «Назад».
- **Ввімкнення екрана безелем**: обертання безеля. Якщо екран не вмикається на обертання безеля, торкніться (**Налаштування**) на екрані програм, торкніться **Екран**, а тоді торкніться перемикача **Пробудж. за обер. кільця** в розділі **Увімкнення екрана**, щоб активувати функцію (Galaxy Watch4 Classic).
- **Ввімкнення екрана дотиком до нього**: торкнутися екрана. Якщо екран не вмикається на дотик до нього, торкніться (**Налаштування**) на екрані програм, торкніться **Екран**, а потім торкніться перемикача **Пробудження за дотиком** в розділі **Увімкнення екрана**, щоб активувати функцію.
- **Ввімкнення екрана підведенням руки**: підвести вгору зап'ястя із вдягненим Watch. Якщо екран не вмикається на піднесення руки, торкніться (**Налаштування**) на екрані програм, торкніться **Екран**, а тоді торкніться перемикача **Пробудж. підняттям руки** в розділі **Увімкнення екрана**, щоб активувати функцію.

#### **Вимкнення екрана**

Щоб вимкнути екран, накрийте його долонею. Крім того, екран автоматично вимикається, якщо пристрій Watch не використовується впродовж певного проміжку часу.

## **Переключення екранів**

#### **Перехід між екраном годинника і екраном програм**

На екрані Watch проведіть вгору, щоб відкрити екран програм.

Для повернення до екрана Watch проведіть вгору чи вниз на екрані програм. Або натисніть клавішу «Головна».

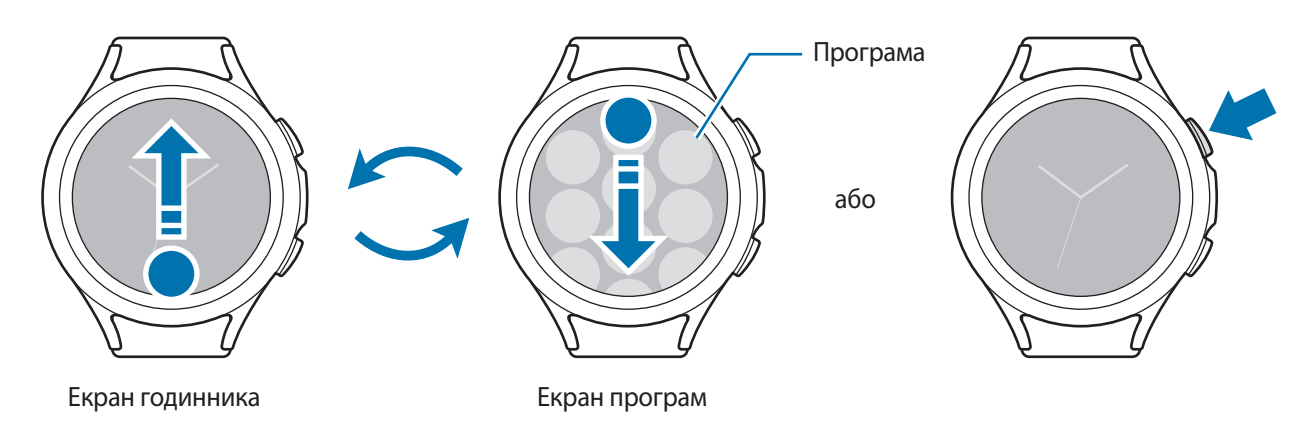

#### <span id="page-30-0"></span>**Екран програм**

На екрані програм відображаються значки всіх програм, встановлених на пристрої Watch.

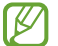

Доступні програми залежать від версії програмного забезпечення.

#### **Запуск програм**

На екрані програм торкніться значка потрібної програми, щоб запустити її.

Щоб запустити програму зі списку останніх програм, торкніться (**Останні програми**) на екрану програм.

#### **Закриття програм**

- 1 На екрані програм торкніться (**Останні програми**).
- $2$  Скористайтесь безелем або проведіть по екрані вліво або вправо, щоб перейти до програми, яку треба закрити.
- 3 Проведіть по екрані програми вгору, щоб закрити її.

Щоб закрити всі запущені програми, торкніться **Закрити всі**.

#### **Повернення на попередній екран**

Щоб повернутися до попереднього екрана, проведіть пальцем вправо по екрані або натисніть клавішу «Назад».

## **Екран блокування**

Використовуйте функцію блокування екрана, щоб захистити ваші дані, наприклад вашу особисту інформацію, збережену на вашому пристрої Watch. Після активації цієї функції пристрій Watch вимагатиме, щоб ви розблоковували його щоразу, коли ви хочете ним скористатися. Втім, якщо пристрій Watch розблокувати один раз під час носіння, він лишатиметься розблокованим.

### **Налаштування блокування екрана**

На екрані програм торкніться (**Налаштування**) → **Безпека** → **Заблокувати** → **Тип** і виберіть спосіб блокування.

- **Ключ розблокування**: для розблокування екрана потрібно накреслити зразок, з'єднавши чотири або більше точок.
- **PIN-код**: для розблокування екрана потрібно ввести числовий PIN-код.

# <span id="page-31-0"></span>**Watch**

## **Екран Watch**

Ви можете перевірити поточний час або переглянути іншу інформацію. Перебуваючи поза екраном годинника, натисніть клавішу «Головна», щоб повернутися на екран Watch.

## **Змінення типу годинника**

Торкніться екрана Watch і потримайте дотик, а тоді поверніть безель або проведіть по екрані вліво чи вправо, після чого виберіть циферблат.

Для налаштування циферблата на ваш смак торкніться **Налаштувати**, проведіть по екрані вліво або вправо для переходу до потрібної опції, а тоді виберіть бажані колір та інші опції, обертаючи безель або проводячи по екрані вгору або вниз. Щоб встановити додаткові елементи циферблата, торкніться кожної необхідної області та задайте їх.

Більше циферблатів годинника можна завантажити за допомогою програми **Play Маркет**.

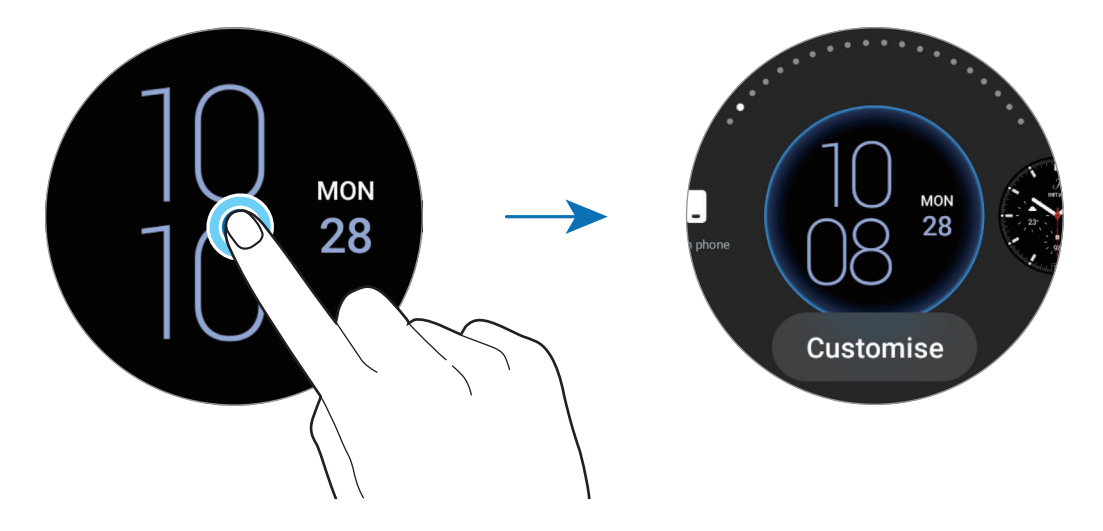

Крім того, ви можете змінити циферблат годинника й налаштувати його зі смартфону. Запустіть програму **Galaxy Wearable** на своєму смартфоні та торкніться **Циферблати**.

## <span id="page-32-0"></span>**Персоналізація циферблата годинника за допомогою зображення**

Застосуйте зображення як циферблат годинника, імпортувавши його зі свого смартфону. Додаткову інформацію щодо імпортування фотографій зі смартфону дивіться в розділі [Імпортування зображень зі](#page-74-1)  [смартфону](#page-74-1).

- 1 Торкніться й утримуйте екран Watch, а потім виберіть функцію **Налаштувати** на циферблаті **Мої фотографії+**, використовуючи безель або проводячи вліво або вправо по екрані.
- 2 Торкніться екрана, а потім торкніться **Додати фото**.
- 3 Виберіть зображення, яке бажаєте застосувати як циферблат годинника, а потім торкніться **OK**. Ви можете відмасштабувати зображення, швидко торкнувшись його двічі або ж розвівши чи звівши пальці на ньому. Коли зображення збільшено, проведіть по екрані, щоб зробити видимою певну його частину.
- Щоб обрати кілька зображень одночасно, торкніться зображення і утримуйте на ньому дотик,  $\boldsymbol{\mathcal{U}}$ виберіть зображення за допомогою безеля або проведіть пальцем вліво чи вправо по екрані, а потім торкніться  $\blacktriangledown$ .
	- Щоб додати ще картинок після вибору зображень, поверніть безель або проведіть по ньому за годинниковою стрілкою. Або проведіть пальцем вліво по екрані та торкніться **Додати фото**.
	- Для використання як циферблата годинника можна додати до двадцяти зображень. Додані вами зображення з'являтимуться, коли ви торкаєтеся екрана.

4 Проведіть по екрані, щоб змінити фон та інші опції, і торкніться **OK**.

## **Активація функції «Always On Display»**

Налаштування екрана пристрою Watch та екранів деяких програм, щоб вони завжди залишалися активними під час носіння пристрою Watch. Однак акумулятор розряджатиметься швидше, ніж зазвичай, під час використання цієї функції.

Відкрийте панель швидкого доступу, потягнувши її з верхнього кута екрана вниз, і торкніться  $\bullet$ . Або на екрані програм торкніться (**Налаштування**) → **Екран**, а потім торкніться перемикача **Always On Display**, щоб увімкнути цю функцію.

## **Активація режиму «Лише годинник»**

В цьому режимі відображається лише годинник, а всі інші функції не можна використовувати.

На екрані програм торкніться (**Налаштування**) → **Батарея** → **Лише годинник** і торкніться **Увімкнути**. Щоб вимкнути режим «Лише годинник», натисніть та утримуйте клавішу «Головна» протягом більше трьох секунд.

# <span id="page-33-0"></span>**Сповіщення**

## **Панель сповіщень**

Перевіряйте сповіщення, наприклад, нові повідомлення або пропущені виклики, за допомогою панелі сповіщень. На екрані Watch поверніть безель або проведіть по ньому проти годинникової стрілки. Або проведіть пальцем вправо по екрані, щоб відкрити панель сповіщень.

У разі наявності непереглянутих сповіщень на екрані Watch відображатиметься оранжевий індикатор сповіщень. Якщо індикатор сповіщень не відображається на екрані, на екрані програм торкніться (**Налаштування**) → **Сповіщення** та торкніться перемикача **Індикатор сповіщень**, щоб активувати функцію.

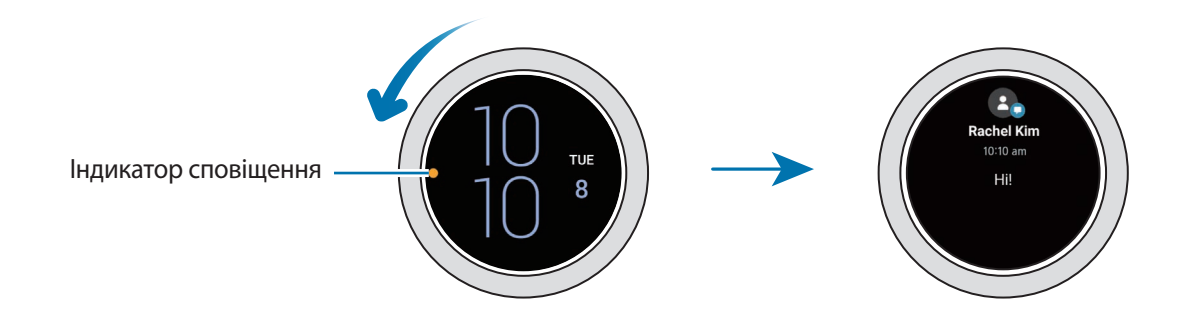

## **Перегляд вхідних сповіщень**

При отриманні сповіщення на екрані з'являється інформація про нього, така як його тип і час отримання. Якщо надійшло більше двох повідомлень, поверніть безель чи проведіть пальцем по екрані вліво або вправо, щоб переглянути більше сповіщень.

Торкніться сповіщення, щоб переглянути подробиці.

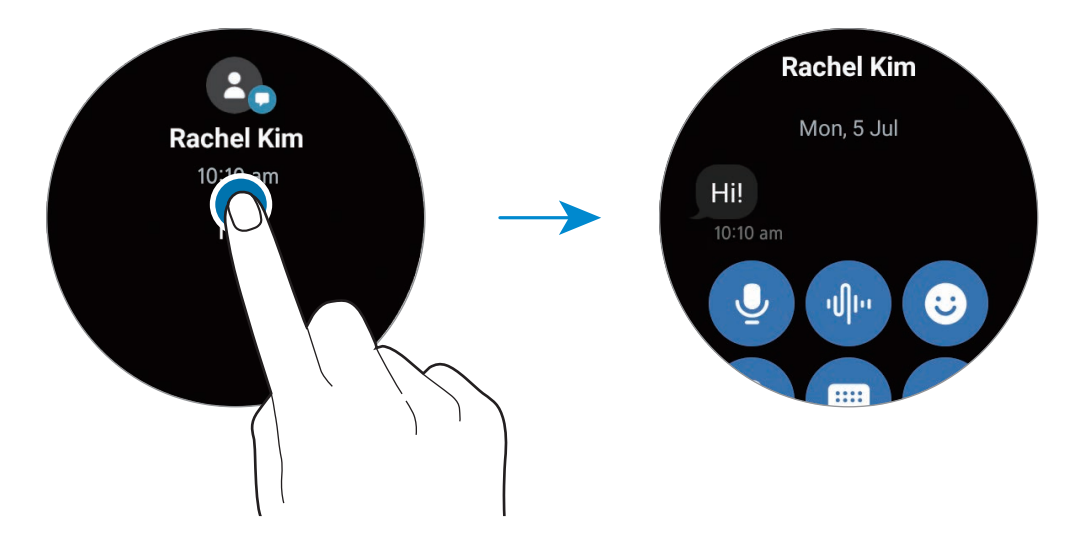

### **Видалення сповіщень**

Проведіть по екрані вгору під час перегляду сповіщення.

## <span id="page-34-0"></span>**Вибір програм для отримання сповіщень**

Виберіть на своєму смартфоні чи пристрої Watch програму для отримання сповіщень на Watch.

- 1 Запустіть програму **Galaxy Wearable** на своєму смартфоні та торкніться **Налаштування годинника** → **Сповіщення**.
- 2 Торкніться **Додатково** → ▼ → Усі та торкніться повзунків навпроти програм, щоб отримувати від них сповіщення.

## **Панель швидкого доступу**

На цій панелі можна переглянути поточний стан пристрою Watch і змінити налаштування.

Щоб відкрити панель швидкого доступу, потягніть її з верхнього краю екрана вниз. Щоб закрити панель швидкого доступу, проведіть вгору по екрані.

Поверніть безель або проведіть пальцем по екрані вліво або вправо, щоб перейти до наступної або попередньої панелі швидкого доступу.

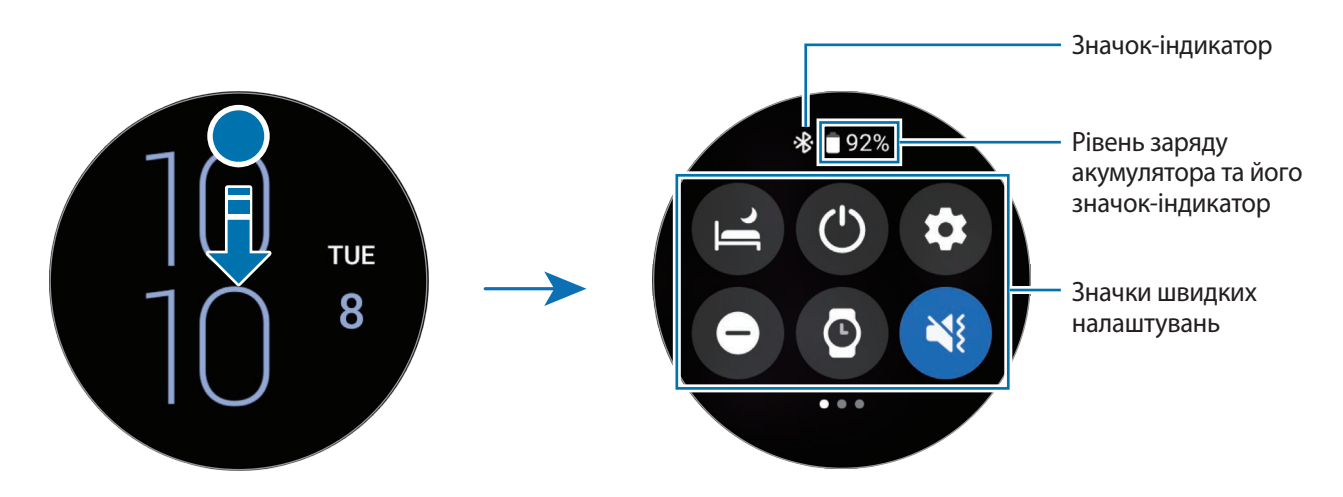

## **Перевірка значків-індикаторів**

Значки-індикатори відображаються вгорі панелі швидкого доступу й повідомляють про поточний стан пристрою Watch. У таблиці нижче наведено найпоширеніші значки.

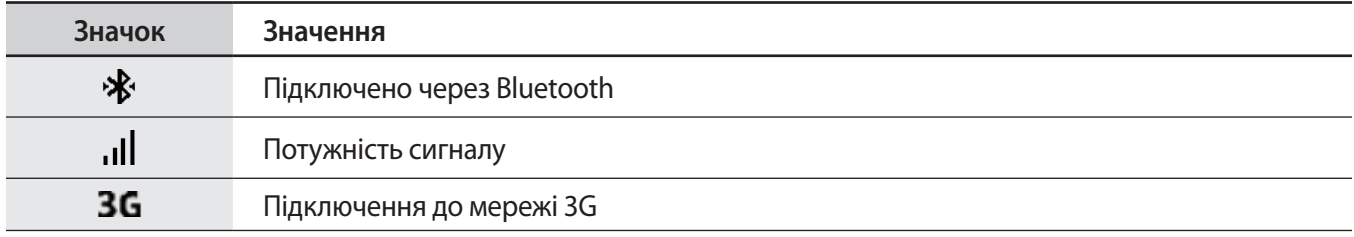

 $\mathbb Z$ 

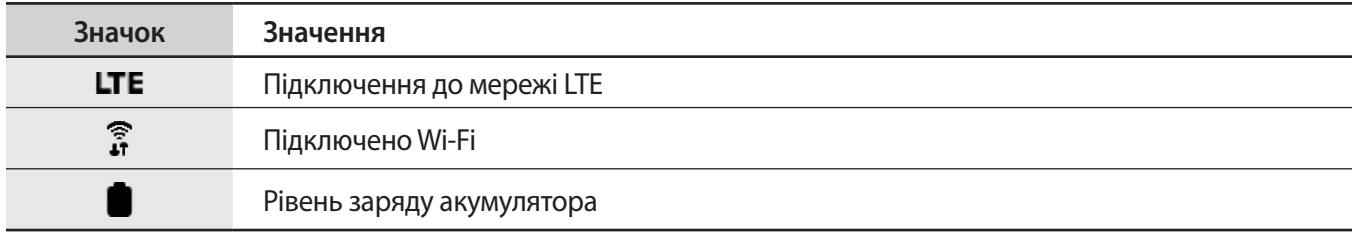

Вигляд значків-індикаторів може різнитися залежно від країни, оператора зв'язку чи моделі.

#### **Перевірка значків швидких налаштувань**

Значки швидких налаштувань з'являються на панелі швидкого доступу. Торкніться значка, щоб зручним чином змінити основні налаштування або викликати функцію.

Щоб дізнатися, як додати нові значки на панель швидкого доступу, дивіться розділ [Додавання або](#page-36-1)  [видалення значка швидких налаштувань](#page-36-1).

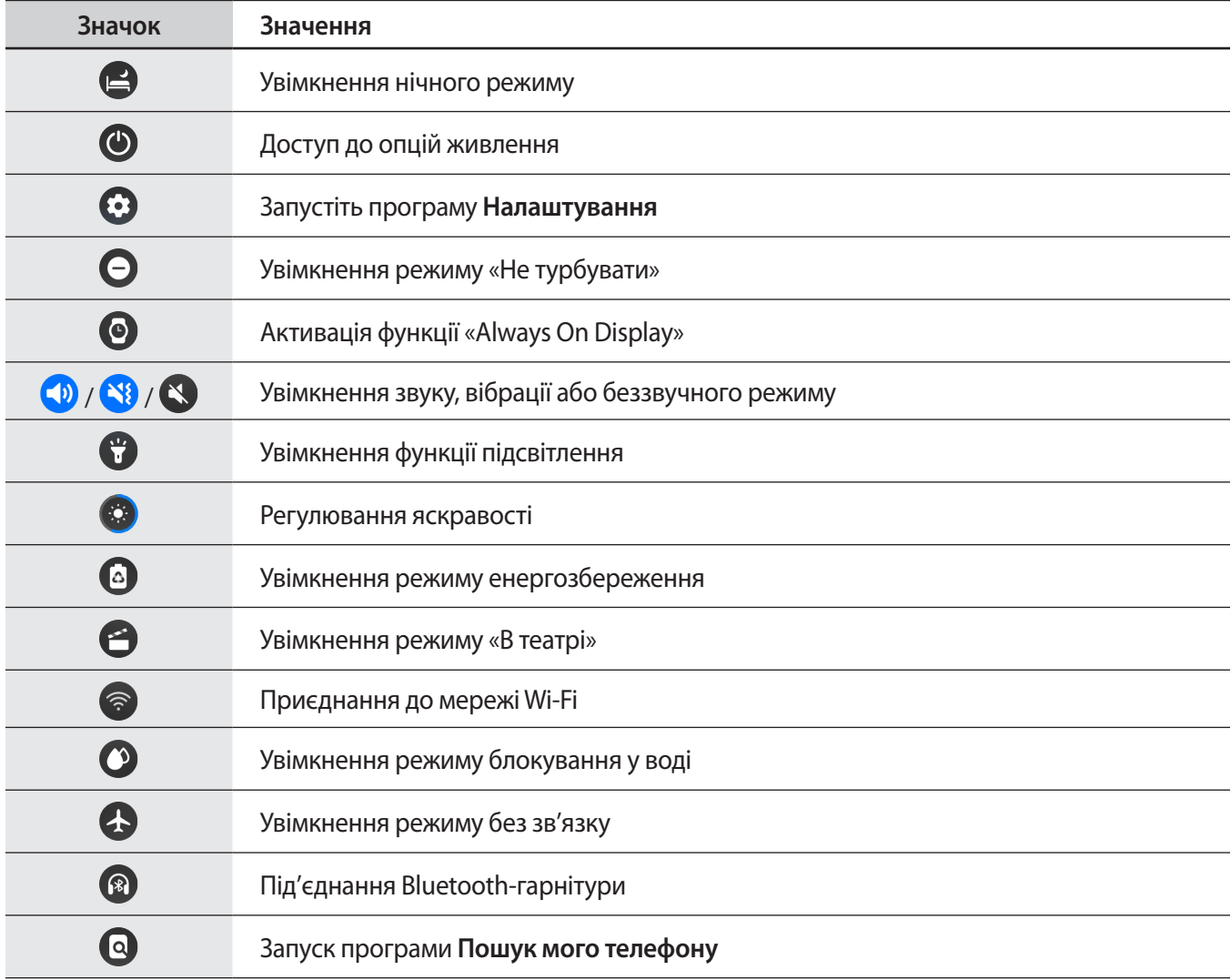
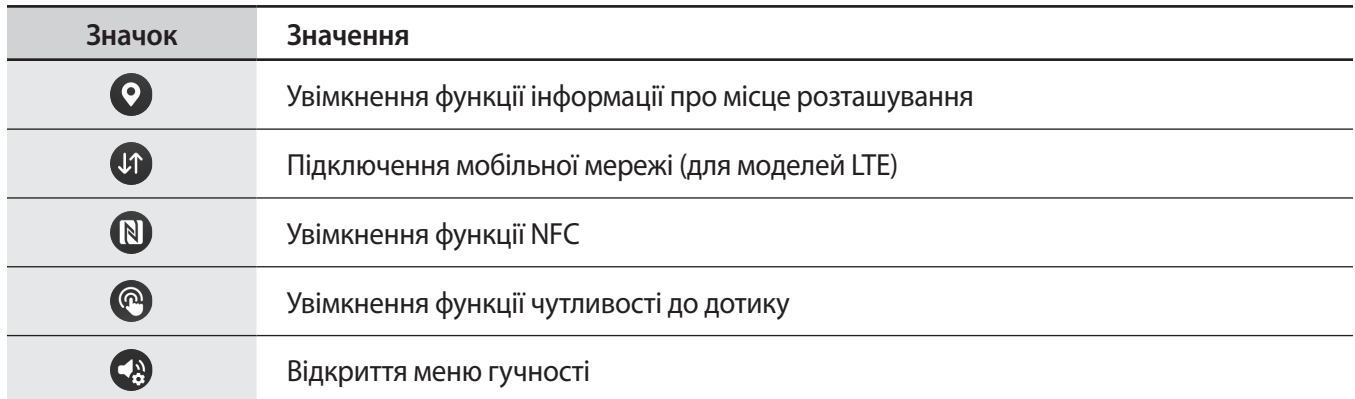

### **Додавання або видалення значка швидких налаштувань**

Щоб додати значок швидкого налаштування, поверніть безель або проведіть по ньому за годинниковою стрілкою. Або проведіть пальцем ліворуч по екрані, торкніться  $(+)$ , а потім виберіть функцію, яку потрібно додати. Щоб видалити значок швидкого налаштування, торкніться будь-якого значка й потримайте дотик до нього, а потім торкніться  $\left( \bigcap \mathbb{R}^n \right)$  на функції, яку потрібно видалити.

## **Введення тексту**

## **Вступ**

Якщо можливе введення тексту, відображається відповідний екран.

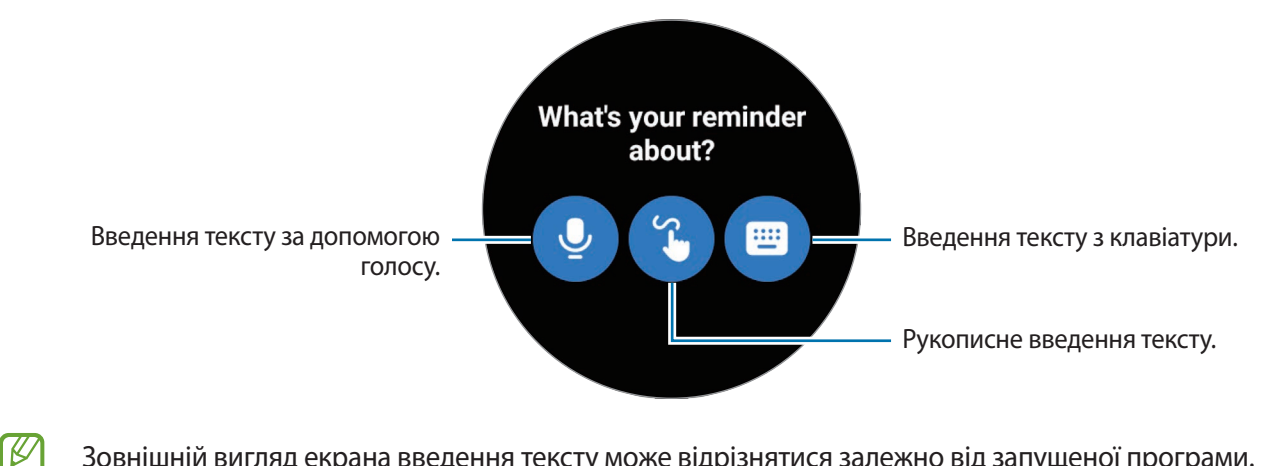

Зовнішній вигляд екрана введення тексту може відрізнятися залежно від запущеної програми.

## **Введення тексту за допомогою голосу**

Торкніться  $\bigcirc$  та промовте текст повідомлення.

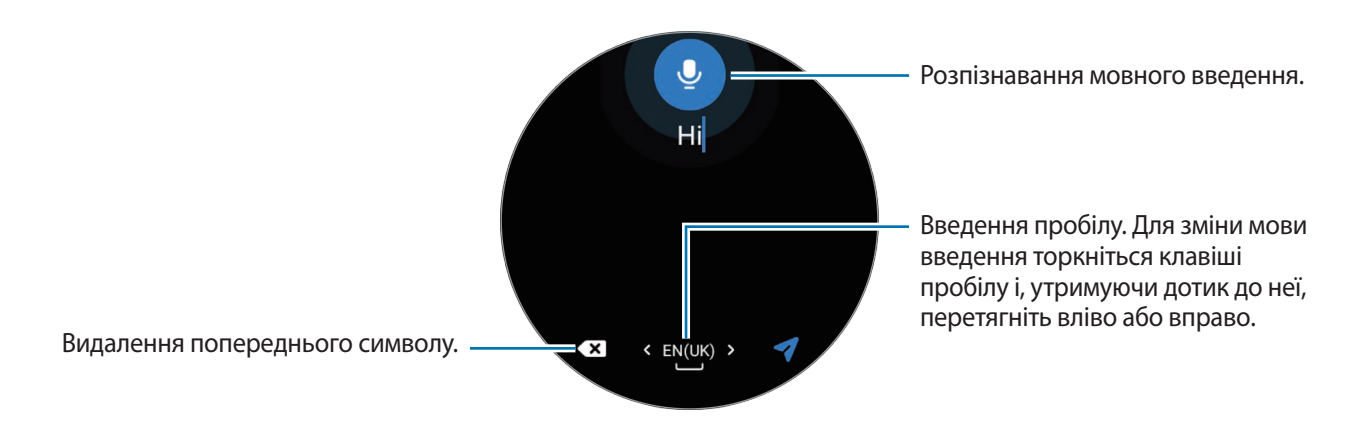

- Ця функція підтримується не всіма мовами.
	- **Поради для кращого розпізнавання голосу**
		- Говоріть чітко.
		- Говоріть в тихих місцях.
		- Не використовуйте образливі слова або сленг.
		- Не використовуйте в мовленні діалекти.

Пристрій Watch може не розпізнати промовлений текст повідомлення залежно від вашого оточення або вашого мовлення.

## **Рукописне введення тексту**

Торкніться  $\bigcirc$ , щоб відкрити режим рукописного введення та пишіть на екрані.

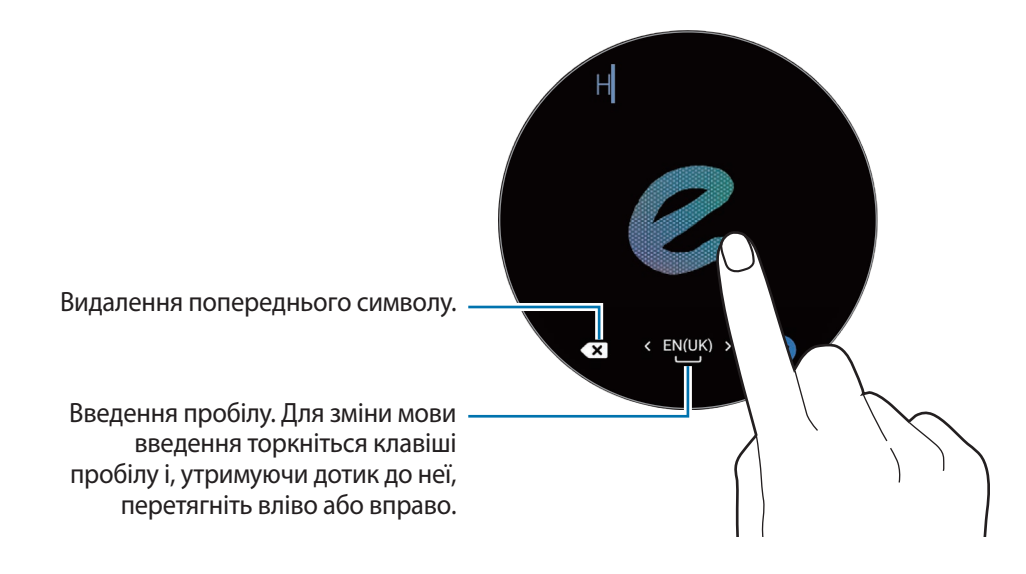

K

Доступність цієї функції залежить від мови.

## **Введення тексту з клавіатури**

Торкніться , а потім торкніться області введення, щоб відкрити клавіатуру.

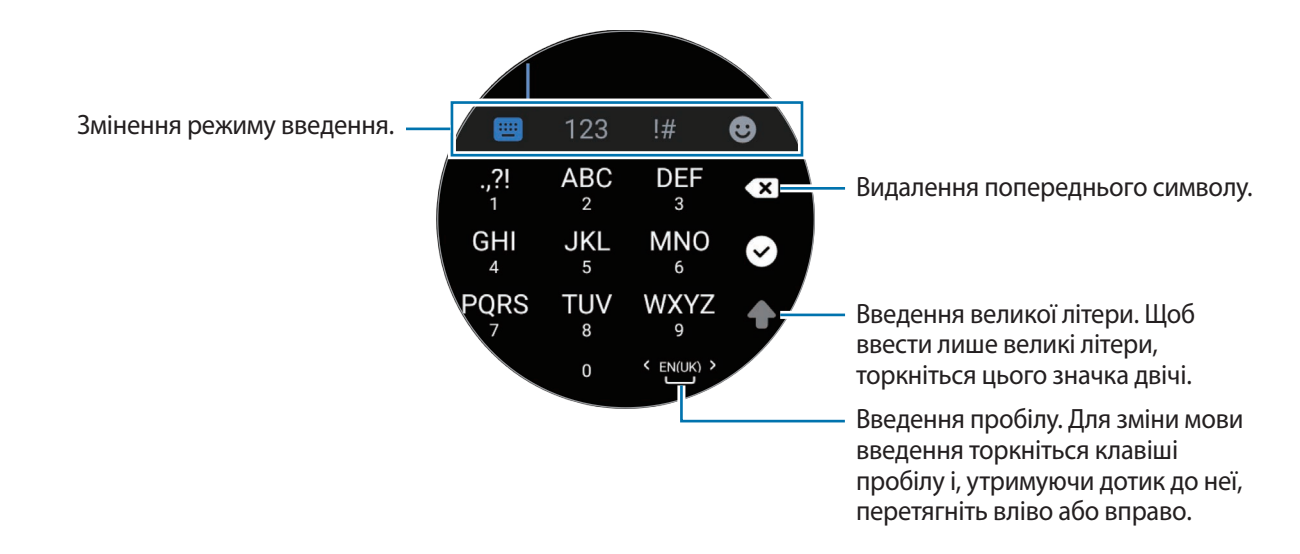

- Введення тексту не підтримується для деяких мов. Щоб ввести текст, потрібно вибрати одну з  $\omega$ підтримуваних мов вводу.
	- Зовнішній вигляд клавіатури може відрізнятися залежно від регіону.

## **Змінення мови вводу**

 $\not\!\!{E}$ 

Перейдіть у режим цифрового набору, пунктуації або режиму емодзі. Потім торкніться **۞** → Мови **введення** → **Керування мовами** й задайте мову. Можна додати до двох мов.

Ви також можете встановити мови вводу, торкнувшись (**Налаштування**) на екрані програм і торкнувшись **Загальне** → **Введення** → **Клавіатура Samsung** → **Мови введення** → **Керування мовами**.

# **Програми та функції**

## **Встановлення програм і керування ними**

## **Play Маркет**

Придбання та завантаження програм.

Торкніться (**Play Маркет**) на екрані програм. Перегляньте програми за категоріями або здійсніть пошук потрібної програми за ключовим словом.

- Зареєструйте обліковий запис Google на своєму Watch, щоб користуватися програмою Play Маркет. Запустіть на смартфоні програму **Galaxy Wearable**, торкніться **Налаштування годинника**  $\rightarrow$  Облік. запис та резерв. копіюв. → Обліковий запис Google, а потім дотримуйтеся інструкцій на екрані, щоб скопіювати обліковий запис Google зі смартфону на пристрій Watch.
	- Щоб змінити параметри автоматичного оновлення, торкніться **Налаштування** та торкніться повзунка **Автоматичне оновлення програм**, щоб активувати або деактивувати функцію.

#### **Встановлення дозволів для програм**

Певним програмам для належної роботи потрібен дозвіл на доступ до даних, збережених на пристрої Watch, або використання їх.

Щоб переглянути або змінити налаштування дозволів для програм за категорією дозволу, на екрані програм торкніться (**Налаштування**) → **Конфіденційність** → **Диспетчер дозволів**. Оберіть пункт і програму.

Якщо програмі не надати запитувані дозволи, її основні функції можуть не працювати належним чином.

## **Повідомлення**

Перегляд повідомлень і відповіді на них за допомогою пристрою Watch.

Надсилання або отримання повідомлень під час перебування у роумінгу може потребувати додаткової оплати.

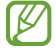

Програма «Повідомлення» для Android може бути доступною залежно від регіону, а налаштування програми для повідомлень за замовчуванням синхронізуються зі з'єднаним смартфоном.

## **Перегляд повідомлень**

1 Торкніться (**Повідомлення**) на екрані програм.

Або відкрийте панель сповіщень і перегляньте нове повідомлення.

2 Прокрутіть список повідомлень і виберіть потрібний контакт, щоб переглянути бесіду.

Щоб прочитати повідомлення на смартфоні, торкніться <sup>19</sup>.

Щоб відповісти на повідомлення, виберіть режим введення і введіть текст повідомлення.

### **Надсилання повідомлень**

1 Торкніться (**Повідомлення**) на екрані програм.

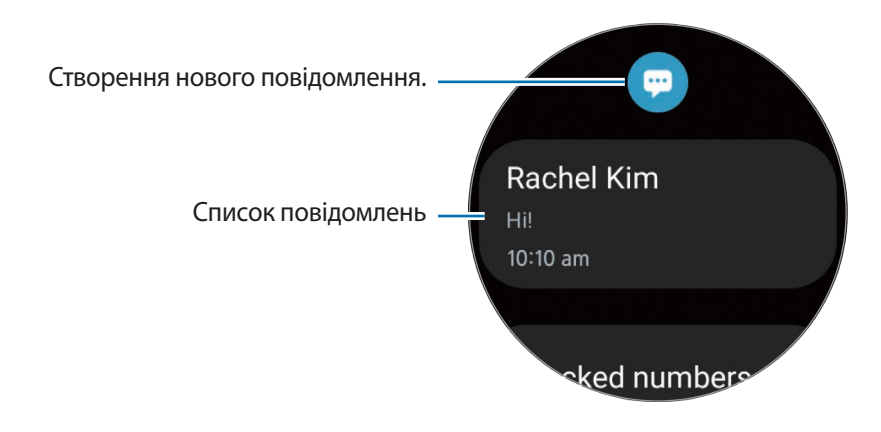

- $2$  Торкніться $\Box$
- 3 Торкніться **Вкажіть одержувача** й уведіть ім'я одержувача повідомлення або номер телефону. Або торкніться та виберіть одержувача повідомлення зі списку контактів, а потім торкніться **Далі**.
- $4$  Виберіть текстовий шаблон або режим введення, введіть повідомлення та торкніться  $\blacktriangleleft$ ,  $\blacktriangleleft$  або $\blacktriangleleft$ .

**Запис і надсилання голосового повідомлення**

Ви можете надіслати голосовий файл після запису того, що ви хочете сказати.

На екрані введення повідомлення торкніться  $\overline{\mathbf{u}}$ та промовте, що ви хочете надіслати.

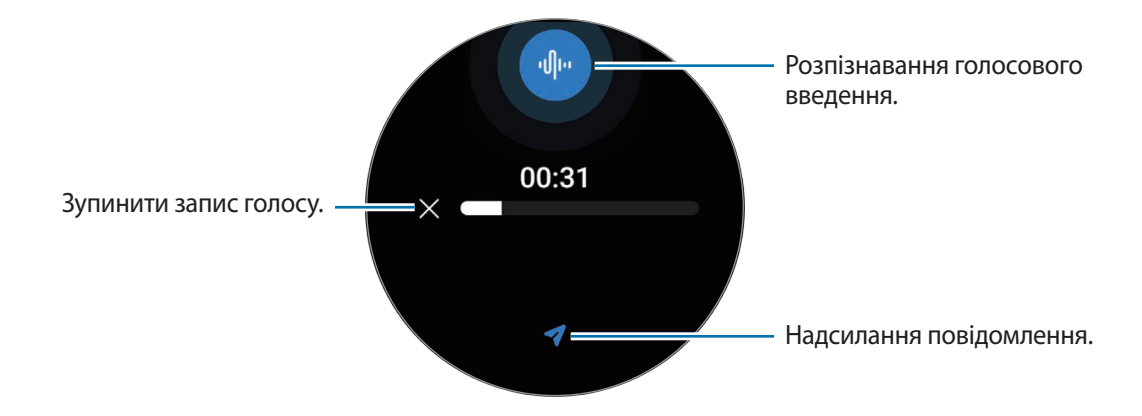

### **Видалення повідомлень**

- 1 Торкніться (**Повідомлення**) на екрані програм.
- 2 Прокрутіть список повідомлень і виберіть потрібний контакт, щоб переглянути бесіду.
- 3 Торкніться повідомлення й утримуйте дотик, потім торкніться **Видалити**. Для видалення кількох повідомлень торкніться повідомлення та утримуйте дотик, виберіть кілька повідомлень для видалення, а потім торкніться **Видалити**.

Повідомлення буде видалено з Watch і під'єднаного смартфону.

## **Телефон**

Можна здійснювати виклики та перевіряти вхідні виклики або відповідати на них.

Під час викликів звук може бути чутно нерозбірливо, а в місцях зі слабким сигналом мережі ſℒ тривалість викликів може бути обмежена.

### **Відповідь на виклики**

Під час надходження виклику поверніть безель або проведіть по ньому за годинниковою стрілкою. Або перетягніть  $\left(\bigcup_{i=1}^{\infty}\right)$  за межі великого кола.

Телефонні розмови можна вести за допомогою вбудованих мікрофона й динаміка пристрою Watch або під'єднаної гарнітури Bluetooth.

### **Відхилення виклику**

Ви можете відхилити вхідні виклики та надіслати абоненту повідомлення про відхилення.

Під час надходження виклику поверніть безель або проведіть по ньому проти годинникової стрілки. Або перетягніть  $\left( \bullet \right)$  за межі великого кола.

Щоб надіслати повідомлення в разі відхилення вхідного виклику, проведіть від нижнього краю екрана вгору й виберіть потрібне повідомлення.

### **Пропущені виклики**

Якщо ви пропустили виклик, сповіщення про пропущений виклик буде відображатися на панелі сповіщень. На панелі сповіщень перегляньте сповіщення про пропущені дзвінки. Також для перегляду пропущених викликів можна торкнутися (**Телефон**) на екрані програм.

## **Здійснення викликів**

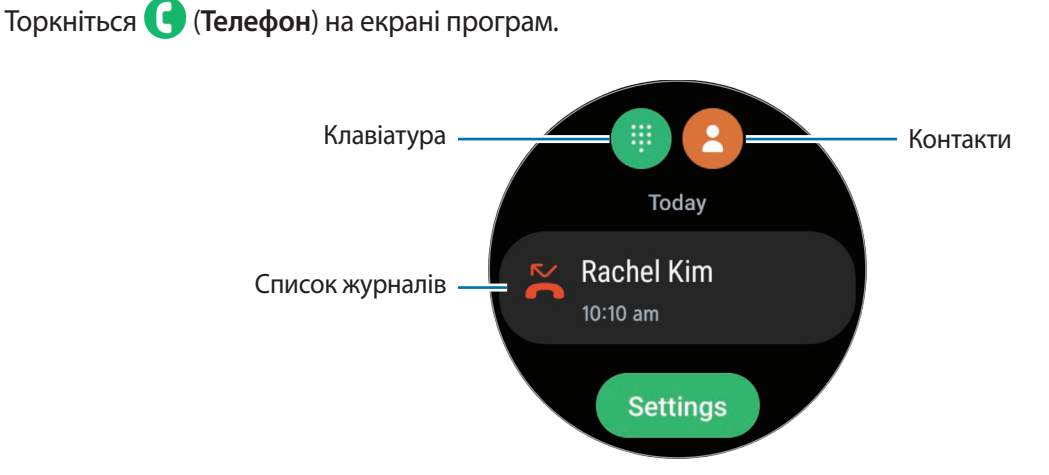

Для здійснення дзвінків скористайтеся одним із наведених нижче способів.

- Торкніться  $\blacksquare$ , введіть номер телефону за допомогою клавіатури й торкніться  $\blacksquare$ .
- Торкніться  $\bullet$ , використайте безель або прокрутіть список контактів, виберіть контакт і торкніться .
- Використайте безель або прокрутіть список журналів, виберіть запис журналу й торкніться  $\bullet$ .

## **Опції, доступні під час викликів**

Підтримуються такі можливості:

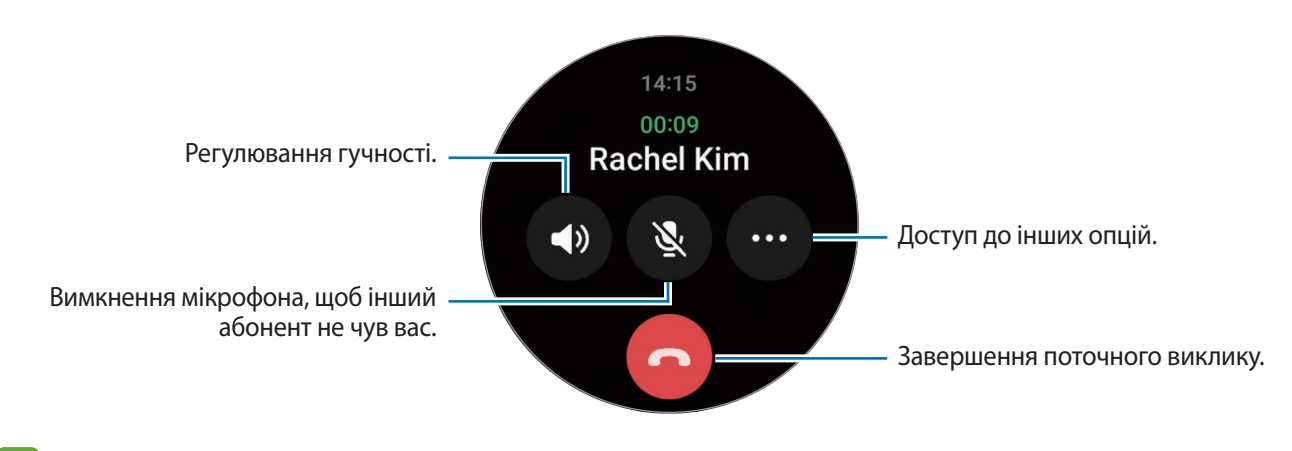

۱B Зовнішній вигляд екрана може відрізнятися залежно від моделі.

**Здійснення телефонного дзвінка за допомогою гарнітури Bluetooth**

Якщо під'єднано Bluetooth-гарнітуру, з її допомогою можна здійснювати телефонні виклики. Якщо гарнітуру Bluetooth не під'єднано, на екрані програм торкніться (**Налаштування**) → **Підключення** → **Bluetooth**. Коли з'явиться список доступних пристроїв Bluetooth, виберіть гарнітуру Bluetooth, яку ви хочете використовувати.

## **Контакти**

Можна здійснити виклик або надіслати повідомлення контакту. Контакти, збережені на під'єднаному смартфоні, також будуть збережені на вашому пристрої Watch.

Торкніться (**Контакти**) на екрані програм.

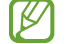

Обрані контакти зі смартфону будуть відображені у верхній частині списку контактів.

Скористайтесь одним із наведених нижче способів пошуку:

- Торкніться <sup>•</sup> і введіть критерій пошуку вгорі списку контактів.
- Прокрутіть список контактів.
- Скористайтеся безелем. Коли ви швидко обертаєте безель чи проводите пальцем по ньому, список прокручується в алфавітному порядку за першою літерою.

Вибравши контакт, ви можете виконати одну з таких дій:

- : здійснення голосового виклику.
- : створення повідомлення.

#### **Вибір часто використовуваних контактів на плитці**

Додайте часто використовувані контакти на плитку **Контакти**, щоб зв'язуватися з ними одразу за допомогою текстових повідомлень або телефонних викликів. Торкніться **Додати → Се** і виберіть контакт.

- Щоб використовувати цю функцію, потрібно додати плитку **Контакти**. Додаткову інформацію дивіться у розділі [Використання карток](#page-28-0).
	- На плитку можна додати до чотирьох контактів.

## **Samsung Health**

## **Вступ**

Програма Samsung Health цілодобово реєструє і впорядковує активність і режим сну користувача, заохочуючи до ведення здорового образу життя. Ви можете зберігати дані, пов'язані зі здоров'ям, і керувати ними в програмі Samsung Health на приєднаному смартфоні.

Після виконання вправ понад 10 хвилин (або бігу понад 3 хвилини) із вдягненим пристроєм Watch буде активовано функцію автоматичного розпізнавання виконання вправ. Крім того, пристрій Watch покаже кілька рухів для розминки, які ви можете повторювати, або ж повідомлення, що спонукає прогулятися, якщо Watch визначить, що ви не рухаєтеся вже понад 50 хвилин. Коли ваш пристрій Watch розпізнає, що ви за кермом або спите, він може не повідомляти вас і не відображати екран розминки, хоча фізично ви неактивні.

Щоб отримати додаткові відомості, відвідайте вебсайт [www.samsung.com/samsung-health.](http://www.samsung.com/samsung-health)

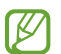

Функції Samsung Health призначені лише для проведення дозвілля та підтримки здорового способу життя. Ці функції не призначені для використання в медичних цілях. Перед використанням цих функцій уважно прочитайте наведені вказівки.

## **Фізичні навантаження за день**

Перевірка свого поточного щоденного стану, наприклад: кроків, часу активності, калорій активності, їхніх цільових показників і відповідної інформації.

## **Перевірка щоденної активності**

Торкніться (**Samsung Health**) на екрані програм і торкніться **Фізичні навантаження за день**.

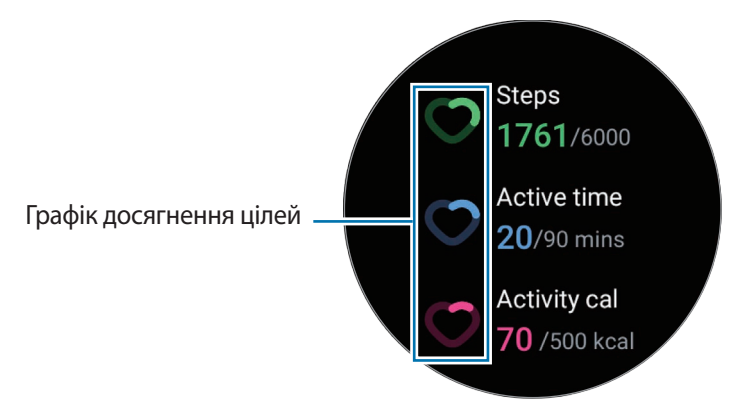

- **Кроки**: перевірка кількості кроків, яку ви проходите протягом дня. У міру наближення до цільової кількості кроків графік ітиме вгору.
- **Період активності**: перевірка загального часу, коли ви були фізично активними впродовж дня. В міру того, як ви наближаєтеся до мети з часу, виконуючи легкі вправи, як-от розтяжку й ходьбу, графік ітиме вгору.
- **Активн., кал.**: перевірка загальної кількості калорій, яку ви витратили, займаючись якоюсь активністю впродовж дня. В міру наближення до цільової кількості калорій активності графік ітиме вгору.

Щоб переглянути додаткову інформацію, пов'язану з вашою щоденною активністю, скористайтеся безелем або проведіть пальцем вгору або вниз по екрані.

### **Встановлення щоденної цільової кількості тренувань**

- 1 Торкніться (**Samsung Health**) на екрані програм.
- 2 Торкніться **Фізичні навантаження за день**, а потім **Установлення цілей**.
- 3 Виберіть опцію активності.
- 4 Скористайтеся безелем або проведіть пальцем вгору або вниз по екрану, щоб встановити ціль.
- 5 Торкніться **Готово**.

#### **Встановлення відтворення сповіщень**

Щоб отримувати сповіщення про досягнення цілі, яку ви встановили, торкніться (**Samsung Health**) на екрані програм, виберіть **Налаштування** → **Сповіщення**, а потім торкніться повзунка **Фізичні навантаження за день**, щоб активувати функцію.

## **Кроки**

Пристрій Watch підраховує кількість кроків, які ви зробили.

## **Вимірювання кількості пройдених кроків**

Торкніться (**Samsung Health**) на екрані програм і торкніться **Кроки**.

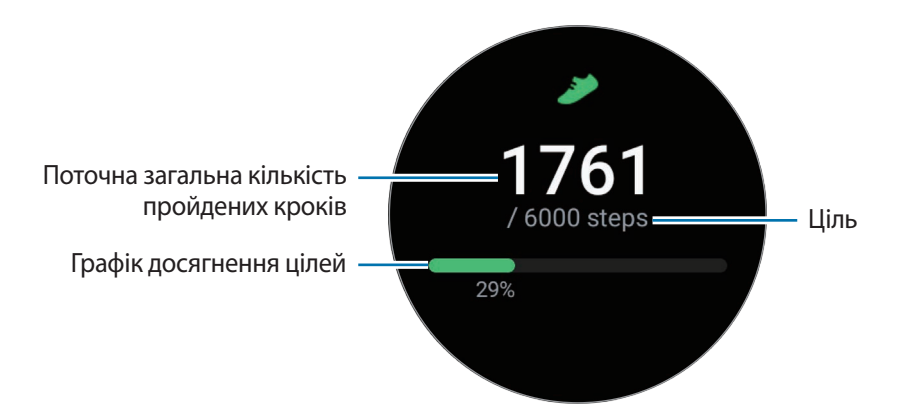

Щоб переглянути додаткову інформацію, пов'язану з вашими кроками, скористайтеся безелем або проведіть пальцем вгору чи вниз по екрані.

- Від початку вимірювання числа кроків ця функція відстежує кількість пройдених кроків,  $\not\!\!\! W$ відображаючи лічильник кроків з короткими затримками, оскільки пристрій Watch визначає рух, коли ви пройдете невелику відстань. Крім того, для точності підрахунку кроків перед відображенням повідомлення про досягнення певної цілі може існувати незначна затримка.
	- У разі використання функції відстеження кількості пройдених кроків в автомобілі або потязі, що рухаються, наявність зайвих вібрацій може призвести до неточного відображення отриманих даних.

## **Налаштування цільової кількості кроків**

- 1 Торкніться (**Samsung Health**) на екрані програм.
- 2 Торкніться **Кроки**, а потім **Вибір цілі**.
- 3 Скористайтеся безелем або проведіть пальцем вгору або вниз по екрану, щоб встановити ціль.
- 4 Торкніться **Готово**.

## **Встановлення відтворення сповіщень**

Щоб отримувати сповіщення про досягнення цілі, яку ви встановили, торкніться (**Samsung Health**) на екрані програм, виберіть **Налаштування → Сповіщення**, а потім торкніться повзунка Кроки, щоб активувати функцію.

## **Вправа**

 $\not\!\!{E}$ 

Запис інформації про вправи й перегляд результатів.

- Перш ніж використовувати цю функцію, вагітним жінкам, літнім людям, маленьким дітям, користувачам, які страждають від хронічних захворювань або у яких спостерігається високий кров'яний тиск, рекомендується проконсультуватися з лікарем.
	- Якщо під час тренування ви відчули запаморочення чи біль у певній частині тіла або якщо вам стало важко дихати, негайно припиніть тренування та зверніться до лікаря.
	- Коли ви використовуєте Watch вперше після його придбання або скидання, відкрийте панель швидкого доступу, потягнувши її з верхнього кута екрана вниз, і торкніться  $\bullet$ , щоб увімкнути функцію інформації про місце розташування.

#### **Перш ніж виконувати тренування за холодної погоди, зверніть увагу на наведені нижче умови:**

- Не використовуйте пристрій за низької температури. Якщо це можливо, користуйтеся ним у приміщенні.
- У разі використання пристрою Watch надворі за низької температури накрийте його рукавом, перш ніж почати користуватися ним.

#### **Початок тренування**

- 1 Торкніться (**Samsung Health**) на екрані програм.
- 2 Торкніться **Вправа** → **Вибрати тренування**.
- Ви можете починати вправи безпосередньо з плитки **Мультитренування** після додавання до неї ſØ тренувань.
- 3 Поверніть безель або проведіть пальцем ліворуч або праворуч по екрані, щоб вибрати потрібний тип вправи й розпочати.

Коли ви не можете знайти потрібні вам вправи, торкніться **та** та виберіть потрібний вам тип вправ.

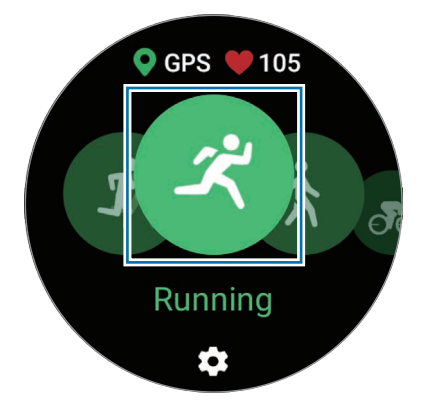

- Вимірювання пульсу розпочинається після початку тренування. Для точнішого вимірювання  $\mathbb {W}$ носіть Watch на нижній частині руки над зап'ястям. Додаткову інформацію дивіться у розділі [Як](#page-21-0)  [носити пристрій Watch для точних вимірювань.](#page-21-0)
	- Намагайтеся не рухатися, поки на екрані не з'явиться ваш серцевий ритм, оскільки так це дозволяє точніше вимірювати його пізніше.
	- Серцевий ритм може тимчасово не відображатися за різних обставин, як-от умови довкілля, фізичний стан користувача або манера носіння пристрою Watch.
- 4 Скористайтеся безелем або проведіть пальцем вгору або вниз по екрані, щоб переглянути на екрані тренування інформацію про вправи, як-от серцевий ритм, відстань або час.

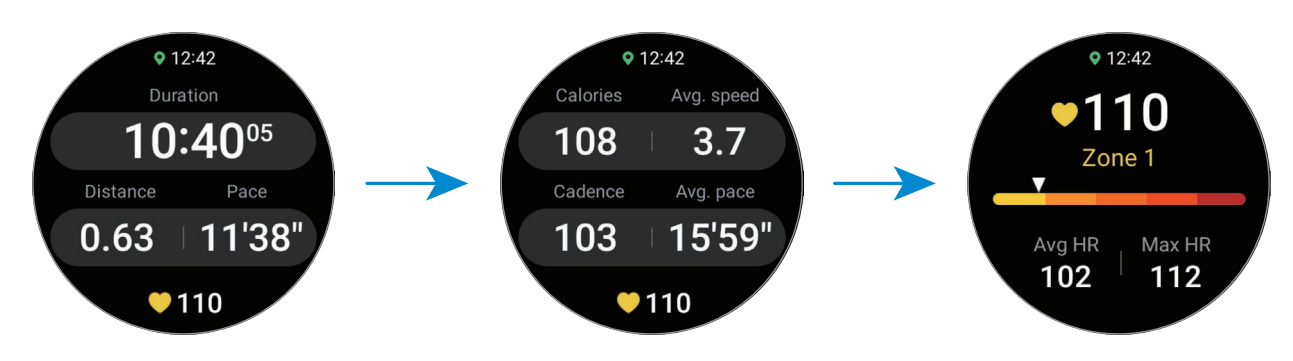

Ви можете відтворювати музику, провівши пальцем вліво по екрані.

- При виборі **Плавання (басейн)** або **Плавання (природні водойми)** автоматично активується  $\not\!\!{E}$ режим блокування у воді, при якому сенсорний екран вимикається.
	- При виборі **Плавання (басейн)** або **Плавання (природні водойми)** зареєстроване значення може бути неточним у таких випадках:
		- Якщо ви припините заплив, не досягши кінця
		- Якщо ви зміните стиль плавання на півдорозі
		- Якщо ви припините рухати руками, не досягши кінця
		- Якщо ви відштовхуєтесь ногами, плаваючи з дошкою, або плаваєте, не рухаючи руками.
		- Якщо ви рухаєте у воді лише однією рукою
		- Якщо ви рухаєтеся під водою
		- Якщо ви не робите паузу або не перезапускаєте вправу, а закінчуєте її відпочинком
- 5 Проведіть пальцем вправо по екрані та торкніться **Завершити**. Щоб призупинити або перезапустити вправу, проведіть пальцем праворуч по екрані та торкніться **Пауза** або **Поновити**. Або натисніть і утримуйте клавішу «Назад».
- Для закінчення чи призупинення плавання спершу торкніться клавіші «Головна» і утримуйте ſB дотик, щоб деактивувати режим блокування у воді, струсніть пристрій Watch, щоб повністю видалити залишки води й забезпечити коректну роботу сенсора атмосферного тиску, потім торкніться **OK**.
	- Відтворення музики продовжуватиметься і після закінчення вами вправ. Щоб припинити відтворення музики, зупиніть його перед завершенням вправи або запустіть програму **Музика** або **Контролер мультимедіа**.
- $6$  Скористайтеся безелем або проведіть по екрані вгору або вниз після завершення вправи й перегляньте результати вправ.

#### **Виконання кількох вправ**

Ви можете вести реєстрацію різних вправ і виконувати цілий комплекс вправ, переходячи до наступної вправи одразу після завершення поточної.

Проведіть пальцем по екрані вправо під час тренування, торкніться **Створити**, а потім виберіть наступний тип вправи, щоб розпочати.

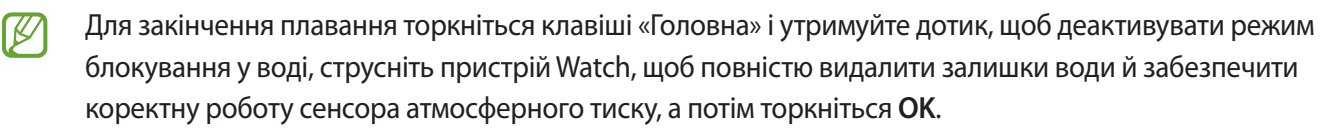

#### **Початок повторюваних вправ**

Коли ви виконуєте повторювані вправи, як-от присідання або тяга, ваш пристрій Watch підраховує зі звуковим сигналом, скільки разів ви повторюєте рух.

- 1 Торкніться (**Samsung Health**) на екрані програм.
- 2 Торкніться **Вправа** → **Вибрати тренування**.

3 Скористайтеся безелем або проведіть пальцем ліворуч або праворуч по екрані, щоб вибрати потрібний тип вправи й розпочати.

Якщо ви не можете знайти потрібні вам повторювані вправи, торкніться **і виберіть потрібний вам** тип вправ.

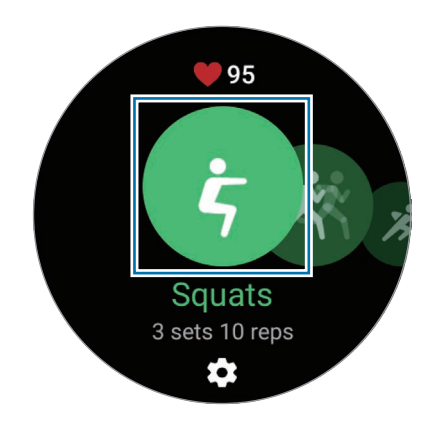

4 Торкніться **OK** і прийміть належне початкове положення, вказане на екрані.

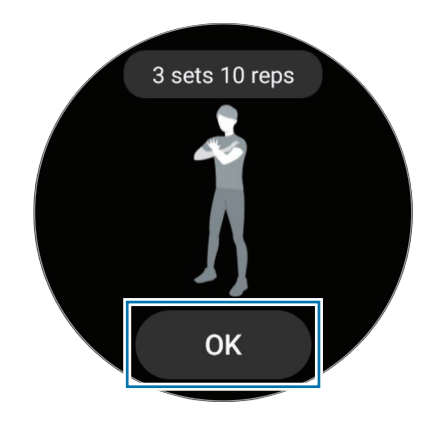

- 5 Лічба розпочнеться зі звуковим сигналом. Перепочиньте, завершивши цикл. Або торкніться **Пропустити**, якщо волієте перейти до наступного циклу. Вправу буде розпочато після прийняття належного положення тіла, вказаного на екрані.
- 6 Проведіть пальцем вправо по екрані та торкніться **Завершити**. Щоб призупинити або перезапустити вправу, проведіть пальцем праворуч по екрані та торкніться **Пауза** або **Поновити**. Або натисніть і утримуйте клавішу «Назад».
- 7 Скористайтеся безелем або проведіть по екрані вгору або вниз після завершення вправи й перегляньте результати вправ.

#### **Налаштування тренувань**

- 1 Торкніться (**Samsung Health**) на екрані програм.
- 2 Торкніться **Вправа** → **Вибрати тренування**.
- $3$  Торкніться  $\clubsuit$  під кожним видом вправи й встановіть різні варіанти вправ.
	- **Довжина басейну**: встановлення довжини басейну.
	- **Ціль**: ввімкнення функції цілі вправи й встановлення її.
	- **Екран тренування**: задання екранів, які відображатимуться під час тренування.
	- **Повідомл. з порадами**: встановіть для отримання повідомлень від тренера для підтримання правильного ритму під час тренування.
	- **Регулярність підказок**: налаштування для отримання вказівки щоразу при подоланні встановленої відстані, точки або встановленого часу.
	- **Автовідлік кола**: налаштування для реєстрації часу проміжків вручну швидким подвійними торканням екрана чи автоматично на регулярних відстанях, інтервалі часу чи проміжках плавання під час тренування.
	- **Автопауза**: налаштування функції відстеження вправ пристрою Watch для автоматичного призупинення в разі припинення тренування.
	- **Аудіогід**: увімкнення або вимкнення аудіогіда.
	- **На якому зап'ястку**: вибір зап'ястя, на яке вдягнуто пристрій Watch, з метою поліпшення точності обліку.
- Ви також можете змінити певні налаштування під час тренувань. Під час тренування проведіть по W екрані пальцем вправо й торкніться **Налаштування**.

#### **Автоматичне розпізнавання виконання вправ**

Якщо ви займаєтеся вправами впродовж більш ніж 10 хвилин (для бігу — 3 хвилини), вдягнувши пристрій Watch, він автоматично розпізнає тренування і буде записувати інформацію про вправу, як-от її вид, тривалість і спалені калорії.

Якщо ви робите зупинку у виконанні вправи на понад одну хвилину, пристрій Watch автоматично розпізнає зупинку й припиняє запис.

- ſØ
- Ви можете переглянути перелік вправ, що підтримуються функцією автоматичне розпізнавання вправ. На екрані програм торкніться (**Samsung Health**) і торкніться **Налаштування** → **Автовизначення тренувань**.
- Функція автоматичного розпізнавання виконання вправ дає змогу за допомогою акселерометра вимірювати час, витрачений на тренування, і спалені калорії. Показники вимірювання можуть бути неточними з огляду на вашу манеру ходьби, виконання вправ і спосіб життя.
- Якщо ви йдете або біжите, пристрій Watch може пропонувати функцію, яка дає змогу вам перейти на ручні вправи після автоматичного розпізнавання їх. Якщо ви хочете зробити детальний запис, в тому числі курс, який ви відпрацьовуєте, перейдіть на ручні вправи. У такому разі, закінчуючи вправу, ви повинні завершити функцію вправи пристрою Watch вручну.

## **Сон**

Аналізуйте свій режим сну і реєструйте його, вимірюючи серцевий ритм і свої рухи під час сну.

- Режим сну складається із чотирьох станів (пробудження, швидкий сон, легкий сон, глибокий сон), що аналізуються за вашими рухами й змінами в серцевому ритмі впродовж сну. На екрані з'явиться графік з рекомендованими діапазонами для всіх вимірюваних станів сну.
	- Якщо ваш серцевий ритм нерегулярний або якщо ваш пристрій Watch не розпізнає ваш серцевий ритм коректно, режим сну аналізуватиметься за трьома станами (з рухами, без рухів, легкий сон).
	- Функцію виявлення хропіння можна активувати в програмі Samsung Health (версія 6.18 або новіша) на приєднаному смартфоні. Крім того, ви повинні розмістити мікрофон приєднаного смартфона так, щоб він був звернений до вас.
	- Ви можете перевіряти детальний аналіз сну лише тоді, коли ваш пристрій Watch з'єднаний зі смартфоном.
	- Перед вимірюванням зарядіть акумулятор пристрою Watch, щоб заряд становив більше 30 %.
	- Для точнішого вимірювання носіть Watch на нижній частині руки над зап'ястям. Додаткову інформацію дивіться у розділі [Як носити пристрій Watch для точних вимірювань.](#page-21-0)

## **Вимірювання сну**

Лягайте спати, вдягнувши пристрій Watch.

Пристрій Watch розпочне вимірювання параметрів вашого сну.

- Торкніться (**Samsung Health**) на екрані програм після того, як прокинетесь.
- Торкніться **Сон**.
- Ви можете переглядати всю інформацію стосовного свого виміряного сну.

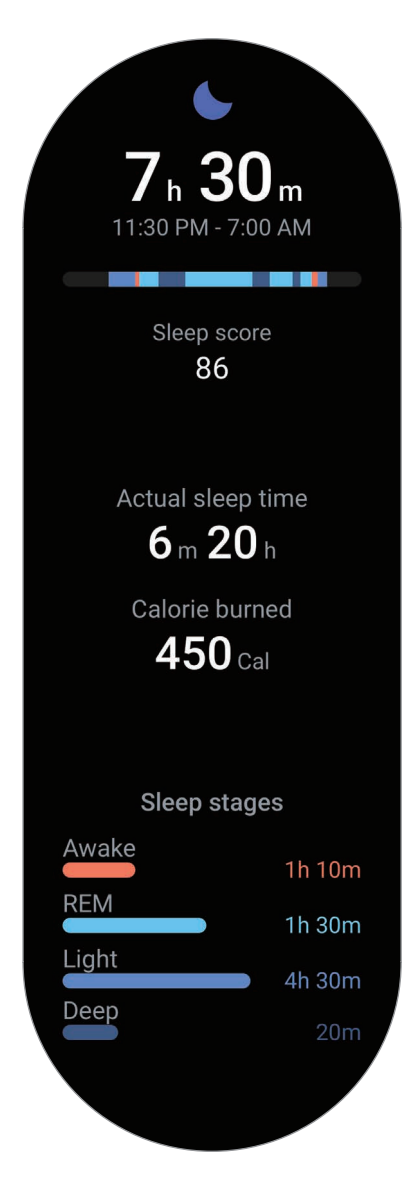

## **Пульс**

Вимірювання серцевого ритму та запис даних.

- Функція відстеження серцевого ритму, наявна на пристрої Watch, призначена лише для підтримки Æ здорового способу життя та ознайомлення з результатами вимірювань; вона не призначена для діагностування захворювання чи інших хворобливих станів, лікування, уникнення побічних ефектів або запобігання певному захворюванню.
- $\varnothing$

Для точнішого вимірювання носіть Watch на нижній частині руки над зап'ястям. Додаткову інформацію дивіться у розділі [Як носити пристрій Watch для точних вимірювань](#page-21-0).

#### **Зверніть увагу на наведені нижче умови, перш ніж вимірювати серцевий ритм:**

- Відпочиньте протягом 5 хвилин, перш ніж починати вимірювання.
- Якщо дані вимірювання суттєво відрізняються від очікуваних, відпочиньте протягом 30 хвилин та повторно виконайте вимірювання.
- Взимку або у холодну погоду зігрійтеся перед вимірюванням серцевого ритму.
- Паління або споживання алкоголю перед вимірюванням може вплинути на його результати.
- Не розмовляйте, не позіхайте та не дихайте глибоко під час вимірювання серцевого ритму. Це може призвести до отримання неточних результатів вимірювання.
- Результати вимірювань серцевого ритму можуть відрізнятися залежно від способу вимірювання та середовища, в якому здійснюється вимірювання.
- Якщо сенсор серцевого ритму не працює, переконайтеся, що Watch правильно зафіксовано на зап'ясті та що ніщо не перешкоджає роботі сенсора. Якщо проблеми в роботі сенсора не зникнуть, зверніться до сервісного центру Samsung.

## **Вимірювання серцевого ритму вручну**

- 1 Торкніться (**Samsung Health**) на екрані програм.
- 2 Торкніться **Пульс**.
- 3 Торкніться **Виміряти**, щоб розпочати вимірювання серцевого ритму. Перегляньте виміряний серцевий ритм на екрані.

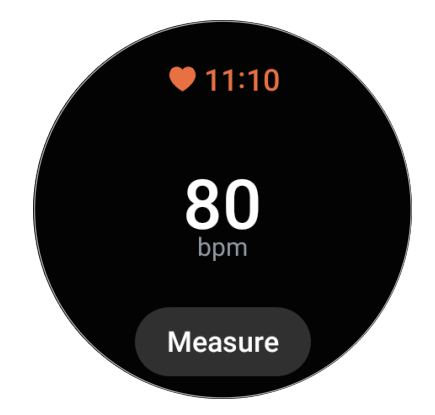

Щоб переглянути додаткову інформацію, пов'язану з вашим серцевим ритмом, скористайтеся безелем або проведіть пальцем вгору або вниз по екрані.

#### **Змінення налаштувань вимірювання серцевого ритму**

- 1 Торкніться (**Samsung Health**) на екрані програм.
- 2 Торкніться **Налаштування** → **Вимірювання**.
- 3 Виберіть параметр вимірювання в розділі **Пульс**.
	- **Постійне вимірювання**: пульс буде вимірюватись постійно. У цьому разі на екрані можна знайти додаткову інформацію, наприклад максимальну частоту пульсу.
	- **Кожні 10 хв. у спокої**: пульс буде вимірюватись кожні 10 хвилин під час відпочинку.
	- **Лише вручну**: пульс буде вимірюватись вручну лише за дотиком до кнопки **Виміряти**.

## **Стрес**

Перегляд рівня стресу на підставі змін серцевого ритму й зменшення стресу за допомогою дихальних інструкцій, надаваних пристроєм Watch.

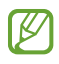

• Чим частіше ви вимірюєте рівень стресу, тим точнішими будуть ваші результати завдяки накопиченню даних.

- Виміряний рівень стресу не завжди пов'язаний з вашим емоційним станом.
- Ваш рівень стресу може не вимірюватися, коли ви спите, тренуєтеся, багато рухаєтеся або одразу після закінчення тренування.
- Для точнішого вимірювання носіть Watch на нижній частині руки над зап'ястям. Додаткову інформацію дивіться у розділі [Як носити пристрій Watch для точних вимірювань.](#page-21-0)
- Доступність цієї функції залежить від країни.

### **Вимірювання вашого рівня стресу вручну**

- 1 Торкніться (**Samsung Health**) на екрані програм.
- 2 Торкніться **Стрес**.
- 3 Торкніться **Виміряти**, щоб розпочати вимірювання рівня стресу. Перегляньте виміряний рівень стресу на екрані.

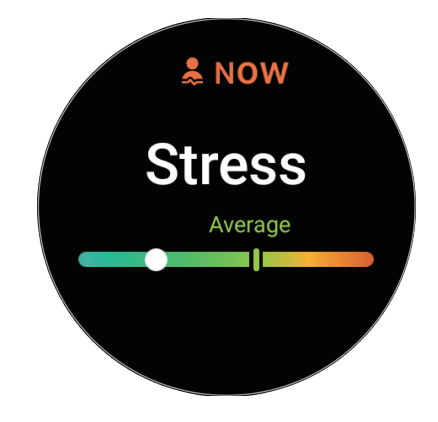

#### **Зменшення стресу за допомогою дихальної вправи**

- 1 Торкніться (**Samsung Health**) на екрані програм.
- 2 Торкніться **Стрес** і перейдіть на екран дихання, використовуючи безель або провівши по екрані вгору.
- $3$  Торкніться  $\bigcirc$  або  $\bigcirc$ , щоб змінити номер подихів. Щоб змінити тривалість дихання, торкніться **Тривалість циклу дихання**.
- 4 Торкніться **Дихання** та розпочніть дихати. Щоб припинити дихати, торкніться екрана, а потім торкніться  $\blacksquare$ .

## **Насиченість крові киснем**

Виміряйте рівень насиченості крові киснем, щоб перевірити, чи ваша кров доставляє достатньо кисню до різних частин вашого тіла.

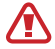

Ця функція призначена лише для контролю загального самопочуття та фізичного стану. Тому не використовуйте її в медичних цілях, як-от діагностика симптомів, лікування чи профілактика захворювання.

#### **Зверніть увагу на наведені нижче умови, перш ніж вимірювати рівень насиченості крові киснем:**

- Відпочиньте протягом 5 хвилин, перш ніж починати вимірювання.
- Взимку або в холодну погоду перед вимірюванням рівня насиченості крові киснем спочатку зігрійтеся.
- Результати вимірювань рівня насиченості крові киснем можуть відрізнятися залежно від способу вимірювання та середовища, в якому здійснюється вимірювання.

 $\not\!\!{E}$ 

### **Вимірювання рівня насиченості крові киснем вручну**

- 1 Торкніться (**Samsung Health**) на екрані програм.
- 2 Торкніться **Насиченість крові киснем**.
- 3 Торкніться **Виміряти**, дотримуйтеся інструкцій на екрані, щоб прийняти правильну позу, а потім торкніться **OK**, щоб розпочати вимірювання насичення крові киснем.

#### **Правильна поза для вимірювання**

- Для точних вимірювань надягайте Watch щільно навколо нижньої частини руки над зап'ястям, залишаючи місце на ширину двох пальців, як показано на малюнку нижче. А ще покладіть лікоть на стіл, розташувавши його поближче до серця.
- Не рухайтеся та залишайтеся в правильній позі до закінчення вимірювання.

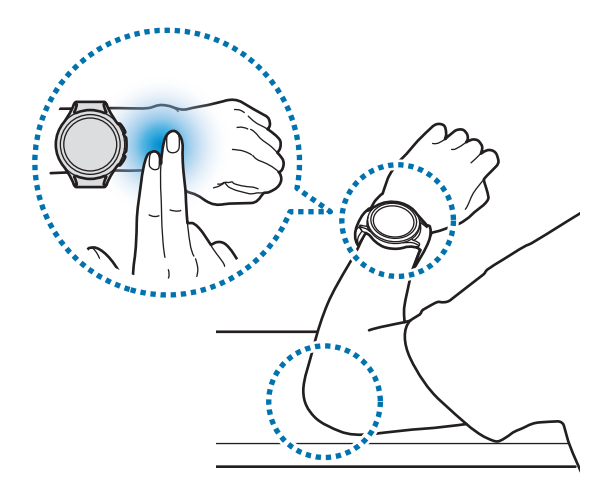

Перегляньте виміряний рівень насиченості крові киснем на екрані. Якщо рівень насиченості крові киснем у спокої становить від 95 % до 100 %, вважається, що він знаходиться в межах норми.

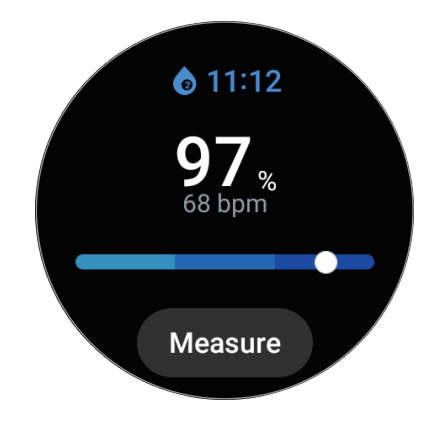

### **Вимірювання рівня насиченості крові киснем уві сні**

Налаштування для безперервного вимірювання рівня насиченості крові киснем уві сні.

- 1 Торкніться (**Samsung Health**) на екрані програм.
- 2 Торкніться **Налаштування** → **Вимірювання**.
- 3 Торкніться перемикача під функцією **Кисень у крові під час сну**, щоб ввімкнути її. Рівень насиченості крові киснем уві сні буде вимірюватися разом з реєстрацією інших параметрів сну, коли ви спите з надягнутим пристроєм Watch.
- Якщо ви встановите постійне вимірювання рівня насиченості крові киснем під час сну, акумулятор ſØ розряджатиметься швидше, ніж зазвичай.
	- Під час вимірювання рівня насиченості крові киснем можливо бачити світло від мерехтливого оптичного сенсора серцевого ритму.
	- Пристрій Watch може вимірювати насиченість крові киснем, навіть якщо ви не спите, оскільки він може вважати, що ви у стані сну, навіть під час читання книг або перегляду телевізора чи фільмів.
	- Надягайте пристрій Watch щільно, дотримуючись вказівок з носіння на екрані, щоб під час перевертання уві сні між пристроєм Watch і зап'ястям не виникало зазору.

## **Склад тіла**

Вимірювання складу тіла, як-от маси скелетних м'язів або маси жиру.

- Ця функція призначена лише для контролю загального самопочуття та фізичного стану. Тому Æ не використовуйте її в медичних цілях, як-от діагностика симптомів, лікування чи профілактика захворювання.
	- Не вимірюйте склад свого тіла, якщо у вас імплантований серцевий кардіостимулятор, дефібрилятор або якщо всередині вашого тіла знаходиться будь-який інший електронний пристрій.
	- Крізь ваше тіло під час вимірювання його складу проходить слабкий електричний струм. Хоча це не є шкідливим для людини, не вимірюйте склад свого тіла, якщо ви вагітні.
- Для точнішого вимірювання носіть Watch на нижній частині руки над зап'ястям. Додаткову [K інформацію дивіться у розділі [Як носити пристрій Watch для точних вимірювань.](#page-21-0)
	- Якщо результати вимірювання складу тіла є неточними, перевірте свій профіль користувача в програмі Samsung Health на смартфоні та скоригуйте його.
	- На відміну від професійних приладів для вимірювання складу тіла, пристрій Watch, який потрібно носити на зап'ясті, вимірює склад верхньої частини тіла й для отримання результатів оцінює склад усього тіла. Тому результати вимірювання складу тіла можуть бути неточними в таких випадках: коли склад верхньої та нижньої частини тіла занадто неврівноважений, коли ви страждаєте ожирінням або коли у вас дуже велика кількість м'язів.
	- У разі вимірювання складу тіла пристрій Watch використовує метод аналізу біоелектричного імпедансу (BIA), який показує кореляцію понад 98 % відносно методу подвійної енергії рентгенівської абсорбціометрії (DXA), який розглядається як золотий стандарт.

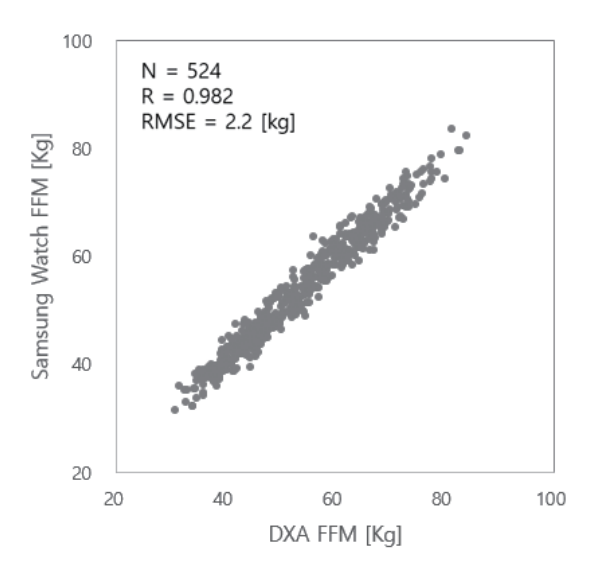

#### **Зверніть увагу на наведені нижче умови, перш ніж вимірювати склад тіла:**

- Якщо ви особа віком до 20 років, результати вимірювання складу тіла можуть бути неточними.
- Ви можете отримати більш точні результати складу тіла, якщо дотримуєтеся таких умов вимірювання:
	- Вимірювання в один і той самий час доби (рекомендується вимірювати вранці).
	- Вимірювання натщесерце.
	- Вимірювання після відвідування туалету.
	- Вимірювання за відсутності менструації.
	- Вимірювання перед заняттями, які спричинюють підвищення температури тіла, як-от фізичні вправи, душ або відвідування сауни.
	- Вимірювання після зняття з тіла металевих предметів, як-от намисто.
	- Використання браслета, який входить до комплекту, замість металевого браслета

#### **Вимірювання складу тіла**

- 1 Торкніться (**Samsung Health**) на екрані програм.
- 2 Торкніться **Склад тіла**.
- 3 Торкніться **Виміряти**.
- 4 Введіть свою вагу й торкніться **Підтвердити**.
- Для точного вимірювання складу тіла необхідно ввести свої фактичні зріст, масу, стать у профілі  $\not\!\!\!D$ Samsung Health, а також фактичний вік в обліковому записі Samsung. Крім того, ви можете детально переглянути на екрані, як виміряти його, торкнувшись **Вимірювання**.

5 Покладіть два пальці на клавіші «Головна» та «Назад», дотримуючись інструкцій на екрані, щоб розпочати вимірювання складу вашого тіла.

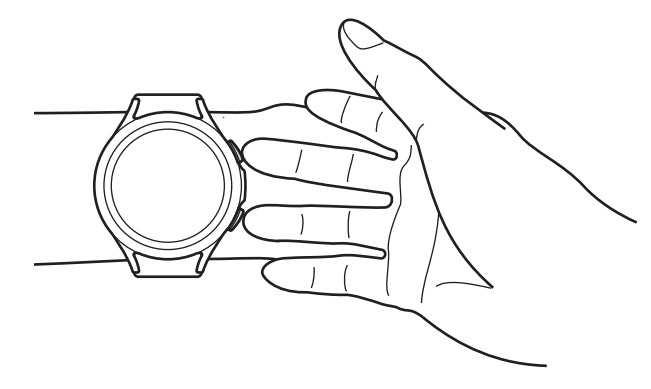

Правильна поза для вимірювання складу тіла під час носіння Watch на лівому зап'ясті

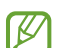

#### **Правильна поза для вимірювання**

- Покладіть обидві руки на рівень грудей так, щоб вони не контактували з тілом.
- Не допускайте контакту між двома пальцями, розташованими на клавішах «Головна» та «Назад». Також не торкайтеся пальцями інших частин пристрою Watch, крім клавіш.
- Для отримання точних результатів вимірювань залишайтеся в спокої та не рухайтесь.
- Сигнал може перериватися, якщо палець сухий. У такому разі виміряйте склад тіла після нанесення тоніка або лосьйону, щоб зволожити шкіру на пальці.
- Результати вимірювання можуть бути неточними через сухість шкіри або волосся.
- Витріть начисто задню частину пристрою Watch перед вимірюванням, щоб отримати точні результати.

Перегляньте результати вимірювання складу тіла на екрані.

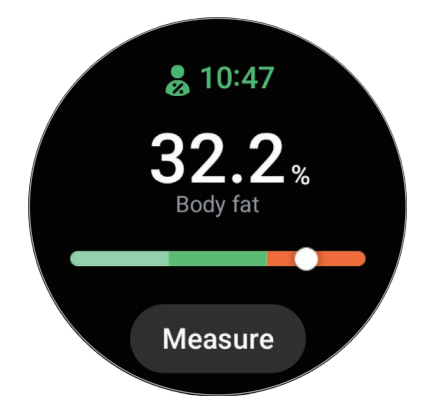

Щоб переглянути додаткову інформацію, пов'язану з вашим складом тіла, скористайтеся безелем або проведіть пальцем вгору або вниз по екрані.

## **Їжа**

Реєстрація кількості калорій, спожитих за день, і порівняння її із цільовими калоріями з метою контролю маси.

## **Реєстрація калорій**

- 1 Торкніться (**Samsung Health**) на екрані програм.
- 2 Торкніться **Їжа**.
- 3 Торкніться **Додати**, торкніться потрібного виду прийому їжі вгорі екрана й виберіть потрібну опцію.
- 4 Скористайтеся безелем або проведіть по екрану вгору або вниз, щоб вказати споживання калорій, потім торкніться **Готово**.

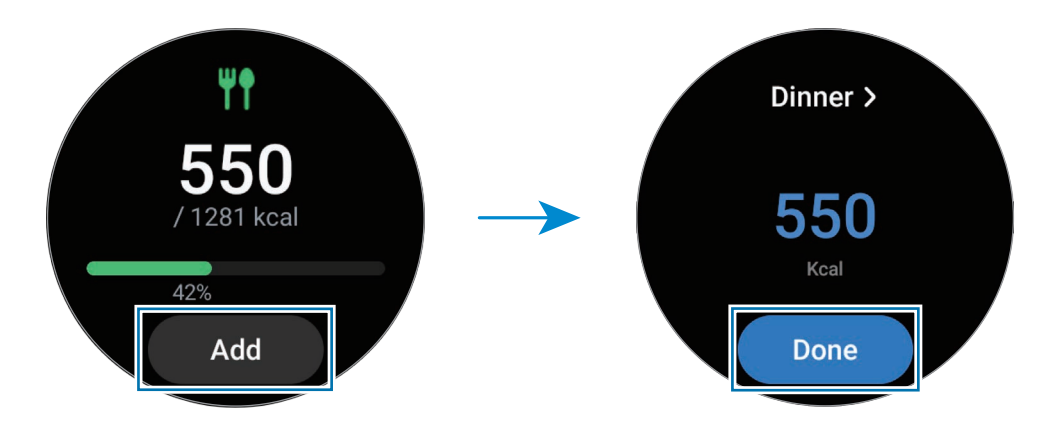

Щоб переглянути додаткову інформацію, пов'язану з вашим споживанням калорій, скористайтеся безелем або проведіть пальцем вгору або вниз по екрані.

## **Видалення журналів**

- 1 Торкніться (**Samsung Health**) на екрані програм.
- 2 Торкніться **Їжа**, потім торкніться **Видалити журнал за сьогодні**.
- 3 Виберіть дані, який потрібно видалити, а потім торкніться **Видалити**.

## **Встановлення цільової кількості калорій, яку потрібно спожити**

- 1 Торкніться (**Samsung Health**) на екрані програм.
- 2 Торкніться **Їжа**, а потім **Вибір цілі**.
- 3 Скористайтеся безелем або проведіть пальцем вгору або вниз по екрану, щоб встановити ціль.
- 4 Торкніться **Готово**.

## **Вода**

Відстеження кількості випитих склянок води.

### **Запис споживання води**

- 1 Торкніться (**Samsung Health**) на екрані програм.
- 2 Торкніться **Вода**.
- $3$  Коли ви вип'єте склянку води, торкніться  $\Box$ . Якщо ви випадково додали неправильне значення, це можна виправити, торкнувшись  $\blacktriangleright$ .

### **Налаштування цільового споживання**

- 1 Торкніться (**Samsung Health**) на екрані програм.
- 2 Торкніться **Вода**, а потім **Вибір цілі**.
- 3 Скористайтеся безелем або проведіть пальцем вгору або вниз по екрану, щоб встановити щоденну ціль.
- 4 Торкніться **Готово**.

## **Together**

Порівняння рекордів з кількості кроків з результатами друзів, хто також користується Samsung Health. Коли ви з друзями змагаєтесь з кількості кроків, ви можете переглядати стан змагання на своєму пристрої Watch.

- 1 Торкніться (**Samsung Health**) на екрані програм.
- 2 Торкніться **Together**.

Торкніться **Показувати на телефоні**, щоб переглянути докладну інформацію, як-от стан випробування у вас або у ваших друзів чи рейтинг з кількості кроків у вас або у ваших друзів за тиждень.

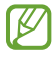

Увімкніть функцію Together у програмі Samsung Health на вашому смартфоні, щоб переглядати відповідну інформацію на пристрої Watch.

## **Жін. здоров'я**

Введіть дані про свій менструальний період, щоб розпочати відстеження свого циклу. Завдяки відстеженню менструального циклу та керуванню ним можна передбачати, наприклад, дату настання наступного періоду. Зокрема, завдяки можливості ведення записів про симптоми та настрій це може стати в нагоді при піклуванні про власне здоров'я.

- 1 Торкніться (**Samsung Health**) на екрані програм.
- 2 Торкніться **Жін. здоров'я**.
- 3 Торкніться **Увести цикл**.
- 4 Торкніться поля введення та скористайтеся безелем або проведіть пальцем вгору або вниз по екрані, щоб встановити дату початку менструації.
- 5 Торкніться **Зберегти**.

Торкніться **Додати журнал** і виберіть, яку додаткову інформацію ви б хотіли записувати, як-от симптоми чи настрій.

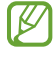

Увімкніть функцію «Жіноче здоров'я» у програмі Samsung Health на мобільному пристрої, щоб користуватися нею на пристрої Watch.

## **Налаштування**

Доступні різноманітні опції стосовно вправ і фітнесу.

Торкніться (**Samsung Health**) на екрані програм і торкніться **Налаштування**.

- **Сповіщення**: налаштування сповіщень про фізичні вправи й фітнес.
- **Вимірювання**: налаштування способу вимірювання частоти серцевих скорочень і стресу, а також ввімкнення вимірювання насиченості крові киснем під час сну або функції виявлення хропіння.
- **Автовизначення тренувань**: задання типу вправи, який пристрій Watch може розпізнавати автоматично, а також налаштування пристрою Watch, щоб він автоматично записував приблизну інформацію про місцезнаходження під час ходьби або бігу.
- **Підключені служби**: налаштування для обміну інформацією з іншими приєднаними програмами платформи здоров'я, тренажерами й телевізорами.

## **GPS**

 $\not\!\!\!{E}$ 

Пристрій Watch має антену GPS, що дає змогу перевіряти інформацію про ваше поточне розташування в реальному часі без з'єднання зі смартфоном.

На екрані програм торкніться **⊙ (Налаштування**) → **Розташування**, а тоді торкніться перемикача, щоб увімкнути цю функцію.

Торкніться перемикача **Покращ. точності**, щоб активувати функцію та налаштувати пристрій Watch на використання Wi-Fi або мобільної мережі для підвищення точності інформації про ваше місцезнаходження, навіть коли з'єднання з мережами деактивовані.

- Якщо між пристроєм Watch і смартфоном встановлено з'єднання, для роботи цієї функції використовується функція GPS смартфона. Для використання сенсора GPS увімкніть функцію визначення поточного розташування смартфона.
	- Під час користування функцією Samsung Health і програмами платформи здоров'я буде використовуватися антена GPS у вашому пристрої Watch, навіть якщо він з'єднаний з вашим смартфоном.
	- Потужність сигналу GPS може зменшуватися в місцях, де можливі перешкоди для сигналу, наприклад між будівлями, у низько розташованих місцевостях або за поганих погодних умов.

## **Музика**

 $\boldsymbol{\mathscr{C}}$ 

Прослуховування музики, збереженої на пристрої Watch.

Торкніться (**Музика**) на екрані програм.

Під час прослуховування музики проведіть по екрані вгору від нижнього краю та торкніться **Бібліотека**, щоб відкрити екран бібліотеки. На екрані бібліотеки ви можете переглядати списки відтворення, а також сортувати музику за композиціями, альбомами й виконавцями.

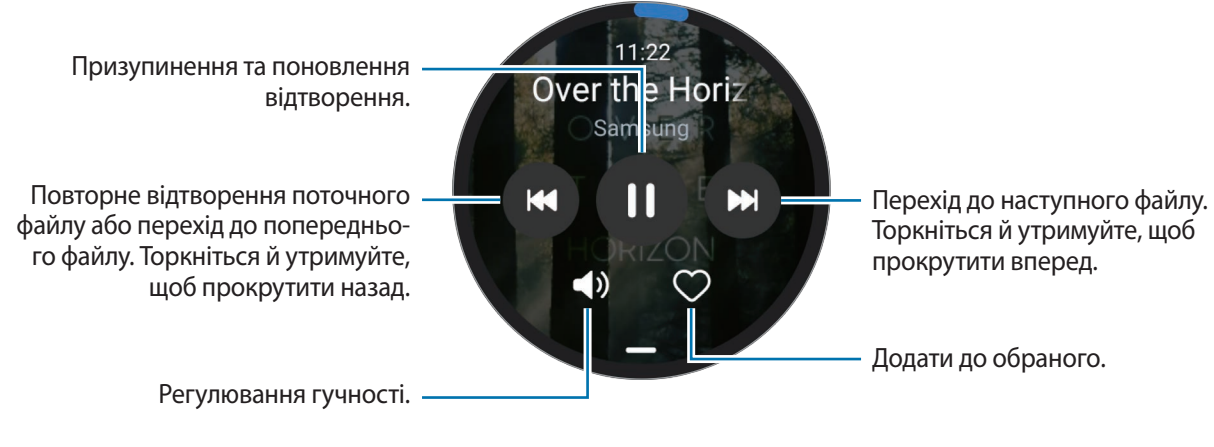

Щоб зберегти музику на вашому пристрої Watch, запустіть на смартфоні програму **Galaxy Wearable**, торкніться **Налаштування годинника** → **Керування вмістом** → **Додавання композицій**, виберіть музику, яку ви хочете надіслати на пристрій Watch із приєднаного смартфону, а потім торкніться **Готово**.

## **Контролер мультимедіа**

## **Вступ**

Керування програмою відтворення медіафайлів, встановленою на пристрої Watch або приєднаному смартфоні, з можливістю запуску й призупинення музики та відео.

Ця програма автоматично запускається на пристрої Watch під час відтворення музики чи відео на  $\not\!\!\! W$ приєднаному смартфоні. Якщо ви не бажаєте, щоб програма запускалася автоматично, торкніться на екрані програм (**Налаштування**) → **Екран** і торкніться перемикача **Показати керування медіа**, щоб деактивувати функцію.

## **Керування музичним плеєром**

- 1 Торкніться (**Контролер мультимедіа**) на екрані програм.
- 2 Виберіть **Телефон** або **Годинник**.

Після вибору варіанта **Телефон** музика відтворюватиметься в музичній програмі приєднаного смартфона, і ви зможете керувати музичним програвачем за допомогою пристрою Watch. Після вибору **Годинник** музика буде відтворюватися в музичній програмі пристрою Watch, і ви зможете слухати музику через динамік пристрою Watch або під'єднану гарнітуру Bluetooth.

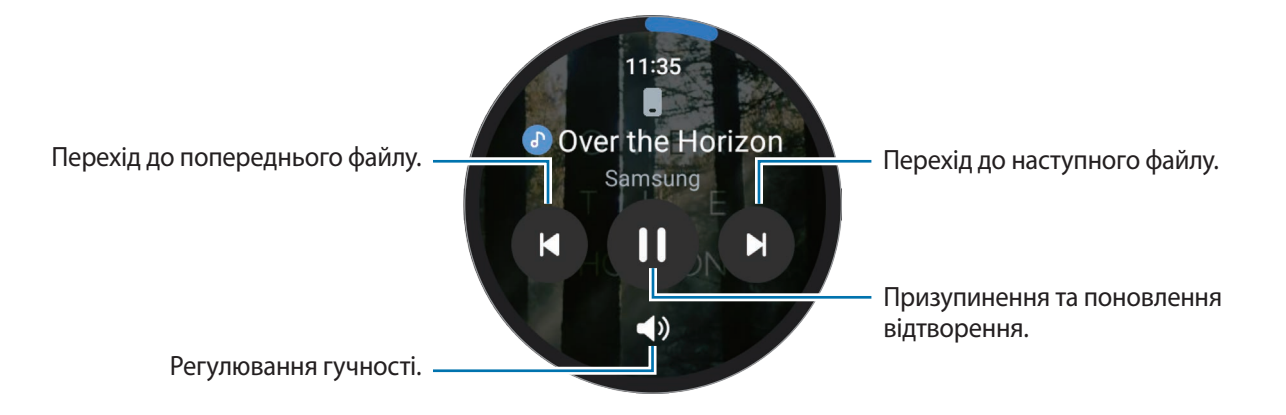

## **Керування відеоплеєром**

- 1 Відтворення відео на приєднаному смартфоні.
- 2 Торкніться (**Контролер мультимедіа**) на екрані програм.
- 3 Торкніться **Телефон**.

Ви можете керувати відеопрогравачем за допомогою пристрою Watch.

## **Reminder**

Зберігайте завдання як нагадування й отримуйте сповіщення щодо заданої вами умови.

- Щоб отримувати нагадування в певному місці, потрібно з'єднати пристрій Watch зі смартфоном через Bluetooth. Однак функція налаштування отримання нагадування в певному місці доступна лише на вашому смартфоні.
	- Усі нагадування на пристрої Watch будуть автоматично синхронізуватися з під'єднаним смартфоном, так що ви зможете отримувати сигнали від смартфона й переглядати їх.
- 1 Торкніться (**Reminder**) на екрані програм і торкніться **Зробити запис**.

Якщо у вас є збережене нагадування, торкніться В вгорі списку нагадувань.

- 2 Виберіть потрібний режим введення та введіть нагадування.
- 3 Торкніться **Установити час**, щоб налаштувати сповіщення.
- 4 Торкніться поля введення, скористайтеся безелем або проведіть по екрані вгору чи вниз, щоб вказати час, і торкніться **Далі**.
- $5$  Встановіть інші опції сповіщення, як-от вибір дат, у які сповіщення спрацьовуватиме на повторі, і торкніться **Готово**.
- 6 Торкніться **Зберегти**.

Збережене нагадування додається до списку нагадувань і відображатиметься зі звуковим сигналом у той час, який ви вказали.

### **Виконання або видалення нагадувань**

Після виконання завдання ви можете позначити нагадування про нього як виконане або видалити його.

Для виконання нагадування виберіть його зі списку нагадувань і торкніться **Заверш.**

Для видалення нагадування торкніться нагадування у списку і потримайте дотик, а тоді торкніться **Видалити**. Для видалення кількох нагадувань позначте прапорцями ті, які потрібно видалити, і торкніться **Видалити**.

## **Календар**

Перегляд на пристрої Watch 7-денного графіка подій, збереженого на смартфоні.

Торкніться (**Календар**) на екрані програм, щоб перевірити розклад подій, які ви зберегли у своєму смартфоні.

Щоб додати свій розклад, торкніться **Відобр.на тел.** та додайте подію на приєднаному смартфоні.

## **Bixby**

Асистент Bixby — це інтерфейс користувача, що допоможе вам користуватися пристроєм Watch ще зручніше.

Ви можете розмовляти з Bixby. Bixby запустить функцію, про яку ви запитали, або відобразить потрібну вам інформацію.

Щоб отримати додаткові відомості, відвідайте вебсайт [www.samsung.com/bixby.](http://www.samsung.com/bixby)

- Переконайтеся, що під час розмови мікрофон пристрою Watch нічим не затулено.
	- Bixby доступний тільки на деяких мовах, і певні функції можуть бути недоступними залежно від регіону.

## **Запуск Bixby**

Натисніть і утримуйте клавішу «Головна» для запуску асистента Bixby. З'явиться вступна сторінка Bixby. Після входу в обліковий запис Samsung виберіть мову, яка використовуватиметься для Bixby, і завершіть налаштування, дотримуючись інструкцій на екрані.

## **Використання Bixby**

Натиснувши й утримуючи клавішу «Головна», промовте до Bixby свій запит, після чого відпустіть клавішу. Або після увімкнення екрана скажіть: «Hi, Bixby» — і далі промовте те, що вам потрібно.

Наприклад, натиснувши й утримуючи клавішу «Головна», скажіть: «How's the weather today?» На екрані з'явиться інформація про погоду з голосовими відгуками.

Якщо ви хочете дізнатися про погоду на завтра, натисніть і утримуйте клавішу «Головна» і просто скажіть «Tomorrow?».

Якщо Bixby поставить вам запитання під час розмови, натисніть і утримуйте клавішу «Головна» й дайте відповідь. Або торкніться  $\bigcirc$  і дайте Bixby відповідь.

Якшо не вдається запустити Bixby клавішею «Головна», на екрані програм торкніться **(• ) (Налаштування**) → **Додаткові функції** → **Налаштування клавіш**, торкніться **Натиск. і утрим.** для пункту **Клавіша «Головна»** та виберіть **Пробудження Bixby**.

 $\not\!\!\! W$ 

#### **Поради для кращого розпізнавання голосу**

- Говоріть чітко.
- Говоріть в тихих місцях.
- Не використовуйте образливі слова або сленг.
- Не використовуйте в мовленні діалекти.

Пристрій Watch може не розпізнавати ваші команди або виконувати неправильні команди залежно від вашого оточення та мовлення.
**Пробудження Bixby за допомогою голосу**

Ви можете розпочати розмову з Bixby, вимовивши «Hi, Bixby».

- 1 Торкніться (**Bixby**) на екрані програм.
- 2 Торкніться **Settings** → **Voice wake-up**.
- 3 Торкніться перемикача **Voice wake-up**, щоб увімкнути цю функцію.

# **Погода**

Перегляд на пристрої Watch прогнозу погоди в місцях, заданих на під'єднаному смартфоні.

Торкніться (**Погода**) на екрані програм.

Щоб переглянути інформацію про погоду, наприклад інформацію про погоду в певний час або тиждень, скористайтеся безелем або проведіть вгору або вниз по екрані.

Для додання інформації про погоду в іншому місті торкніться поточного місцезнаходження у верхній частині екрана, торкніться **На телефон**, а потім на приєднаному смартфоні додайте місто.

# **Будильник**

Роздільне налаштування будильників пристрою Watch і будильників смартфону й керування ними.

Коли пристрій Watch з'єднано зі смартфоном через Bluetooth, ви можете переглядати всі списки ſB будильників із пристрою Watch на своєму смартфоні.

#### **Установка будильників**

- 1 На екрані програм торкніться (**Будильник**).
- 2 Торкніться **Дод. на годин.**, щоб встановити будильники, які спрацьовуватимуть лише на вашому пристрої Watch.

Ви також можете додати будильник з приєднаного смартфону, торкнувшись **Дод. в телефоні**.

- $\,3$  Торкніться поля введення, скористайтеся безелем або проведіть по екрані вгору або вниз, щоб вказати час будильника, а тоді торкніться **Далі**.
- 4 Виберіть дні, у які має спрацьовувати будильник.

 $5$  Поверніть безель або проведіть по ньому за годинниковою стрілкою. Або проведіть пальцем по екрані вліво, встановіть додаткові параметри, а потім торкніться **Зберегти**. Збережений будильник буде додано до списку будильників.

Щоб увімкнути або вимкнути будильники, торкніться повзунка поряд із будильником у списку будильників.

### **Вимкнення будильників**

Перетягніть  $(\mathsf{X})$  за межі великого кола, щоб вимкнути будильник. Інший спосіб: поверніть безель або проведіть по ньому за годинниковою стрілкою.

Для використання функції відкладення будильника перетягніть  $(2\overline{2})$  поза межі великого кола. Інший спосіб: поверніть безель або проведіть по ньому проти годинникової стрілки.

### **Видалення будильників**

У списку будильників торкніться будильника й потримайте дотик на ньому, а потім торкніться **Видалити**.

# **Світовий час**

Торкніться (**Світовий час**) на екрані програм, щоб переглянути світові годинники, додані зі смартфону.

Щоб додати світовий годинник, торкніться **Дод. в телефоні**. Або якщо ви додали світові годинники, торкніться **На телефон**, а потім додайте або видаліть світовий годинник на приєднаному смартфоні.

# **Таймер**

### **Встановлення таймера**

- 1 Торкніться (**Таймер**) на екрані програм.
- $2$  Торкніться  $\mathbb{Z}$ .
- $3$  Торкніться поля введення, скористайтеся безелем або проведіть по екрані вгору чи вниз, щоб вказати тривалість, і торкніться .
- Якщо вибрати попередньо встановлене налаштування, таймер запуститься відразу. Також можна ſℒ переглянути більше попередньо встановлених налаштувань, скориставшись безелем чи провівши по екрані вгору або вниз.

### **Вимкнення таймера**

Перетягніть  $(\mathsf{x})$ за межі великого кола, коли час таймера буде вичерпано. Інший спосіб: поверніть безель або проведіть по ньому за годинниковою стрілкою.

Щоб перезапустити таймер, перетягніть  $\left(\mathbf{J}\right)$  за межі великого кола. Інший спосіб: поверніть безель або проведіть по ньому проти годинникової стрілки.

# **Секундомір**

- 1 Торкніться (**Секундомір**) на екрані програм.
- $2$  Виберіть потрібний стиль секундоміра, скориставшись безелем або проводячи вліво чи вправо по екрані.

Щоб змінити стиль секундоміра, торкніться екрана й потримайте дотик.

- 3 Торкніться **Почати**, щоб почати відлік часу під час події. Для запису часових проміжків під час вимірювання часу події торкніться **Коло** або .
- 4 Торкніться **Стоп** або , щоб зупинити вимірювання часу.
	- Щоб перезапустити вимірювання, торкніться **Поновити** або
	- $\cdot$  Щоб видалити часові проміжки, торкніться **Скидання** або  $\circ$ .

# **Галерея**

# **Імпорт і експорт зображень**

#### **Імпортування зображень зі смартфону**

- 1 Запустіть програму **Galaxy Wearable** на смартфоні.
- 2 Торкніться **Налаштування годинника** → **Керування вмістом**.
- 3 Торкніться **Додати зображення**.
- 4 Виберіть категорію, виберіть файли, а потім торкніться **Готово**.

Щоб синхронізувати зображення на смартфоні з пристроєм Watch, торкніться перемикача **Автосинхронізація** в меню **Галерея**, щоб активувати цю функцію. Потім торкніться **Альбоми для синхронізації**, виберіть альбоми, які потрібно імпортувати на ваш пристрій Watch, а потім торкніться **Готово**. Вибрані альбоми автоматично синхронізуватимуться з вашим пристроєм Watch, коли заряд його акумулятора вище 15 %.

#### **Експортування зображень на смартфон**

- 1 Торкніться (**Галерея**) на екрані програм.
- 2 Торкніться зображення, яке потрібно експортувати, й утримуйте дотик на ньому.
- $3$  Скористайтеся безелем або проведіть по екрані вліво чи вправо й виберіть будь-які зображення, щоб надіслати їх.

Для вибору всіх зображень торкніться **Всі**.

 $4$  Торкніться $\ddot{•}$ .

Ви можете переглядати експортовані зображення в таких програмах, як Галерея на своєму смартфоні.

# **Перегляд зображень**

Перегляд і керування зображеннями, збереженими на пристрої Watch.

- 1 Торкніться (**Галерея**) на екрані програм.
- 2 Скористайтеся безелем або проведіть по екрану вгору або вниз, щоб прокрутити список зображень, і виберіть потрібне зображення.

#### **Збільшення або зменшення масштабу**

Під час перегляду зображення двічі швидко торкніться його, розведіть або зведіть два пальця, щоб збільшити або зменшити зображення.

Коли зображення збільшено, ви можете переглядати решту зображення, пересуваючи його по екрану.

### **Видалення зображень**

- 1 Торкніться (**Галерея**) на екрані програм.
- 2 Торкніться зображення, яке потрібно видалити, й утримуйте дотик на ньому.
- 3 Скористайтеся безелем або проведіть по екрані вліво чи вправо й виберіть будь-які зображення, щоб видалити їх.

Для вибору всіх зображень торкніться **Всі**.

4 Торкніться .

# **Пошук мого телефону**

Якщо ви забули, де залишили смартфон, пристрій Watch допоможе знайти його.

- 1 На екрані програм торкніться (**Пошук мого телефону**).
- 2 Торкніться **Запустити**.

На смартфоні буде відтворено звук та вібрацію, і на ньому ввімкнеться екран.

Для припинення відтворення звуку й вібрації торкніться та перетягніть  $(\times)$ на смартфоні або торкніться **Зупинити** на пристрої Watch.

# <span id="page-76-0"></span>**Пошук мого годинника**

Якщо ви загубите свій пристрій Watch, програма Galaxy Wearable на приєднаному смартфоні або функція SmartThings Find програми SmartThings, встановленої на приєднаному смартфоні, допоможе його знайти.

Екран може автоматично перемикатися для пошуку пристрою Watch за допомогою функції ſØ SmartThings Find, якщо приєднаний смартфон підтримує функцію SmartThings Find.

#### **Пошук за допомогою програми Galaxy Wearable**

- 1 Запустіть програму **Galaxy Wearable** на своєму смартфоні та торкніться **Пошук мого годинника**.
- 2 Торкніться **Початок**.

На пристрої Watch буде відтворено звук та вібрацію, і на ньому ввімкнеться екран. Що зупинити відтворення звуку й вібрації, на пристрої Watch перетягніть  $(\bm{\mathsf{x}})$  за межі великого кола. Або поверніть безель чи проведіть по ньому проти годинникової стрілки. Ви також можете зупинити його, торкнувшись **Зупинити** на смартфоні.

**Віддалене керування пристроєм Watch**

Якщо ви загубили свій пристрій Watch або його у вас вкрали, запустіть на смартфоні програму **Galaxy Wearable**, торкніться **Пошук мого годинника → Налаштувати захист** і керуйте пристроєм Watch віддалено.

### **Пошук за допомогою функції SmartThings Find програми SmartThings**

Запустіть програму **Galaxy Wearable** на своєму смартфоні та торкніться **Пошук мого годинника**.

На смартфоні з'явиться екран SmartThings Find програми SmartThings, і ви зможете переглянути місце розташування свого загубленого пристрою Watch на мапі. Крім того, ви можете знайти його, стежачи за звуковим сигналом, який видає ваш пристрій Watch.

# <span id="page-77-0"></span>**Екстрене повідомлення**

# **Вступ**

ſØ

У надзвичайних ситуаціях ви можете надіслати SOS-повідомлення, яке містить інформацію про ваше місцезнаходження, попередньо зареєстрованим контактам або ви можете налаштувати свій пристрій Watch, щоб автоматично він надсилав SOS-повідомлення, якщо ви постраждали від падіння, і ваш пристрій Watch його розпізнав. Крім того, пристрій Watch можна налаштувати на автоматичне здійснення екстреного виклику заздалегідь налаштованого контакту.

- Якщо під час надсилання екстреного повідомлення на вашому пристрої Watch не активовано функцію GPS, її буде активовано автоматично, щоб надіслати інформацію про місцезнаходження.
	- Залежно від регіону вашого місцезнаходження чи ситуації інформацію про ваше розташування може бути не надіслано.

### **Налаштування екстрених контактів**

Задайте екстрений контакт, якому в разі потреби надсилатимуться екстрені повідомлення та виклики.

- 1 Запустіть програму **Galaxy Wearable** на своєму смартфоні та торкніться **Налаштування годинника** → **Додаткові функції** → **Допомога**.
- 2 Торкніться **Надіслати повідомлення до**.
- 3 Торкніться **Створити контакт** і введіть дані нового контакту або торкніться **Вибрати з контактів**, щоб додати наявний контакт як екстрений.

Контакт, якому будуть адресовані екстрені виклики, можна вибрати з-поміж контактів, зареєстрованих для отримання екстрених повідомлень. Запустіть програму **Galaxy Wearable** на своєму смартфоні та торкніться **Налаштування годинника** → **Додаткові функції** → **Допомога** → **Екстрений виклик до**, а тоді виберіть контакт.

# **Запит на екстрене повідомлення**

#### **Налаштування запиту на екстрене повідомлення**

- 1 Запустіть програму **Galaxy Wearable** на своєму смартфоні та торкніться **Налаштування годинника** → **Додаткові функції** → **Допомога**.
- 2 Торкніться **3 натискання клавіші «Домашній»** і торкніться повзунка, щоб активувати його. Для задання часової затримки надсилання екстреного повідомлення, яка дасть вам змогу скасувати повідомлення після швидкого потрійного натиснення клавіші «Головна» пристрою Watch, торкніться повзунка **Відклад перед надсиланням** для ввімкнення цієї функції.

#### **Надсилання запиту на екстрене повідомлення**

Потрапивши до надзвичайної ситуації, тричі швидко натисніть клавішу «Головна» на пристрої Watch.

Попередньо налаштованим контактам буде надіслано екстрені повідомлення та здійснено екстрений виклик.

Під час надсилання екстреного повідомлення на екрані Watch з'явиться значок  $\blacksquare$ , і після його надсилання ви зможете переглянути результат свого запиту на екстрене повідомлення на панелі сповіщень.

# **Запит на екстрене повідомлення в разі травми в результаті падіння**

### **Налаштування запиту на екстрене повідомлення в разі травми в результаті падіння**

- 1 Запустіть програму **Galaxy Wearable** на своєму смартфоні та торкніться **Налаштування годинника** → **Додаткові функції** → **Допомога**.
- 2 Торкніться **За виявлення сильного падіння**, а потім торкніться перемикача, щоб увімкнути цю функцію.

#### **Надсилання екстреного повідомлення в разі травми в результаті падіння**

Якщо ви падаєте певну відстань, пристрій Watch визначить ваш стан за рухами вашої руки й відобразить сповіщення, ввімкнувши вібрацію та звуковий сигнал.

Якщо ви не відреагуєте впродовж 60 секунд, на 30 секунд ввімкнеться сирена і буде здійснено автоматичне надсилання екстреного повідомлення. Тоді буде здійснено екстрений виклик попередньо зареєстрованого контакту.

Після того як годинник виявив ваше падіння, можна коли завгодно скасувати тривогу, щоб екстрене повідомлення не надсилалося, або ж надіслати екстрене повідомлення вручну.

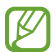

Якщо ви займаєтеся вправами із сильними ударами, пристрій Watch може зробити висновок, що ви забилися під час падіння. У такому разі ви можете скасувати тривогу й надсилання екстреного повідомлення.

### **Припинення надсилання екстрених повідомлень**

Коли на екрані пристрою Watch з'явиться значок  $\blacksquare$ , перевірте стан обміну інформацією про своє місцезнаходження на панелі сповіщень. Щоб припинити надання інформації про своє поточне місцеположення, торкніться екрана, а тоді торкніться **Зуп. спільн.доступ** → .

 $\not\!\!\! W$ 

Якщо не припинити надсилання екстрених повідомлень, до яких входить й інформація про ваше поточне місцеположення, додаткові повідомлення надсилатимуться попередньо зареєстрованим контактам кожні 15 хвилин впродовж 24 годин від відправлення першого екстреного повідомлення. Втім, повідомлення надсилатимуться, тільки якщо ваше поточне місцеположення не збігається з місцем, з якого будо надіслано останнє повідомлення, більше ніж на 50 м.

# **Диктофон**

Записуйте або відтворюйте записи голосу.

#### **Створення записів голосу**

- 1 Торкніться (**Диктофон**) на екрані програм.
- 2 Торкніться  $\bigcirc$ , щоб розпочати запису. Говоріть у мікрофон пристрою Watch.  $\mu$  Шоб призупинити запис, торкніться  $\mu$ .

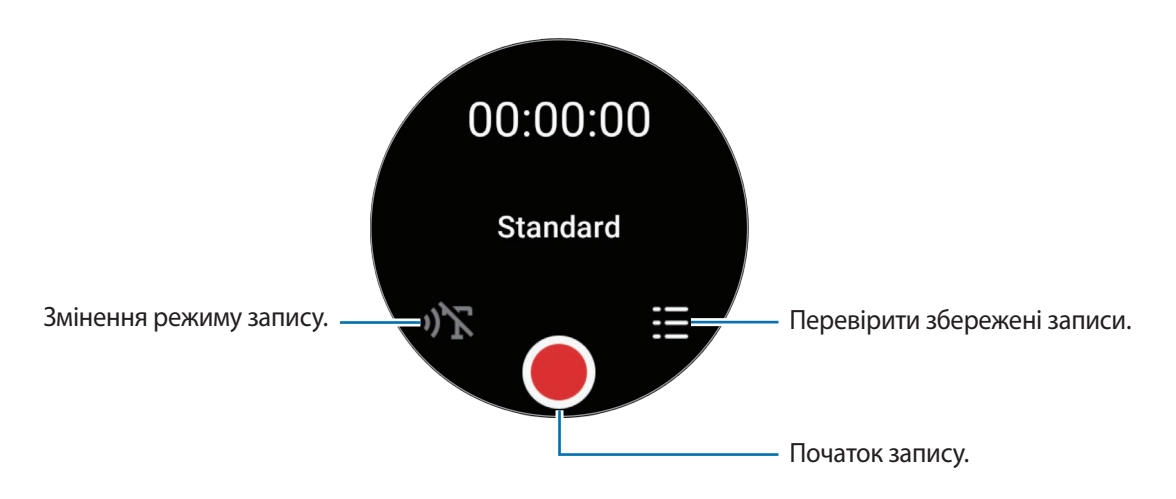

- $3$  Торкніться , щоб завершити запису. Запис буде збережено автоматично.
- 4 Для прослуховування записаного звуку виберіть записаний файл і торкніться **Відтвор.**

#### **Змінення режиму запису**

Торкніться (**Диктофон**) на екрані програм.

Виберіть бажаний режим.

- $\mathcal{O}(\mathbb{R}^2)$ : звичайний режим записування.
- $\cdot\;$   $\cdot$   $\cdot$ ) $\rm{T}$  : пристрій Watch веде запис вашого голосу впродовж до 10 хвилин, перетворює його на текст і зберігає. Щоб досягнути найкращих результатів, тримайте пристрій Watch біля губ, говоріть голосно й чітко, бажано в тихому місці.
	- Якщо мова функції перетворення мови на текст не збігається з мовою, якою ви говорите, ſK Watch не зможе розпізнавати ваш голос. Перш ніж скористатися цією функцією, торкніться **Перетворення мовлення на текст**, щоб задати мову перетворення мови на текст.

# **Калькулятор**

Ви можете виконувати нескладні обчислення.

Торкніться (**Калькулятор**) на екрані програм.

Ви можете використовувати цю програму, коли залишаєте чайові чи ділите рахунок, потягнувши вгору від нижнього краю екрана.

# **Компас**

Ви можете використовувати свій пристрій Watch як компас.

Торкніться (**Компас**) на екрані програм.

Ви можете переглядати додаткову інформацію, як-от нахил, висота й атмосферний тиск, потягнувши вгору від нижнього краю екрана.

- 
- Близькість до магнітних речей, як-от безпроводовий зарядний пристрій, може вплинути на внутрішній сенсор компаса вашого пристрою Watch і знизити його точність. Перш ніж використовувати цю програму, виконайте вказівки на екрані, щоб відкалібрувати компас, похитуючи зап'ястям, на якому ви носите пристрій Watch.
	- Обертання безеля може вплинути на точність компаса. Ви можете покращити точність компаса, похитуючи зап'ястям, на якому одягнений Watch, у різних напрямках.

# **Buds Controller**

Можна перевіряти стан заряду акумуляторів вкладних навушників Galaxy Buds, приєднаних до пристрою Watch, і змінювати їхні налаштування.

Торкніться (**Buds Controller**) на екрані програм.

# **Керування камерою**

Можна віддалено керувати камерами смартфона, з'єднаного з пристроєм Watch, а також фотографувати або записувати відео з відстані.

1 Торкніться (**Керування камерою**) на екрані програм.

Програму камери буде запущено на під'єднаному смартфоні.

2 Перегляньте екран попереднього перегляду й торкніться  $\bigcirc$  для створення знімка або  $\bullet$  для запису відео.

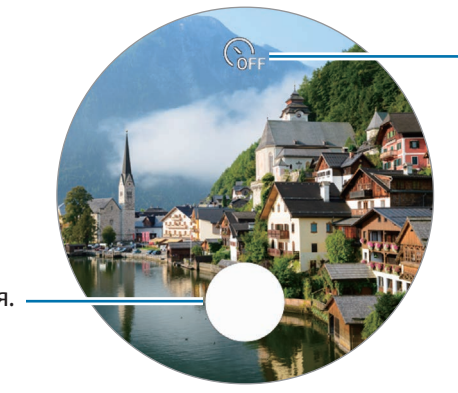

Вибір тривалості затримки перед автоматичною зйомкою фотографії.

Фотографування.

ΙB Доступність цієї програми залежить від приєднаного смартфону.

# **Samsung Global Goals**

Глобальні цілі, що були визначені Генеральною Асамблеєю Організації Об'єднаних Націй 2015 року, спрямовані на створення суспільства зі сталим розвитком. Дані цілі мають потенціал покласти кінець бідності, побороти нерівність і спинити кліматичні зміни.

Дізнайтесь більше про глобальні цілі разом з програмою Samsung Global Goals і долучайтесь до руху за краще майбутнє.

# **Налаштування**

# **Вступ**

ſB

Настроювання налаштувань функцій і програм. Налаштуйте свій Watch залежно від манери користування, змінюючи різні налаштування.

Торкніться (**Налаштування**) на екрані програм.

Доступність деяких функцій у налаштуваннях залежить від регіону, постачальника послуг або моделі.

# **Підключення**

### **Bluetooth**

Приєднання до смартфона пристроїв за допомогою Bluetooth. Можна під'єднувати інші пристрої з підтримкою Bluetooth, наприклад гарнітуру Bluetooth або комп'ютер.

На екрані налаштувань торкніться **Підключення** → **Bluetooth**.

- Компанія Samsung не несе відповідальності за втрату, перехоплення або неналежне використання даних, надісланих або отриманих за допомогою функції Bluetooth.
	- Завжди слід перевіряти, чи обмін даними та їх отримання здійснюються з надійними та належним чином захищеними пристроями. Якщо між пристроями є перешкоди, робоча відстань може скоротитися.
	- Деякі пристрої, особливо ті, які не перевірено та не схвалено компанією Bluetooth SIG, можуть виявитися несумісними з пристроєм.
	- Не використовуйте функцію Bluetooth у незаконних цілях (наприклад, для створення піратських копій файлів або незаконного перехоплення викликів для комерційних цілей). Компанія Samsung не несе відповідальності за наслідки, що можуть виникнути в результаті незаконного використання функції Bluetooth.

#### **Wi-Fi**

Увімкнення функції Wi-Fi для з'єднання з мережею Wi-Fi.

- 1 На екрані налаштувань торкніться **Підключення** → **Wi-Fi** і торкніться перемикача, щоб увімкнути цю функцію.
- 2 Виберіть мережу зі списку мереж Wi-Fi у розділі **Доступні мережі**. Біля назв мереж, для підключення до яких потрібен пароль, відображається значок замка.
- 3 Торкніться **З'єднати**.
- Якщо не вдається з'єднатися з мережею Wi-Fi, вимкніть і знову ввімкніть функцію Wi-Fi на пристрої ſØ Watch або перезавантажте бездротовий маршрутизатор.

### **NFC**

Завантаживши потрібні програми, за допомогою цієї функції можна здійснювати платежі, а також купувати квитки на транспорт або різноманітні події.

На екрані налаштувань торкніться **Підключення** → **NFC**.

Пристрій Watch має вбудовану NFC-антену. Поводьтеся з пристроєм Watch обережно, щоб не Œ пошкодити NFC-антену.

**Здійснення платежів за допомогою функції NFC**

Перш ніж скористатися функцією NFC для здійснення платежів, потрібно зареєструватися у службі мобільних платежів. Щоб це зробити або отримати додаткову інформацію про цю службу, зверніться до вашого оператора зв'язку.

- 1 На екрані налаштувань торкніться **Підключення** → **NFC** і торкніться перемикача, щоб увімкнути цю функцію.
- $2$  Прикладіть площу NFC-антени пристрою Watch до пристрою для зчитування карт NFC.

Для задання стандартної програми на екрані налаштувань торкніться **Підключення** → **NFC** → **Платіж**, а потім виберіть програму.

У списку служб здійснення платежів можуть відображатися не всі доступні програми для здійснення M платежів.

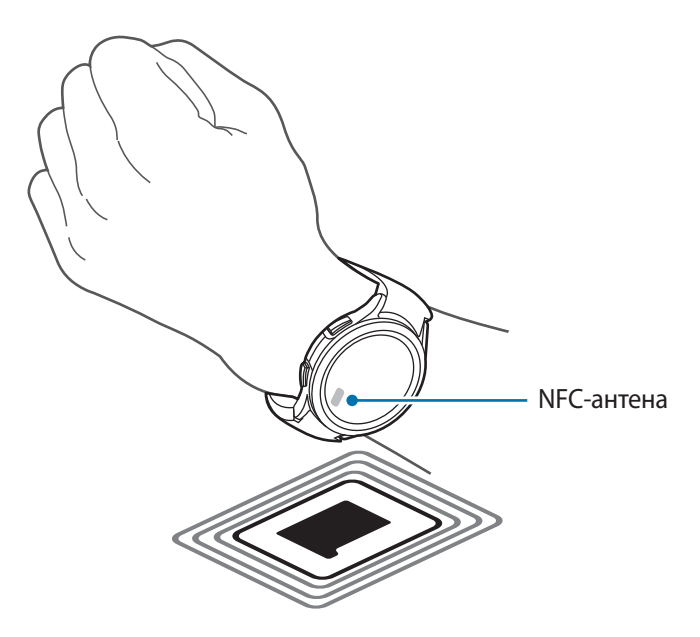

#### **Сповіщення про відключення**

Встановіть вібросигнал або звуковий сигнал на випадок, якщо з'єднання Bluetooth з вашим смартфоном переривається, поки ви носите пристрій Watch.

На екрані налаштувань торкніться **Підключення → Сповіщення про відключення** і виберіть бажану опцію попередження.

### **Режим без зв'язку**

Ця функція вимикає всі безпровідні функції на пристрої Watch. Можна використовувати лише служби, не пов'язані з роботою в мережі.

На екрані налаштувань торкніться **Підключення**, а потім торкніться **Режим без зв'язку**, щоб увімкнути відповідну функцію.

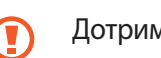

ſK

Дотримуйтесь правил авіакомпанії та інструкції екіпажу повітряного судна. У випадках, коли використання бездротових пристроїв дозволено, завжди користуйтеся їм в режимі польоту.

### **Мобільні мережі (моделі LTE)**

Налаштування використання мобільних мереж.

На екрані налаштувань торкніться **Підключення → Мобільні мережі** і виберіть варіант з'єднання з мобільною мережею.

- **Автоматично**: встановлення автоматичного використання мобільної мережі пристроєм Watch, коли з'єднання Bluetooth зі смартфоном вимкнено.
	- Якщо пристрій Watch з'єднано зі смартфоном через Bluetooth, для заощадження заряду акумулятора мобільну мережу на пристрої Watch буде вимкнено. Після цього ви не зможете отримувати повідомлення та виклики, адресовані на телефонний номер пристрою Watch.
		- Коли з'єднання Bluetooth з вашим смартфоном вимкнене, пристрій Watch з'єднується з мобільною мережею автоматично. Після цього ви будете отримувати повідомлення та виклики, адресовані на телефонний номер пристрою Watch.
- **Завжди увімкнено**: завжди використовувати на пристрої Watch мобільну мережу незалежно від зв'язку зі смартфоном.
- **Завжди вимкнено**: вимкнення використання мобільної мережі пристроєм Watch.
- **Мобільні тарифні плани**: підписка на тарифні плани постачальника послуг чи на додаткові послуги.

#### **Використ. даних (моделі LTE)**

Відстеження обсягу використання даних і змінення налаштувань ліміту. Налаштуйте пристрій Watch, щоб він автоматично вимикав мобільне з'єднання для передавання даних після досягнення вказаного ліміту мобільних даних.

На екрані налаштувань торкніться **Підключення → Використ. даних**.

- **Початок циклу оплати**: задання щомісячної дати початку використання даних вашого плану.
- **Налаштування обмеження трафіку**: автоматичне вимкнення мобільного з'єднання для передавання даних після досягнення вказаного ліміту мобільних даних.
- **Обмеження на використання даних**: задання обмеження обсягу мобільних даних.

# **Сповіщення**

Змінення налаштувань сповіщень.

На екрані налаштувань торкніться **Сповіщення**.

- **Відображення сповіщень із телефона на годиннику**: задання умов для перегляду сповіщень зі смартфона на пристрої Watch під час його носіння.
- **Вимк. звуку сповіщ. на телефоні**: налаштування вимкнення звуку смартфона, коли він отримує сповіщення під час носіння Watch.
- **Не турбувати**: звук вхідних викликів вимкнено, екран не вмикається під час отримання вхідних викликів. Крім того, усі сповіщення будуть відключені, окрім сигналів тривоги, і екран не увімкнеться при отриманні сповіщень.
- **Індикатор сповіщень**: налаштування пристрою Watch для відображення на екрані Watch індикатора сповіщення, що сигналізує про наявність непереглянутих сповіщень.
- **Озвучування сповіщень**: налаштування пристрою Watch на подачу словесної підказки в разі отримання повідомлення. Однак, ви можете слухати аудіозапис, лише через підключену по Bluetooth гарнітуру.
- **Увімкніть екран**: налаштування пристрою Watch на вмикання екрана в разі отримання сповіщення.
- **Увімкнути для нових програм**: налаштування пристрою Watch, щоб він автоматично отримував сповіщення від нещодавно встановлених програм без будь-яких додаткових налаштувань.
- **Бездротові екстрені оповіщення**: змінення налаштувань екстреного оповіщення.
- Доступність деяких функцій залежить від регіону, постачальника послуг або моделі.

# <span id="page-86-0"></span>**Звуки та вібрація**

Змінення налаштувань звуку та вібрації пристрою Watch.

На екрані налаштувань торкніться **Звуки та вібрація**.

- **Режим звуку**: налаштування використання режиму зі звуком, режиму без звуку або режиму вібрації.
- **Вібрація під час дзвінка**: налаштування пристрою Watch для відтворення вібрації та звуку дзвінка для сповіщення про вхідні виклики.
- **Вібрація**: задання тривалості та інтенсивності вібрації.
- **Вібр. при виклику**: вибір зразка вібрації для вхідних викликів.
- **Вібрація сповіщень**: вибір зразка вібрації для сповіщень.
- **Гучність**: регулювання рівня гучності.
- **Мелодія**: змінення звука дзвінка при виклику.
- **Звук сповіщень**: змінення звуку сповіщення.
- **Системна вібрація**: увімкнення вібрації для певних дій.
- **Системні звуки**: увімкнення звуків для певних дій.

Доступність деяких функцій залежить від регіону, постачальника послуг або моделі.

### <span id="page-87-0"></span>**Екран**

Змінення налаштувань екрана.

На екрані налаштувань торкніться **Екран**.

- **Яскравість**: регулювання яскравості дисплея.
- **Автоматична яскравість**: автоматичне налаштування яскравості на пристрої Watch залежно від умов зовнішнього освітлення.
- **Always On Display**: налаштування екрана, щоб він завжди залишався увімкненим під час носіння пристрою Watch.
- **Пробудж. підняттям руки**: налаштування для ввімкнення екрана на піднесення зап'ястя під час носіння пристрою Watch.
- **Пробудження за дотиком**: налаштування для вмикання екрана дотиком до нього.
- **Пробудж. за обер. кільця**: налаштування, щоб екран вмикався за обертанням безеля (Galaxy Watch4 Classic).
- **Показати керування медіа**: налаштування для автоматичного запуску програми «Керування мультимедіа» на пристрої Watch під час відтворення музики чи відео на приєднаному смартфоні.
- **Час очікування екрана**: встановлення тривалості очікування пристроєм Watch перед вимкненням підсвічування екрана.
- **Ост. програма**: налаштування часу, впродовж якого після вимкнення екрана увімкнеться програма, яку була використана останньою. Якщо ви знову ввімкнете екран упродовж встановленого часу після його вимкнення, замість екрана Watch з'явиться екран востаннє використаної програми.
- **Стиль шрифту**: змінення стилю шрифту для екрана.
- **Розмір шрифту**: налаштування розміру шрифту для екрана.
- **Чутлив. сенсора**: налаштування пристрою Watch для користування сенсорним екраном у рукавичках.
- **Показувати інф. про заряджання**: відображення на пристрої Watch залишку заряду акумулятора, коли екран вимкнений під час заряджання.

# **Samsung Health**

Доступні різноманітні опції стосовно вправ і фітнесу.

На екрані налаштувань торкніться **Samsung Health**.

- **Сповіщення**: налаштування сповіщень про фізичні вправи й фітнес.
- **Вимірювання**: налаштування способу вимірювання частоти серцевих скорочень і стресу, а також ввімкнення вимірювання насиченості крові киснем під час сну або функції виявлення хропіння.
- **Автовизначення тренувань**: задання типу вправи, який пристрій Watch може розпізнавати автоматично, а також налаштування пристрою Watch, щоб він автоматично записував приблизну інформацію про місцезнаходження під час ходьби або бігу.
- **Підключені служби**: налаштування для обміну інформацією з іншими приєднаними програмами платформи здоров'я, тренажерами й телевізорами.

# <span id="page-88-0"></span>**Додаткові функції**

Увімкнення додаткових функцій.

На екрані налаштувань торкніться **Додаткові функції**.

- **Блокування у воді**: вмикання режиму блокування у воді перед входженням у воду. Функція сенсорного екрана вимкнеться.
- **Режим сну**: звук вхідних викликів вимкнено, екран не вмикається під час отримання вхідних викликів. Крім того, усі сповіщення будуть відключені, окрім сигналів тривоги, і екран не увімкнеться при отриманні сповіщень. Крім того, функція пробудження за підняття зап'ястя, функція «Always On Display» і системні звуки вимкнуться автоматично.
- **Режим «У театрі»**: звук вхідних викликів вимкнено, екран не вмикається під час отримання вхідних викликів. Крім того, усі звуки сповіщень буде вимкнено, а також будильників і таймерів, екран не вмикатиметься під час отримання сповіщень чи коли спрацює будильник. Крім того, функція пробудження за підняття зап'ястя, функція «Always On Display» і системні звуки вимкнуться автоматично.
- **SOS**: надсилання екстреного повідомлення попередньо зареєстрованим контактам у надзвичайних ситуаціях за потрійним швидким натисненням клавіші «Головна», або ж можна налаштувати автоматичне надсилання екстреного повідомлення в разі травмування внаслідок падіння, розпізнаного пристроєм Watch. Додаткову інформацію дивіться у розділі [Екстрене повідомлення.](#page-77-0)
- **Налаштування клавіш**: вибір програми або функції, що запускатиметься за подвійним натисненням клавіші «Головна» на Watch або натисненням й утримуванням її. Ви також можете вибрати функцію для запуску за натисненням клавіші «Назад» на пристрої Watch.
- **Відп. на виклик**: налаштування відповіді на виклики подвійним струшуванням зігнутої в лікті руки, на якій ви носите пристрій Watch.
- **Відхиляти сповіщення та виклики**: налаштування відхилення сповіщень і викликів двома обертальними рухами зап'ястям, на якому ви носите пристрій Watch.

### <span id="page-89-0"></span>**Батарея**

Перевірка рівня заряду акумулятора, що залишився. Якщо заряд акумулятора низький, увімкніть режим енергозбереження, щоб зменшити споживання акумулятора.

На екрані налаштувань торкніться **Батарея**.

- **Енергозбереження**: ввімкнення режиму енергозбереження, в якому робота деяких функцій обмежується, з метою зменшення споживання заряду акумулятора.
- **Лише годинник**: на екрані відображається тільки годинник, решта функцій вимикається для зменшення споживання заряду акумулятора. Натисніть клавішу «Головна», щоб подивитись на годинник. Натисніть і утримуйте клавішу «Головна» впродовж трьох секунд для вимкнення режиму «Тільки годинник».
- Час використання, що залишився це час, протягом якого акумулятор буде розряджено. Час ſℒ використання, що залишився, залежить від налаштувань вашого пристрою Watch й умов, у яких він використовується.
	- Сповіщення деяких програм, для яких увімкнено режим енергозбереження, можуть не надходити.

# **Програми**

Налаштування параметрів програм Watch.

На екрані налаштувань торкніться **Програми**.

- **Вибір стандартних програм**: вибір програми за замовчуванням для певних функцій.
- **Платформа «Здоров'я»**: вибір програми керування здоров'ям за замовчуванням.
- **Дозволи**: перегляд списку дозволів для всіх програм, зокрема системних, а також змінення налаштувань дозволів для них.
- **Оновлення програми Samsung**: перевірка оновлень для завчасно встановлених програм Samsung.

# <span id="page-90-0"></span>**Загальне**

### **Дотик до кільця (Galaxy Watch4)**

Змінення налаштувань сенсорного безеля.

На екрані налаштувань торкніться **Загальне** → **Дотик до кільця** і торкніться перемикача, щоб увімкнути цю функцію.

Щоб відчувати вібрацію під час користування сенсорним безелем, торкніться перемикача **Вібровідгук**, щоб активувати функцію.

#### **Перетворення тексту на мовлення**

Зміна налаштувань функцій перетворення тексту на мовлення, таких як мова, швидкість тощо.

На екрані налаштувань торкніться **Загальне** → **Перетворення тексту на мовлення**.

- **Пріоритетна система**: вибір системи перетворення тексту на мовлення (TTS) за замовчуванням.
- **Установки системи TTS**: налаштування системи TTS.
- **Мова**: вибір мови введення, що буде використовуватись. Мова, яка використовується для функції перетворення тексту на мову, буде такою самою, як і мова вашого пристрою Watch.
- **Швидкість мовлення**: налаштування швидкості читання.

#### **Введення**

Змінення налаштувань введення тексту.

На екрані налаштувань торкніться **Загальне** → **Введення**.

- **Клавіатура Samsung**: змінення налаштувань клавіатури Samsung.
- **Список доступних клавіатур і стандартна**: вибір клавіатури за замовчанням і зміна налаштувань клавіатури.
- **Швидкі відповіді**: увімкнення або вимкнення функції пропозицій повідомлень, яка може використовуватися для надсилання повідомлень, і задання власних відповідей на приєднаному смартфоні.

### **Дата й час**

Дата та час можуть бути встановлені вручну. Від'єднайте пристрій Watch від смартфону, щоб використовувати функції дати й часу, оскільки вони синхронізуються з під'єднаним смартфоном.

На екрані налаштувань торкніться **Загальне** → **Дата й час**.

- **Автоматично**: встановлення часового поясу, отриманого від мережі або GPS, він застосовуватиметься під час подорожі до іншого часового поясу.
- **Установ. дату**: встановлення дати вручну.
- **Установити час**: встановлення часу вручну.
- **Вибр. час. пояс**: вибір часового поясу вручну.

#### **Підкл. до нового телефону**

Пристрій Watch можливо під'єднати до іншого, нового смартфона після скидання всієї вашої особистої інформації.

На екрані налаштувань торкніться **Загальне** → **Підкл. до нового телефону**.

#### **Скинути**

Видалення всіх даних із пристрою Watch.

На екрані налаштувань торкніться **Загальне** → **Скинути**.

# <span id="page-91-0"></span>**Спеціальні можливості**

Конфігурування різноманітних налаштувань для покращення доступності використання пристрою Watch.

На екрані налаштувань торкніться **Спеціальні можливості**.

- **TalkBack**: увімкнення функції TalkBack, яка надає голосовий зворотний зв'язок. Для перегляду довідкової інформації щодо використання цієї функції торкніться Налаштування → Навчальний **посібник і довідка**.
- **Засоби покращення видимості**: налаштування установок для покращення функцій, призначених для користувачів із поганим зором.
- **Засоби підвищення чутності**: налаштування параметрів для покращення доступності для користувачів з вадами слуху.
- **Додаткові налаштування**: керування іншими додатковими функціями.
- **Установлені сервіси**: перегляд служб доступності, встановлених на пристрої Watch.

# **Безпека**

Налаштування параметрів безпеки пристрою Watch.

На екрані налаштувань торкніться **Безпека**.

• **Заблокувати**: змінення налаштувань блокування. Під час використання цієї функції екран може автоматично блокуватися, якщо ви не рухаєтеся певний період часу. Втім, якщо пристрій Watch розблокувати один раз під час носіння, він лишатиметься розблокованим. Додаткову інформацію дивіться у розділі [Екран блокування](#page-30-0).

# **Конфіденційність**

Змінення налаштувань конфіденційності.

На екрані налаштувань торкніться **Конфіденційність**.

• **Диспетчер дозволів**: перегляд списку функцій і програм, що мають дозвіл на використання цих функцій. Крім того, надані дозволи можна змінити.

# **Розташування**

Змінення налаштувань для використання інформації про розташування.

На екрані налаштувань торкніться **Розташування**, а потім торкніться повзунка, щоб увімкнути цю функцію.

- **Покращ. точності**: налаштування пристрою Watch, щоб він використовував Wi-Fi або мобільну мережу для підвищення точності інформації про ваше місцезнаходження, навіть коли з'єднання з мережами вимкнено.
- **Дозволи**: налаштування дозволу функції на використання інформації про розташування.

# **Облік. запис та рез.коп.**

Ви можете використовувати різні функції пристрою Watch після реєстрації облікового запису Samsung чи Google на під'єднаному смартфоні.

На екрані налаштувань торкніться **Облік. запис та рез.коп.**

- **Samsung account**: перегляд облікового запису Samsung, зареєстрованого на під'єднаному смартфоні.
- **Обліковий запис Google**: перегляд облікового запису Google, зареєстрованого на приєднаному смартфоні, і копіювання його на пристрій Watch.

# **Оновлення ПЗ**

Оновлення програмного забезпечення пристрою Watch до останньої версії.

На екрані налаштувань торкніться **Оновлення ПЗ**.

# **Поради та посібник**

Дізнайтеся основні поради щодо користування пристроєм Watch і перегляньте посібник користувача на приєднаному смартфоні.

На екрані налаштувань торкніться **Поради та посібник**.

- **Посібник**: перегляд посібника для ознайомлення з основними порадами щодо користування пристроєм Watch.
- **Перегляд підказок на телефоні**: перегляд на приєднаному смартфоні докладних порад щодо користування пристроєм Watch.

# <span id="page-93-0"></span>**Про годинник**

Перегляд додаткової інформації про пристрій Watch.

На екрані налаштувань торкніться **Про годинник**.

- **Пам'ять**: перевірка стану використовуваної та доступної пам'яті.
- **Пристрій**: перегляд інформації, як-от MAC-адреса адаптера Wi-Fi, MAC-адреса адаптера Bluetooth, серійний номер.
- **Юрид. інформація**: перегляд юридичної інформації, пов'язаної з пристроєм Watch. Тут також можна надіслати діагностичну інформацію про пристрій Watch до Samsung.
- **ПЗ**: перегляд версії програмного забезпечення та стану безпеки.
- **Батарея**: перегляд інформації про акумулятор.

# **Програма Galaxy Wearable**

# **Вступ**

Для під'єднання пристрою Watch до смартфону потрібно встановити на смартфоні програму Galaxy Wearable. За допомогою програми Galaxy Wearable ви можете перевіряти залишок заряду акумулятора на пристрої Watch і налаштовувати параметри.

Запустіть програму **Galaxy Wearable** на смартфоні.

Для пошуку налаштувань за ключовими словами торкніться  ${\sf Q}.$  Також можна шукати налаштування, вибираючи мітки з-поміж **Пропозиції**.

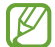

Деякі функції можуть бути недоступними залежно від типу під'єднаного смартфона.

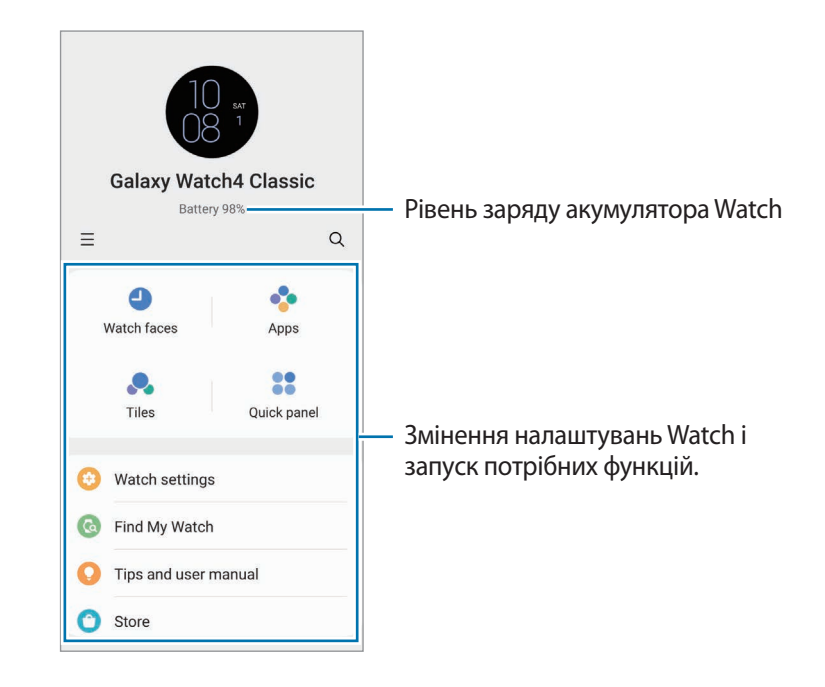

Торкніться  $\equiv$  і скористайтеся такими опціями:

• **Додати новий пристрій**: від'єднання пристрою від поточного смартфону й під'єднання нового пристрою. Виберіть свій пристрій на екрані або торкніться **Мого пристрою немає**, якщо не можете його знайти, а потім виконуйте вказівки на екрані, щоб під'єднати новий пристрій.

• **Автоперемикання**: пристрій Watch автоматично під'єднуватиметься до вашого смартфону, коли визначить, що його вдягнуто на зап'ястя.

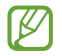

Ця опція відображається, лише коли два пристрої, які підтримують функцію автоматичного перемикання, зв'язані зі смартфоном.

- **Керування пристроями**: керування під'єднаними пристроями, коли смартфон з'єднано більше ніж з двома пристроями. Щоб від'єднати пристрій від смартфону, виберіть пристрій і торкніться **Видалення**.
- **Зв'яжіться з нами**: програма **Samsung Members** пропонує послуги для підтримки клієнтів, таких як діагностика пристрою, і дозволяє користувачам задавати питання та надсилати звіти про помилки. Ви також можете обмінюватися інформацією з іншими користувачами у співтоваристві користувачів пристроїв Galaxy або переглядати останні новини та поради. Програма **Samsung Members** може допомогти вам вирішити будь-які проблеми, які можуть виникнути під час використання пристрою.
- **Про Galaxy Wearable**: подивитися інформацію щодо програми Galaxy Wearable.
- $\not\!\!{E}$ Доступність деяких функцій залежить від регіону, постачальника послуг або моделі.

# **Циферблати**

Змінення типу годинника, відображеного на екрані Watch.

На екрані Galaxy Wearable на смартфоні торкніться **Циферблати**.

Виберіть циферблат, який ви хочете, і торкніться **Налаштувати**, щоб змінити кольори елементів на екрані або вигляд компонентів, як-от стрілки годинника й циферблати, і навіть вибрати об'єкти, що будуть відображатися на екрані Watch.

#### **Створення циферблатів годинника у власному стилі**

Заміна циферблата годинника пристрою Watch на візерункове зображення в колірній гамі, взятій зі знятої вами фотографії. Ви можете підібрати циферблат годинника свого пристрою Watch на свій смак.

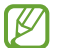

Ця функція доступна лише на смартфонах Samsung або Android.

- 1 На екрані Galaxy Wearable на смартфоні торкніться **Циферблати**.
- 2 Виберіть **Мій стиль**.
- 3 Торкніться **Налаштувати** → **Камера**. Щоб вибрати збережене на вашому смартфоні зображення, торкніться **Галерея**.
- $4$  Торкніться  $\bigcirc$ , щоб зробити знімок, а потім торкніться **ОК**.
- 5 Перетягніть зображення до колекції кольорів, яку ви хочете використовувати.
- 6 Виберіть тип візерунка та торкніться **Готово**.
- 7 Торкніться **Зберегти**.

Циферблат годинника вашого пристрою Watch буде замінено циферблатом у вашому власному стилі.

# **Програми**

Налаштування екрана програм, параметрів певних програм або перегляд інформації про них.

На екрані Galaxy Wearable на смартфоні торкніться **Програми**.

#### **Впорядкування програм**

Торкніться **Перевпорядкування програм**, торкніться програми й утримуйте дотик, щоб перетягнути її в потрібне положення, а потім торкніться **Зберегти**.

#### **Персоналізація налаштувань програм**

Торкніться **Налаштування програм** та виберіть програму, встановлену на вашому пристрої Watch, щоб змінити її налаштування.

#### **Перегляд інформації про програму**

Торкніться **Інформація про програму** та виберіть програму, встановлену на вашому пристрої Watch, щоб переглянути інформацію про неї.

# **Картки**

Налаштування карток на пристрої Watch. Можливо також змінювати порядок карток.

На екрані Galaxy Wearable на смартфоні торкніться **Картки**.

#### **Додавання і видалення карток**

Торкніться на картці, яку потрібно додати, в розділі **Додавання карток** або торкніться на картці, яку потрібно видалити, а потім торкніться **Зберегти**.

#### **Змінення порядку карток**

Торкніться плитки та, утримуючи дотик до неї, перетягніть до бажаного місця розташування, а тоді торкніться **Зберегти**.

# **Панель швидкого доступу**

Вибір значків швидких налаштувань, що відображаються на панелі швидкого доступу пристрою Watch. Ви також можете переставляти місцями значки швидких налаштувань.

На екрані Galaxy Wearable на смартфоні торкніться **Панель швидкого доступу**.

#### **Додавання або видалення значків швидких налаштувань**

Торкніться значка, який потрібно додати, в розділі **Доступні кнопки** та, утримуючи дотик, перетягніть його до останньої панелі швидкого доступу або торкніться  $\left(\overline{-}\right)$  на значку, який потрібно видалити, а потім торкніться **Зберегти**.

#### **Впорядкування значків швидких налаштувань**

Торкніться значка й утримуйте дотик, а тоді перетягніть до бажаного місця розташування, після чого торкніться **Зберегти**.

# **Налаштування годинника**

# **Вступ**

Перегляд стану пристрою Watch і змінення його налаштувань. На екрані Galaxy Wearable на смартфоні торкніться **Налаштування годинника**.

### **Сповіщення**

Змінення налаштувань сповіщень.

На екрані Galaxy Wearable на смартфоні торкніться **Налаштування годинника** → **Сповіщення**.

- **Відображення сповіщень з телефона**: задання умов для перегляду сповіщень зі смартфона на пристрої Watch під час його носіння.
- **Вимк. звуку сповіщень на телефоні**: налаштування вимкнення звуку смартфона, коли він отримує сповіщення під час носіння Watch.
- **Останні на телефоні або годиннику**: перегляд програм, що нещодавно отримали сповіщення, і змінення налаштувань сповіщень. Для конфігурування налаштувань сповіщень для решти програм торкніться **Додатково → ▼ → Усі** й виберіть програму зі списку програм.
- **Синхр. «Не турбувати» з телеф.**: ввімкнення синхронізації налаштувань режиму «Не турбувати» пристрою Watch і з'єднаного з ним смартфону.
- **Додаткові налаштування сповіщень**: налаштування розширених параметрів сповіщень.

# **Звук і вібрація**

Змінення налаштувань звуку та вібрації пристрою Watch.

На екрані Galaxy Wearable на смартфоні торкніться **Налаштування годинника** → Звук і вібрація. Щоб отримати додаткову інформацію, див. підрозділ [Звуки та вібрація](#page-86-0) у розділі «Програми та функції».

# **Екран**

Змінення налаштувань екрана.

На екрані Galaxy Wearable на смартфоні торкніться **Налаштування годинника** → **Екран**. Щоб отримати додаткову інформацію, див. підрозділ [Екран](#page-87-0) у розділі «Програми та функції».

# **Додаткові функції**

Увімкнення додаткових функцій.

На екрані Galaxy Wearable на смартфоні торкніться **Налаштування годинника → Додаткові функції**. Щоб отримати додаткову інформацію про інші функції на додачу до перелічених нижче, див. [Додаткові функції](#page-88-0) у розділі «Програми та функції».

• **Віддалене підключення**: налаштування віддаленого з'єднання пристрою Watch зі смартфоном через мобільну мережу або мережу Wi-Fi, якщо з'єднання по Bluetooth між пристроями недоступне.

### **Батарея**

Перевірка рівня заряду акумулятора, що залишився. Якщо заряд акумулятора низький, увімкніть режим енергозбереження, щоб зменшити споживання акумулятора.

На екрані Galaxy Wearable на смартфоні торкніться **Налаштування годинника** → **Батарея**. Щоб отримати додаткову інформацію, див. підрозділ [Батарея](#page-89-0) у розділі «Програми та функції».

# **Керування вмістом**

Передавання аудіофайлів або файлів зображень, збережених на смартфоні, на пристрій Watch вручну або автоматично.

На екрані Galaxy Wearable на смартфоні торкніться **Налаштування годинника** → **Керування вмістом**.

- **Музика**
	- **Додавання композицій**: вибір вручну потрібних аудіофайлів і надсилання їх зі смартфону на пристрій Watch.
	- **Автосинхронізація**: вибір пристрою для синхронізації нещодавно доданих аудіофайлів із пристроєм Watch, коли залишок заряду його акумулятора становить не менше ніж 15 %.
	- Якщо музичні файли, збережені на пристрої Watch, займають більше за 1 ГБ, пристрій **M** видалятиме файли, які не відмічено як обрані, починаючи з тих, що були додані першими.
	- **Списки відтв. для синхр.**: вибір списків відтворення, які потрібно синхронізувати з пристроєм Watch автоматично.
	- Ця функція може з'являтися лише тоді, коли на вашому смартфоні встановлено програму  $\mathbb{Z}$ Samsung Music і коли ви ввімкнули функцію **Автосинхронізація**.
- **Галерея**
	- **Додати зображення**: вибір зображень і надсилання їх вручну зі смартфону на пристрій Watch.
	- **Автосинхронізація**: вибір смартфону для синхронізації нещодавно доданих зображень із пристроєм Watch, коли залишок заряду його акумулятора становить не менше ніж 15 %.
	- **Ліміт на кількість зображень**: вибір числа зображень для надсилання на пристрій Watch зі смартфону.
	- **Альбоми для синхронізації**: вибір альбому із зображеннями, які потрібно автоматично синхронізувати з пристроєм Watch.

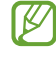

Опції **Ліміт на кількість зображень** і **Альбоми для синхронізації** з'являються в разі ввімкнення функції **Автосинхронізація**.

# **Мобільні тарифні плани (моделі LTE)**

Можливе використання різних інших служб через мобільну мережу після ввімкнення її на пристрої Watch. На екрані Galaxy Wearable на смартфоні торкніться **Налаштування годинника** → **Мобільні тарифні плани**.

# **Загальне**

Налаштування загальних функцій.

На екрані Galaxy Wearable на смартфоні торкніться **Налаштування годинника** → Загальне. Щоб отримати додаткову інформацію, див. підрозділ [Загальне](#page-90-0) у розділі «Програми та функції».

# **Спеціальні можливості**

Конфігурування різноманітних налаштувань для покращення доступності використання пристрою Watch.

На екрані Galaxy Wearable на смартфоні торкніться **Налаштування годинника → Спеціальні можливості**. Щоб отримати додаткову інформацію, див. підрозділ [Спеціальні можливості](#page-91-0) у розділі «Програми та функції».

# **Облік. запис та резерв. копіюв.**

Створення резервної копії даних пристрою Watch або їхнє відновлення з використанням хмарного сховища Samsung Cloud. Ви також можете переглядати свої облікові записи Samsung і Google, зареєстровані на приєднаному смартфоні, і копіювати обліковий запис Google на пристрій Watch.

На екрані Galaxy Wearable на смартфоні торкніться **Налаштування годинника** → **Облік. запис та резерв. копіюв.**

- Регулярно створюйте резервну копію своїх даних у безпечному місці, такому як Samsung Cloud  $\not\!\! \not\!\! \nu$ чи комп'ютер, щоб ви могли відновити дані у випадку їх пошкодження чи втрати через випадкове скидання пристрою у заводські налаштування.
	- Для музики й зображень резервна копія не створюється.
	- Для програми Samsung Health на пристрої Watch зберігаються тільки записи за попередні 28 днів. Щоб переглянути запис, якій старіший за 28 днів, можна встановити програму Samsung Health на приєднаному смартфоні та створювати резервні копії даних автоматично.
	- **Samsung account**: додання облікового запису Samsung, щоб користуватися ним на пристрої Watch.
	- **Автомат. резервне копіювання**: підтримання актуальності та надійне зберігання даних пристрою Watch.
	- **Резерв. копіюв.**: безпечне створення копії даних або налаштувань пристрою Watch у хмарному сховищі.
	- **Відновлення даних**: відновлення даних з резервної копії на потрібний пристрій.
	- **Видалення резервних копій**: видалення резервної копії даних із хмарного сховища.
	- **Обліковий запис Google**: перегляд облікового запису Google для використання з пристроєм Watch і копіювання його на Watch.

# **Оновлення ПЗ для годинника**

Програмне забезпечення пристрою Watch можна оновити напряму до останньої версії за допомогою служби бездротового оновлення мікропрограми (FOTA).

На екрані Galaxy Wearable на смартфоні торкніться **Налаштування годинника** → **Оновлення ПЗ для годинника**.

### **Про годинник**

Перегляд додаткової інформації про пристрій Watch.

На екрані Galaxy Wearable на смартфоні торкніться **Налаштування годинника** → **Про годинник**. Щоб отримати додаткову інформацію, див. підрозділ [Про годинник](#page-93-0) у розділі «Програми та функції».

# **Пошук мого годинника**

Пошук загубленого пристрою Watch і віддалене керування ним.

На екрані Galaxy Wearable на смартфоні торкніться **Пошук мого годинника**.

- **Початок**: перегляд, де пристрій Watch знаходиться зараз. Щоб отримати додаткову інформацію, див. підрозділ [Пошук мого годинника](#page-76-0) у розділі «Програми та функції».
- **Налаштувати захист**:
	- **Блокування годинника**: віддалене блокування пристрою Watch задля запобігання несанкціонованому доступу до нього. Цю функцію можна використовувати, коли смартфон з'єднаний з вашим пристроєм Watch через Bluetooth або віддалене з'єднання. Коли пристрій Watch заблокований, розблокуйте його вручну, ввівши PIN-код, або під'єднайте до пристрою Watch свій смартфон через Bluetooth, щоб розблокувати його автоматично.
	- **Скидання налаштувань годинника**: віддалене видалення всієї особистої інформації, що зберігається на пристрої Watch. Після скидання пристрою Watch ви не зможете відновити інформацію або скористатися функцією «Пошук мого годинника», тому рекомендовано створювати резервні копії даних натисненням на функцію **Резерв. копіюв.**

# **Поради й посібник користувача**

Перегляд основних операцій і посібника користувача Watch. Після ввімкнення мобільної мережі на пристрої Watch також можна користуватися різними службами.

На екрані Galaxy Wearable на смартфоні торкніться **Поради й посібник користувача**.

# **Магазин**

Завантажте програми й циферблати, які будуть використовуватися на вашому пристрої Watch. На екрані Galaxy Wearable на смартфоні торкніться **Магазин**.

# **Додаток**

# **Усунення неполадок**

Перш ніж звернутися до сервісного центру Samsung, спробуйте скористатися такими рішеннями. Деякі ситуації можуть не стосуватися вашого пристрою Watch.

#### **Панель швидкого доступу відображає службові помилки та помилки мережі**

- У місці зі слабким сигналом або поганим прийомом можна втратити зв'язок. Спробуйте вийти на зв'язок в іншому місці. Повідомлення про помилки можуть відображатися повторно під час переміщення.
- Деякі параметри недоступні без передплати. За додатковими відомостями зверніться до вашого оператора зв'язку.

#### **Watch не вмикається**

Пристрій Watch не увімкнеться за повністю розрядженого акумулятора. Перш ніж вмикати пристрій Watch, повністю зарядіть акумулятор.

### **Сенсорний екран реагує повільно або неналежним чином**

- У разі використання захисної плівки або додаткових аксесуарів до сенсорного екрана він може не працювати належним чином.
- Сенсорний екран може працювати неправильно в разі натискання на нього пальцями у рукавичках, а також під час торкання його брудними руками, гострими предметами або кінчиками пальців.
- Сенсорний екран може не працювати належним чином в умовах вологості або під впливом води.
- Перезавантажте пристрій Watch, щоб усунути будь-які тимчасові збої програмного забезпечення.
- Переконайтеся, що програмне забезпечення пристрою Watch оновлено до останньої версії.
- Якщо екран подряпано або пошкоджено, віднесіть його до сервісного центру Samsung.

### **Пристрій Watch зависає або працює з помилками**

Спробуйте наступні рішення. Якщо проблему не вдається усунути, зверніться до сервісного центру Samsung.

#### **Перезапуск пристрою Watch**

Якщо пристрій Watch не реагує на натискання клавіш або «зависає», можливо, знадобиться закрити програми або вимкнути пристрій і потім увімкнути знову.

#### **Примусове перезавантаження**

Якщо Watch «зависає» або не реагує на натискання клавіш, одночасно натисніть і утримуйте клавішу «Головна» та клавішу «Назад» упродовж 7 секунд, щоб перезавантажити його.

#### **Скидання пристрою Watch**

Якщо способи вище не допомагають вирішити проблему, виконайте скидання налаштувань до заводських значень.

На екрані програм торкніться (**Налаштування**) → **Загальне** → **Скинути** → **Скинути**. Або запустіть програму **Galaxy Wearable** на своєму смартфоні та торкніться **Налаштування годинника** → **Загальне** → **Скинути** → **Скинути**. Перед виконанням скидання налаштувань до заводських значень обов'язково створіть резервні копії всіх важливих даних, які зберігаються в пристрої Watch.

### **Інший пристрій Bluetooth не може знайти пристрій Watch**

- Переконайтеся, що на пристрої Watch активовано функцію бездротового з'єднання Bluetooth.
- Скиньте налаштування пристрою Watch і спробуйте ще раз.
- Переконайтеся, що пристрій Watch та інший пристрій Bluetooth перебувають у межах радіусу дії з'єднання Bluetooth (10 м). Відстань залежить від середовища використання пристроїв.

Якщо після виконання наведених вище дій проблема не зникає, зверніться до сервісного центру Samsung.

### **З'єднання Bluetooth не встановлено, або пристрій Watch і смартфон роз'єднано**

- Переконайтеся, що на обох пристроях увімкнено функцію Bluetooth.
- Переконайтеся у відсутності перешкод між пристроями, наприклад стін або електрообладнання.
- Переконайтеся, що на смартфоні встановлено останню версію програми Galaxy Wearable. За потреби оновіть програму Galaxy Wearable до останньої версії.
- Переконайтеся, що пристрій Watch та інший пристрій Bluetooth перебувають у межах радіусу дії з'єднання Bluetooth (10 м). Відстань залежить від середовища використання пристроїв.
- Перезавантажте обидва пристрої та ще раз запустіть програму **Galaxy Wearable** на смартфоні.

#### **Виклики не здійснюються**

- Переконайтеся, що пристрій Watch з'єднано зі смартфоном через Bluetooth. Якщо пристрій Watch з'єднаний зі смартфоном віддалено, ви не зможете отримувати вхідні виклики.
- Переконайтеся, що ваш смартфон та Watch отримали доступ до потрібної стільникової мережі.
- Переконайтеся, що на смартфоні не встановлено заборону викликів для номера телефону, який набирається.
- Переконайтеся, що на смартфоні не встановлено заборону викликів для вхідного номера телефону.
- Перевірте, що не ввімкнено режим «Не турбувати», «У театрі» чи «Нічний». Якщо один із цих режимів активовано, звук вхідних викликів буде вимкнено, а екран не вмикатиметься під час отримання вхідних викликів. Скористайтеся безелем, торкніться екрана або натисніть клавішу, щоб увімкнути екран і перевірити вхідний дзвінок.

#### **Співрозмовники не чують вас під час виклику**

- Переконайтеся, що не перекрито вбудований мікрофон.
- Переконайтеся, що тримаєте мікрофон близько до рота.
- У разі використання Bluetooth-гарнітури переконайтеся, що її правильно підключено.

#### **Звукове відлуння під час виклику**

Відрегулюйте гучність або перейдіть в інше місце.

### **Стільникова мережа або Інтернет часто відключаються, або якість звуку низька**

- Переконайтеся, що для внутрішньої антени пристрою Watch немає перешкод.
- У місці зі слабким сигналом або поганим прийомом можна втратити зв'язок. Можливі проблеми з підключенням через перебої в роботі базової станції постачальника послуг. Спробуйте вийти на зв'язок в іншому місці.
- У разі використання пристрою в дорозі служби бездротових мереж можуть вимикатися через проблеми в роботі мережі постачальника послуг.

### **Акумулятор не заряджається належним чином (для зарядних пристроїв, рекомендованих компанією Samsung)**

- Переконайтеся, що ви як належить приклали пристрій Watch до безпроводового зарядного пристрою.
- Зверніться до сервісного центру Samsung для заміни акумулятора.

#### **Акумулятор розряджається швидше, ніж на початку його використання**

- Якщо пристрій Watch або акумулятор піддається впливу дуже низьких або дуже високих температур, корисний заряд може зменшуватися.
- Використання заряду акумулятора збільшується під час використання певних програм.
- Акумулятор із часом зношується, а його корисний заряд зменшується.

### **Пристрій Watch гарячий на дотик**

Під час використання програм, які потребують більше потужності, або в разі тривалого використання програм пристрій Watch може ставати гарячим на дотик. Це нормально й не впливає на роботу чи термін служби пристрою Watch.

Якщо пристрій Watch перегрівається або впродовж тривалого часу є гарячим на дотик, не користуйтеся ним деякий час. Якщо пристрій Watch продовжує перегріватися, зверніться до сервісного центру Samsung.

#### **Пристрій Watch не може визначити поточне розташування**

Пристрій Watch використовує інформацію щодо розташування від смартфона. Можливі перешкоди для сигналів GPS у деяких місцях, наприклад у приміщенні. Налаштуйте пристрій на використання мережі Wi-Fi або мобільної мережі для визначення поточного розташування.

### **Дані, збережені в пам'яті пристрою Watch, втрачено**

Завжди створюйте резервні копії всіх важливих даних, збережених у пам'яті пристрою Watch. В іншому разі пошкоджені або втрачені дані буде неможливо відновити. Компанія Samsung не несе відповідальності за втрату даних, збережених у пам'яті пристрою Watch.

### **Невелика щілина навколо зовнішньої частини корпусу пристрою Watch**

- Вона є необхідним елементом технології виробника; також може виникнути невелике гойдання або вібрація частин пристрою.
- Через деякий час щілина може дещо збільшитися у зв'язку з тертям між частинами.

#### **Недостатньо вільного простору в пам'яті пристрою Watch**

Видаліть програми або файли, якими ви не користуєтеся, щоб звільнити місце для зберігання.

# **Виймання акумулятора**

- **Для виймання акумулятора, зверніться до авторизованого сервісного центру.**
- **Не намагайтеся самостійно вийняти** акумулятор задля власної безпеки. Якщо акумулятор вийняти невідповідним чином, це може призвести до пошкодження пристрою та акумулятора, травмування та/або призвести до ненадійної роботи пристрою. Якщо ви є фахівцем і вам необхідна інформація про безпечні способи розборів, демонтажу або видаляння акумулятора, напишіть нам на адресу електронної пошти: erims.sec@samsung.com.
- Компанія Samsung не несе жодної відповідальності за пошкодження чи втрати (згідно з контрактом або деліктом, включаючи недбалість), які можуть виникнути через несправність за точне виконання даних попереджень та інструкцій, окрім випадків травмування або смертельного випадку через недбалість, що спричинена компанією Samsung.
### **Моделі з радіопередавачем або радіомовним приймачем**

- Самсунг Електронікс Ко., Лтд. заявляє, що це обладнання відповідає вимогам «Технічного регламенту радіообладнання», затвердженого постановою Кабінета Міністрів України від 24.05.2017р. № 355
- Повний текст декларації відповідності доступний за такою адресою: <http://www.samsung.com> перейдіть на сторінку Підтримка > Пошук за кодом моделі.

#### **Для моделей з радіопередавачами застосовується така інформація**

• Це обладнання може використовуватись на теріторії Україні.

Виробник Самсунг Електронікс Ко., Лтд. (Samsung Electronics Co., Ltd.), 129, Самсунг-ро, Йонгтонг-гу, Сувон-сі, Кенги-до, 16677, Республіка Корея.

Імпортер в Україні ТОВ «Самсунг Електронікс Україна Компані» (01032, м. Київ, вул. Льва Толстого, 57) виконує функції виробника щодо прийняття претензій від споживача, а також забезпечує організацію ремонту та технічного обслуговування виробів.

## **Смуга частот та режим (SM-R860 / SM-R870 / SM-R880 / SM-R890)**

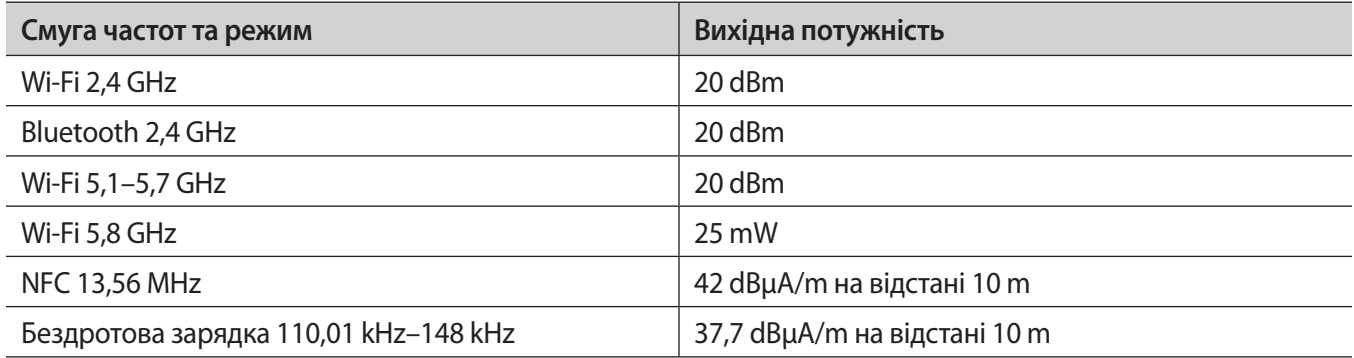

### **Смуга частот та режим (SM-R865F /SM-R895F)**

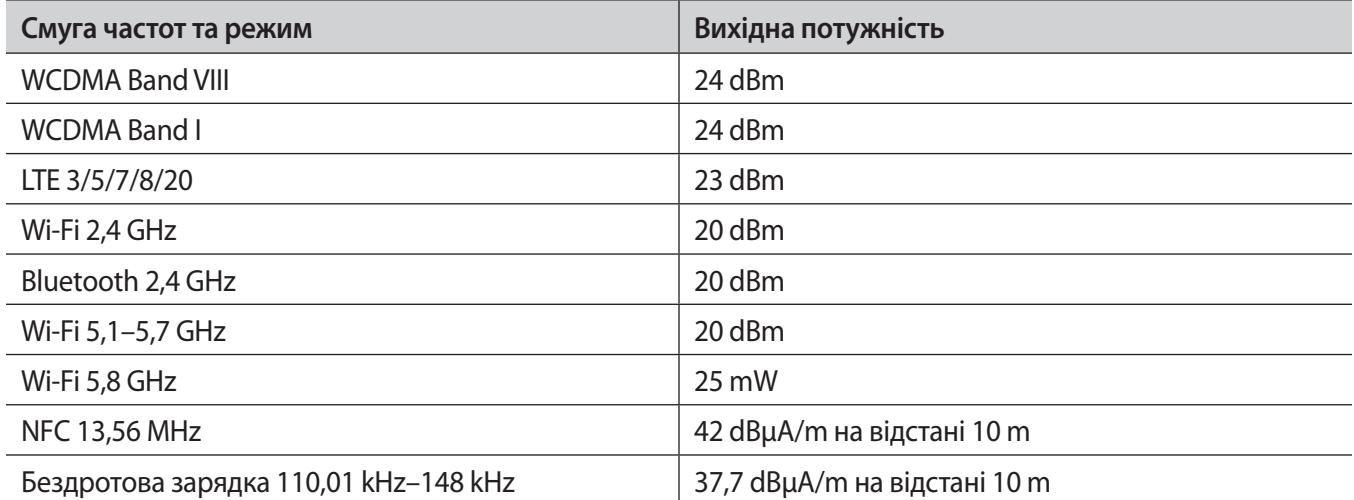

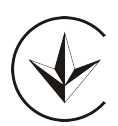

#### **Авторське право**

© Samsung Electronics Co., Ltd., 2021

Цей посібник захищено згідно з міжнародними законами щодо авторських прав.

Заборонено відтворювати, розповсюджувати, перекладати або передавати в будь-якій формі або будь-якими засобами, електронними або механічними, включно із фотокопіюванням, записуванням або зберіганням на будь-якому пристрої для зберігання даних чи в інформаційно-пошуковій системі, жодну частину цього посібника.

# **Товарні знаки**

- SAMSUNG і логотип SAMSUNG є зареєстрованими товарними знаками компанії Samsung Electronics Co., Ltd.
- Bluetooth $^\circledR$  є зареєстрованим товарним знаком компанії Bluetooth SIG, Inc. в усьому світі.
- Wi-Fi®, Wi-Fi Direct™, Wi-Fi CERTIFIED™ та логотип Wi-Fi є зареєстрованими товарними знаками компанії Wi-Fi Alliance.
- Усі інші товарні знаки й авторські права належать відповідним власникам.